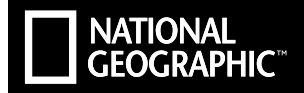

# **EXPLORER 6** ULTRA HD | WIFI

- DE de<br>En<br>Es **DE EN EN FR IT PT CA**
	- **Bedienungsanleitung**
	- **Operating instructions**
	- **Instrucciones de uso**
	- **Mode d'emploi**
	- **Istruzioni per l'uso**
	- **Manual de instruções**
	- **Instruccions d'ús**
- **Instrukcja użytkownika PL**

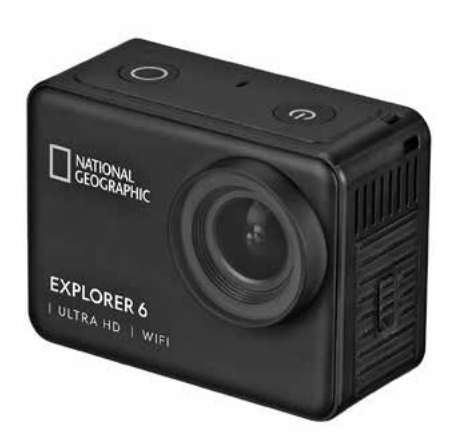

#### ΝΑΤΙΟΝΑΙ **GEOGRAPHIC**

## **Manual Download**

**DE** Besuchen Sie unsere Website über den folgenden QR Code oder Weblink um weitere Informationen zu diesem Produkt oder die verfügbaren Übersetzungen dieser Anleitung zu finden.

**EN** Visit our website via the following QR Code or web link to find further information on this product or the available translations of these instructions.

**ES** ¿Desearía recibir unas instrucciones de uso completas sobre este producto en un idioma determinado? Entonces visite nuestra página web utilizando el siguiente enlace (código QR) para ver las versiones disponibles.

**FR** Si vous souhaitez obtenir plus d'informations concernant ce produit ou rechercher ce mode d'emploi en d'autres langues, rendez-vous sur notre site Internet en utilisant le code QR ou le lien correspondant.

**NL** Bezoek onze internetpagina via de volgende QR-code of weblink, voor meer informatie over dit product of de beschikbare vertalingen van deze gebruiksaanwijzing.

**IT** Desidera ricevere informazioni esaustive su questo prodotto in una lingua specifica? Venga a visitare il nostro sito Web al seguente link (codice QR Code) per conoscere le versioni disponibili.

**DK** Ønsker du en udførlig vejledning til dette produkt på et bestemt sprog? Så besøg vores website ved hjælp af følgende link (QR-kode) for tilgængelige versioner.

**RU** Вам требуется подробная инструкция на это изделие на определенном языке? Проверьте наличие соответствующей версии инструкции, посетив наш сайт по этой ссылке (QR-код).

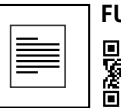

### **FULL MANUAL DOWNLOAD:**

**www.bresser.de/download/9683500**

## **APP DOWNLOAD "iSmart DV":**

ᄕ

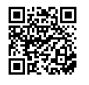

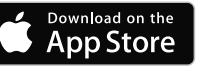

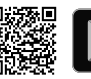

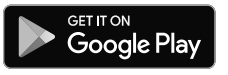

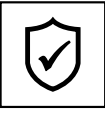

## **SERVICE AND WARRANTY:**

**www.bresser.de/warranty\_terms**

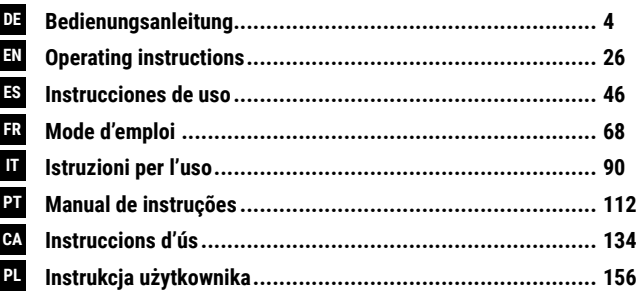

Apple and the Apple logo are trademarks of Apple Inc., registered in the U.S. and other countries. App Store is a service mark of Apple Inc., registered in the U.S. and other countries. Google Play and the Google Play logo are trademarks of Google Inc.

### **Allgemeine Informationen**

Lesen Sie vor der Benutzung des Geräts aufmerksam die Sicherheitshinweise und die Bedienungsanleitung. Bewahren Sie diese Bedienungsanleitung für die erneute Verwendung zu einem späteren Zeitpunkt auf. Bei Verkauf oder Weitergabe des Gerätes ist die Bedienungsanleitung an jeden nachfolgenden Besitzer/Benutzer des Produkts weiterzugeben.

#### **Verwendungszweck**

**NATIONAL CEOCRAPHIC** 

Dieses Produkt dient ausschließlich der privaten Nutzung. Es wurde entwickelt als elektronisches Medium zur Nutzung multimedialer Dienste.

## **Allgemeine Warnhinweise**

- **ERSTICKUNGSGEFAHR —** Verpackungsmaterialien (Plastiktüten, Gummibänder, etc.) von Kindern fernhalten! Dieses Produkt beinhaltet Kleinteile, die von Kindern verschluckt werden können! Es besteht ERSTICKUNGSGEFAHR!
- Ausgelaufene Batteriesäure kann zu Verätzungen führen! Vermeiden Sie den Kontakt von Batteriesäure mit Haut, Augen und Schleimhäuten. Spülen Sie bei Kontakt mit der Säure die betroffenen Stellen sofort mit reichlich klarem Wasser und suchen Sie einen Arzt auf.
- **GEFAHR EINES STROMSCHLAGS —** Strom- und Verbindungskabel sowie Verlängerungen und Anschlussstücke niemals knicken, quetschen oder zerren. Schützen sie Kabel vor scharfen Kanten und Hitze. Überprüfen Sie das Gerät, die Kabel und

Anschlüsse vor Inbetriebnahme auf Beschädigungen. Beschädigtes Gerät oder ein Gerät mit beschädigten stromführenden Teilen niemals in Betrieb nehmen! Beschädigte Teile müssen umgehend von einem autorisierten Service-Betrieb ausgetauscht werden.

- **GEFAHR von Sachschäden! —** Bauen Sie das Gerät nicht auseinander! Wenden Sie sich im Falle eines Defekts an Ihren Fachhändler. Er nimmt mit dem Service-Center Kontakt auf und kann das Gerät ggf. zwecks Reparatur einschicken.
- Gerät nicht kurzschließen oder ins Feuer werfen! Durch übermäßige Hitze und unsachgemäße Handhabung können Kurzschlüsse, Brände und sogar Explosionen ausgelöst werden!
- Unterbrechen Sie niemals eine bestehende Datenverbindung zum Computer bevor Sie alle Daten übertragen haben. Durch eine Unterbrechung kann es zu Datenverlusten kommen, für die der Hersteller keine Haftung übernimmt!

### **HINWEISE zur Reinigung**

- Schalten Sie die Kamera aus.
- Reinigen Sie die Linsen (Okulare und/oder Objektive) nur mit einem weichen und fusselfreien Tuch (z. B. Microfaser). Das Tuch nicht zu stark aufdrücken, um ein Verkratzen der Linsen zu vermeiden.
- Reinigen Sie das Gerät nur äußerlich mit einem trockenen Tuch. Benutzen Sie keine Reinigungsflüssigkeit, um Schäden an der Elektronik zu vermeiden.
- Reinigen Sie die Schutzhülle nach jedem Gebrauch mit klarem, sauberem Wasser und trocknen Sie es gründlich.

### **EG-Konformitätserklärung**

Eine "Konformitätserklärung" in Übereinstimmung mit den anwendbaren Richtlinien und entsprechenden Normen ist von der Bresser GmbH erstellt worden. Der vollständige Text der EG-Konformitätserklärung ist unter der folgenden Internetadresse verfügbar:

www.bresser.de/download/9683500/CE/9683500\_CE.pdf

#### **ENTSORGUNG**

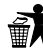

Entsorgen Sie die Verpackungsmaterialien sortenrein. Informationen zur ordnungsgemäßen Entsorgung erhalten Sie beim kommunalen Entsorgungsdienstleister oder

Umweltamt.

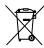

Werfen Sie Elektrogeräte nicht in den Hausmüll!

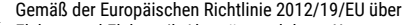

Elektro- und Elektronik-Altgeräte und deren Umsetzung in nationales Recht müssen verbrauchte Elektrogeräte getrennt gesammelt und einer umweltgerechten Wiederverwer-

tung zugeführt werden. Entladene Altbatterien und Akkus müssen vom Verbraucher in

Batteriesammelgefäßen entsorgt werden. Informationen zur Entsorgung alter Geräte oder Batterien, die nach dem 01.06.2006 produziert wurden, erfahren Sie beim kommunalen Entsorgungsdienstleister oder Umweltamt.

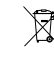

Der integrierte Akku darf nur zur Entsorgung entnommen werden! Durch das Öffnen der Gehäuseschale kann das Gerät zerstört werden.

Entladen Sie den Akku vor der Entsorgung komplett. Drehen Sie alle Schrauben am Gehäuse heraus und öffnen Sie die Gehäuseschale. Trennen Sie die Anschlüsse vom Akku und nehmen Sie den Akku heraus. Kleben Sie offene Kontakte ab und verpacken Sie den Akku so, dass er sich nicht in der Verpackung bewegt.

#### **Garantie & Service**

Die reguläre Garantiezeit beträgt 5 Jahre und beginnt am Tag des Kaufs. Die vollständigen Garantiebedingungen und Serviceleistungen können Sie unter www.bresser.de/garantiebedingungen einsehen.

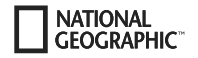

### **Lieferumfang**

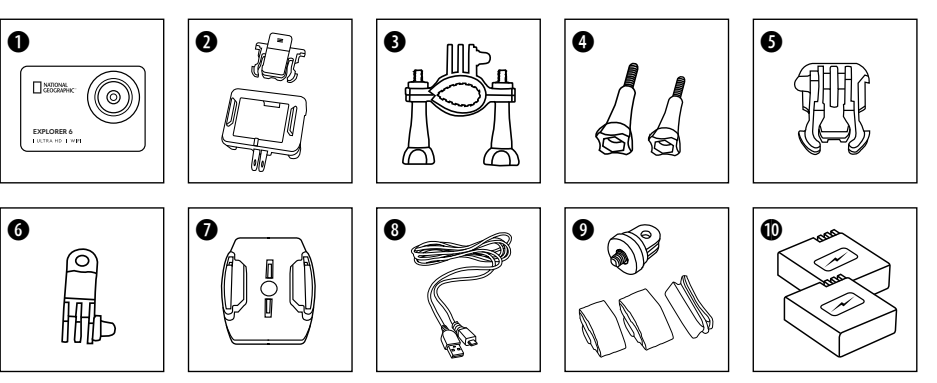

- **O** Kamera
- **<sup>3</sup>** Kameragehäuse und Gürtelhalterung
- **O** Fahrradhalterung<br>**O** Flügelschrauben
- **O** Flügelschrauben<br>**O** Basis-Verbindung
- Basis-Verbindungsstück
- **G** Multifunktions-Verbindungsstück
- $\bullet$  Basis-Halterungen für flache Oberflächen
	- + Klebepads
- **8** USB Kabel
- $\bullet$  1/4" Stativadapter (male/female) und Gurte
- 1) Akku und Ersatzakku

### **Erste Schritte**

#### **Micro SD-Speicherkarte einsetzen\***

- Class 10 SDHC oder höher erforderlich
- Kapazität bis zu 128 GB
- Zum entfernen: Mit dem Fingernagel auf die Micro SD Karte drücken. Die Karte springt heraus.

Hinweis: Nutzen Sie bitte nur Micro SD-Speicherkarten von namhaften Herstellern für die beste Leistung und formatieren Sie die Speicherkarte vor dem Gebrauch auf Ihrem Computer. Eine einwandfreie Funktion kann mit No-Name Speicherkarten nicht garantiert werden.

\*Micro SD-Speicherkarte nicht enthalten

#### **Akku einsetzen oder entfernen**

- A. Öffnen Sie die Batterieabdeckung.
- B. Akku in korrekter Richtung einsetzen.
- C. Batterieabdeckung schließen.

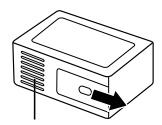

Batteriefachabdeckung

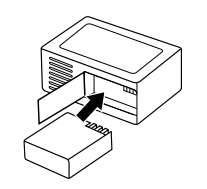

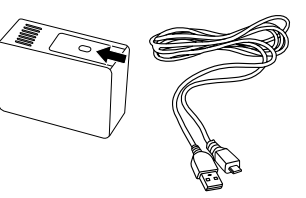

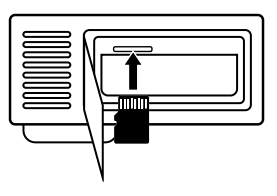

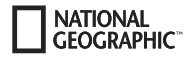

#### **Akku aufladen**

- A. Der Akku kann über das USB Kabel am Computer aufgeladen werden.
- B. Die Kamera kann auch in ausgeschaltetem Zustand aufgeladen werden. In diesem Zustand kann die Kamera allerdings nicht eingeschaltet werden. Daher zuerst die Kamera einschalten und dann den Ladevorgang starten.

#### **Kamera ein- und ausschalten**

Drücken und halten Sie die **[EIN/AUS] / Modus** Taste **[ ]** für 3 bis 5 Sekunden, um die Kamera ein- oder auszuschalten.

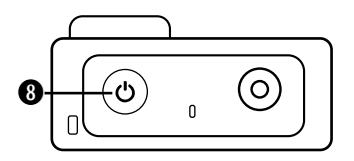

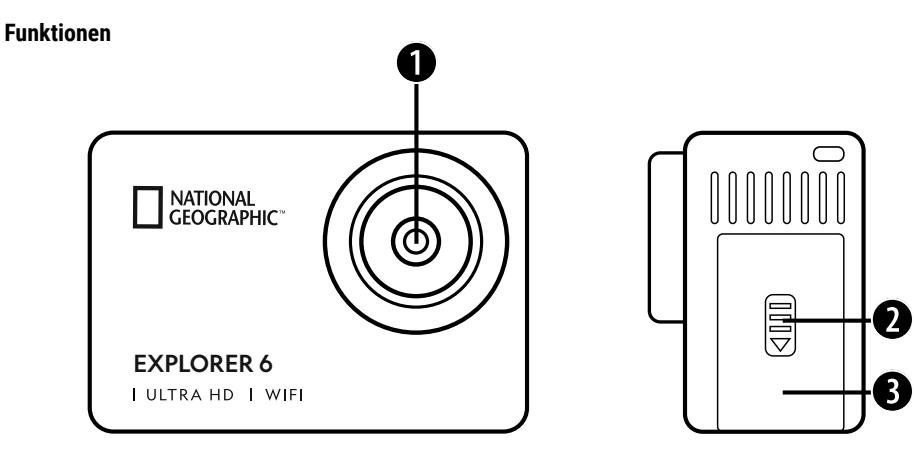

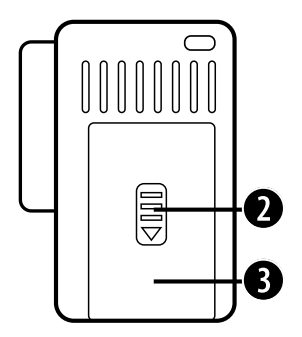

- 1. Linse
- 2. Verschluss (Abdeckung)
- 3. Micro USB Anschluss & HDMI Anschluss

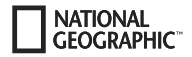

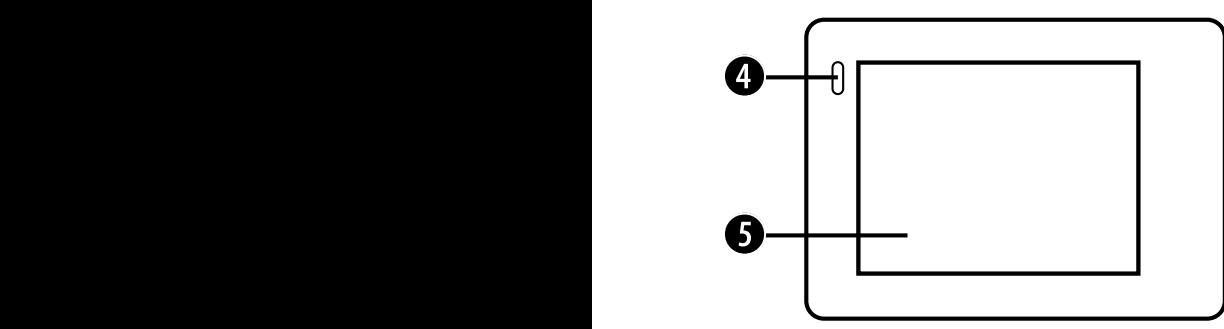

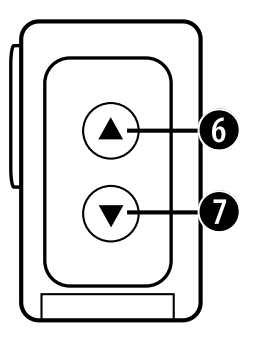

- 4. Ladeanzeige
- 5. Bildschirm
- 6. Taste & WIFI Taste

7. Taste & Fernbedienungstaste

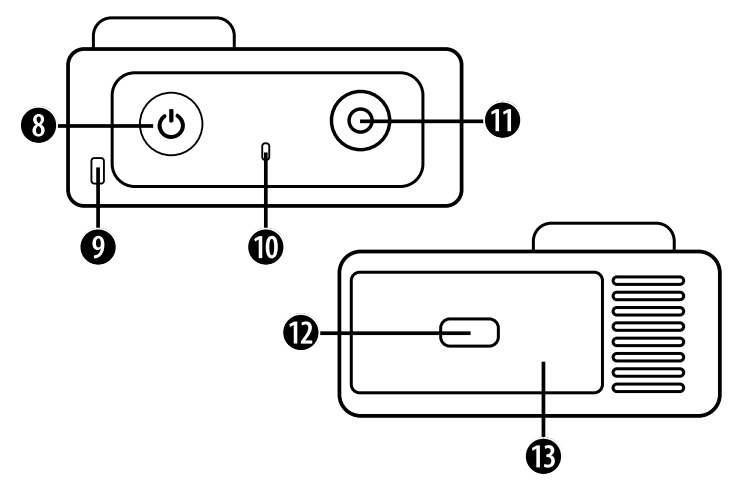

- 8. Ein/Ausschalter & Modus Taste
- 9. Loch für Schlüsselband
- 10. Zugriffsanzeige
- 11. OK / Aufnahme Taste
- 12. Verschluss (Abdeckung)
- 13. Micro SD Steckplatz & Batteriefach

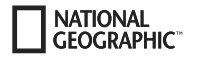

## **Verwendung der Halterungen**

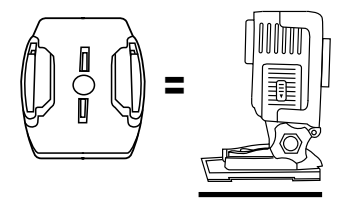

**Befestigung an Basis-Halterung (z.B. Helm-Montierung):**

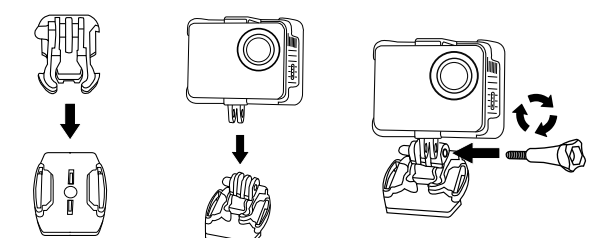

#### **Montierungen - Beispiele:**

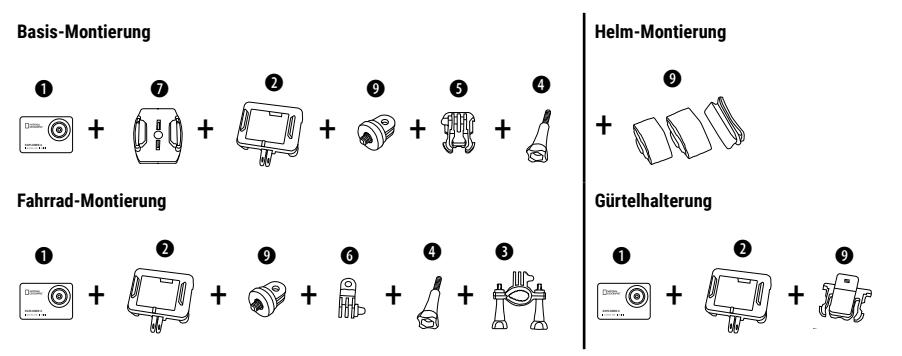

### **Betrieb**

Ein paar kurze Tipps, bevor Sie beginnen:

- Vor der Verwendung die Folien von Objektiv und Bildschirm entfernen.
- Im Videomodus: Die ATaste drücken, um WIFI ein-/auszuschalten.
- Im Videomodus: Die WTaste drücken, um die 2.4G RF-Fernbedienung ein-/auszuschalten.
- Im Fotomodus: Die Taste oder die Taste gedrückt halten, um das Foto zu vergrößern/verkleinern.
- Im Fotomodus: Die ATaste drücken, um Beauty Photo ein-/auszuschalten.

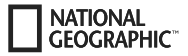

#### **Moduswechsel**

Drücken Sie die **[EIN/AUS] / Modus** Taste **[ ]** wiederholt, um durch die verschiedenen Kamera-Modi zu schalten.

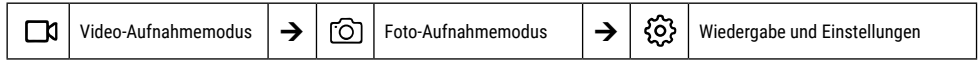

### **Wiedergabe und Einstellungen**

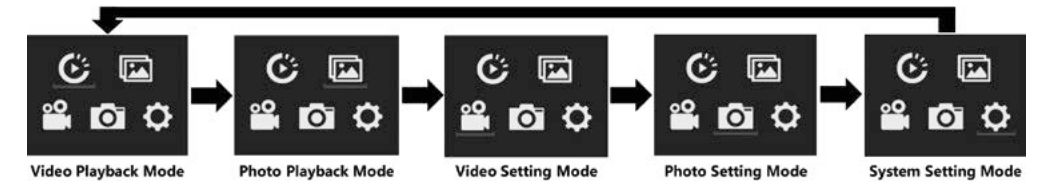

#### **Videos aufnehmen**

Drücken und halten Sie die **[EIN/AUS] / Modus** Taste **[ ]** für 3 bis 5 Sekunden, um die Kamera einzuschalten. In der linken oberen Ecke wird das Symbol **[ ]** angezeigt. Legen Sie eine Micro SD-Speicherkarte ein und starten Sie die Aufnahme durch drücken von "OK" [ ]. Drücken Sie "OK" [ ] erneut um die Aufnahme zu stoppen.

#### **Hinweis:**

- Bei der Aufnahme von Video mit hoher Auflösung oder hohen Bildraten wie 4K 30fps, kann die Kamera heiß werden und mehr Strom verbrauchen, was jedoch normal ist.
- Bei der Aufnahme von Video mit hohen Bildwiederholraten über 60 fps wird das Video in Zeitlupe aufgenommen.
- Wenn Sie Video mit hohen Bildwiederholraten über 60 fps aufnehmen, sind EIS, Zeitraffervideo und Zeitraffer nicht automatisch verfügbar.
- Eine Micro SD-Karte im FAT32-Format stoppt die Aufnahme, wenn der Speicherplatz einer Datei über 4 GB beträgt, und beginnt dann mit der Aufnahme einer neuen Datei.

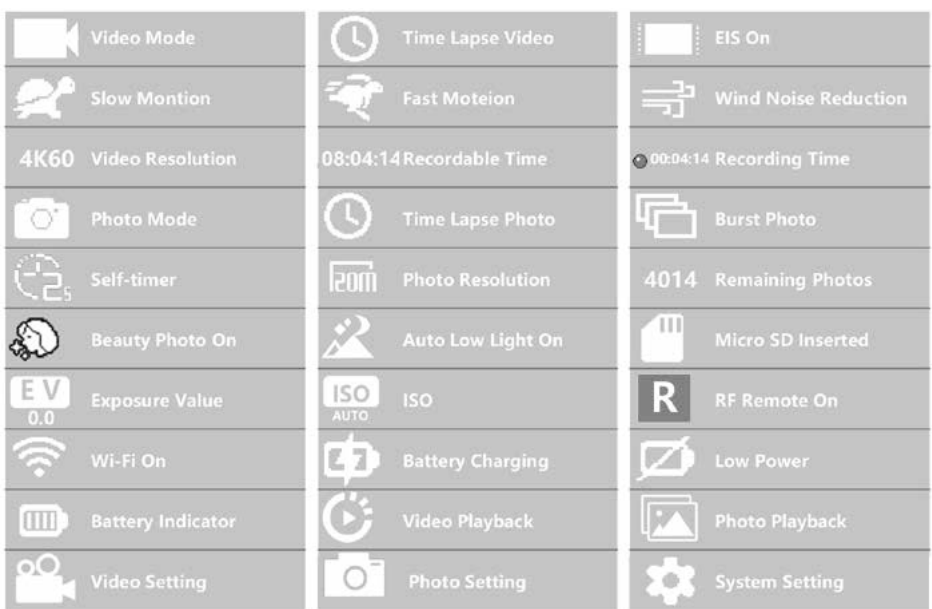

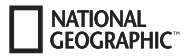

### **Video-Einstellungen**

Um zu den Video-Einstellungen zu gelangen drücken Sie **[ ]** so oft, bis das Symbol für die Video-Einstellungen **[ ]** ausgewählt ist. Drücken sie jetzt "OK" [ ] um das Menü zu öffnen.

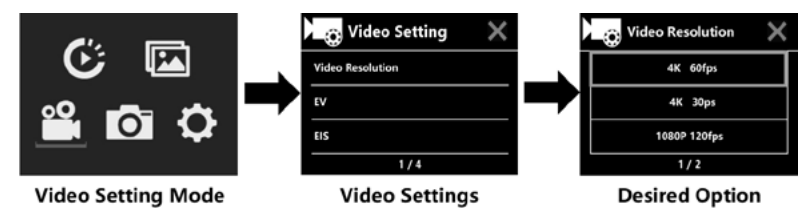

## **Belichtungsausgleich (EV): -3 ~ +3**

Standardmäßig verwendet Ihre Kamera das gesamte Bild, um die geeignete Belichtungsstufe zu bestimmen. Mit EV können Sie jedoch einen Wert auswählen, dem die Kamera bei der Bestimmung der Belichtung Vorrang einräumen soll. Diese Einstellung ist besonders nützlich bei Aufnahmen, bei denen ein wichtiger Bereich sonst über- oder unterbelichtet werden könnte. Wenn Sie diese Einstellung ändern, zeigt Ihnen der LCD-Bildschirm sofort die Auswirkung auf Ihr Bild an. Wenn Sie den Wert auf "0" stellen, verwendet die Kamera wieder die gesamte Szene, um die richtige Belichtung zu bestimmen.

### **Anti-Shake / EIS (Elektronische Bildstabilisierung) : Ein/Aus**

Diese Kamera ist mit einer EIS-Funktion mit 6-Achsen-Gyroskop zur Erkennung von Bewegungsänderungen ausgestattet. Wenn die Kamera kippt, sich bewegt, verwackelt oder verwackelt, verwendet der Sensor einen Algorithmus zur grenzübergreifenden Bildkompensation, um die Änderung zu kompensieren und stabile Videos zu erzeugen, insbesondere bei Aktivitäten mit relativ kleinem Winkel (etwa 6 Grad), aber schnellen Bewegungen wie Radfahren, Motorradfahren und Handheld-Anwendungen.

#### **Hinweis:**

• 1080P 60fps/720P 120fps, Loop-Video, Zeitraffervideo, TL-Dauer und Zeitlupe werden von EIS nicht unterstützt!

### **Videodauer / Video-Schleife (Loop): Aus / 1 Min / 3 Min/ 5 Min**

Wenn die Micro-SD-Karte voll ist, überschreiben die neuen Dateien die alten Dateien, wenn die Video-Schleife eingeschaltet ist.

#### **Hinweis:**

• EIS, Zeitraffervideo, TL-Dauer, Zeitlupe und Auto Low Light nicht automatisch verfügbar.

## **Zeitraffer-Video (Time-Lapse): Aus / 1Sek. / 3Sek. / 5Sek. / 10Sek. /30Sek. / 1 Min.**

Der Modus Zeitraffer-Video erstellt ein Video aus Einzelbildern, die in bestimmten Intervallen aufgenommen wurden.

#### **Hinweis:**

- Das Zeitraffer-Video wird ohne Ton aufgenommen.
- Wenn Sie Zeitraffervideo wählen, kann die Kamera das Video nicht über 30fps aufzeichnen.
- EIS, Video-Schleife, Zeitlupe, Fast Motion und Auto Low Light nicht automatisch verfügbar.

### **Zeitraffer-Video Dauer (TL Duration): Unbegrenzt / 5 Min. / 10 Min. /15 Min. / 20 Min. / 30 Min. / 60 Min.**

Erstellt kontinuierlich ein Zeitraffer-Video von bestimmter Dauer.

#### **Hinweis:**

• Wenn Sie die Dauer des Zeitraffers einstellen möchten, schalten Sie bitte zuerst den Zeitraffer-Video Modus ein.

### **Blickwinkel / FOV (Sichtfeld): Groß/Mittel/Klein**

Der FOV bezieht sich darauf, wie viel von der Szene (gemessen in Grad) durch das Kameraobjektiv erfasst werden kann.

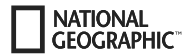

#### **Auto Low Light: Ein/Aus**

Der Modus Auto Low Light passt die Helligkeit bei automatisch an, um die beste Leistung bei schlechten Lichtverhältnissen zu erzielen.

#### **Datumsstempel: Aus / Datum / Datum & Zeit**

Wenn Sie Datumsstempel einschalten, fügt die Kamera den von Ihnen aufgezeichneten Videos einen Datums-/Zeitstempel hinzu.

#### **Fotos aufnehmen**

Wechseln Sie in den Foto-Aufnahmemodus, indem Sie **[ ]** drücken. In der linken oberen Ecke wird das Symbol [ ] angezeigt. Drücken Sie "OK" [ ], um Fotos aufzunehmen. Wechseln Sie in den Fotoeinstellungsmodus, um z.B. Zeitraffer/Serienbildaufnahme/Selbstauslöser/Langzeitbelichtung usw. zu aktivieren.

### **ISO: Auto / 100 / 200 / 400 / 800 / 1600 / 3200**

Bei schwachem Licht führen höhere ISO-Werte zu helleren Bildern, aber mit größerem Bildrauschen. Niedrigere Werte führen zu geringe-ISO bestimmt die Lichtempfindlichkeit der Kamera und schafft einen Kompromiss zwischen Helligkeit und resultierendem Bildrauschen. rem Bildrauschen, aber zu dunkleren Bildern.

### **Zeitraffer-Foto**

Die Zeitrafferfunktion nimmt eine Serie von Fotos in bestimmten Intervallen auf. Die Kamera gibt jedes Mal, wenn ein Foto aufgenommen wird, einen Auslöseton aus. Mit Zeitraffer-Dauer (TL Duration), können Sie eine Dauer für die Aufnahme festlegen.

### **Serienbildaufnahme (Burst Mode)**

Die Kamera löst die Serienaufnahme aus. Die Kamera macht bei jeder Auslösung eine Serie von 3 bis 30 Fotos.

### **Selbstauslöser (Self Timer)**

Die Kamera startet den Countdown und gibt bei der Aufnahme einen Auslöseton ab.

### **Langzeitbelichtung**

Vergewissern Sie sich, dass die Option Langzeitbelichtung (Long Exposure) aktiviert ist. Die Kamera gibt wenn ein Foto aufgenommen wird, einen Auslöseton aus.

#### **Hinweis:**

Zeitraffer, Serienbildaufnahme, Selbstauslöser und Langzeitbelichtung können nicht gleichzeitig ausgewählt werden. Wenn Sie einen Modus davon auswählen, stehen die anderen drei nicht zur Verfügung.

### **Zoom-Funktion**

Mit der Zoom-Funktion können Sie einstellen, wie nah oder weit entfernt das Motiv auf Ihrem Foto erscheint. Standardmäßig ist kein Zoom eingestellt. Die Zoomfunktion ist nur im Fotomodus verfügbar.

- 1. Schalten Sie Ihre Kamera ein.
- 2. Aktivieren Sie den Fotomodus.

3. Drücken und halten Sie die Taste ▲ oder ▼. um die Zoomstufe einzustellen.

### **Speichern & Wiedergabe**

Wenn Sie mit der Aufnahme fertig sind können Sie zur Wiedergabe die Videos per USB Kabel auf Ihren Computer übertragen. Dazu das USB Kabel mit PC und Kamera verbinden und "Transfer files" auswählen. Der Zugriff auf den Speicher der SD Karte wird jetzt vom PC aus möglich. Sie können außerdem die Micro SD-Speicherkarte entfernen und auf die Daten über ein Kartenlesegerät zugreifen.

#### **Wiedergabe auf der Kamera:**

- 1. Rufen Sie den Video- oder Fotowiedergabemodus auf. Wenn die SD-Karte viele Inhalte enthält, kann es eine Minute dauern, bis sie geladen ist.
- 2. Drücken Sie die ▲ oder ▼ Taste, um durch die Video- oder Fotodateien zu blättern.
- 3. Drücken Sie die "OK" [ ] Taste, um das Video oder Foto im Vollbildmodus zu öffnen.
- 4. Drücken Sie die **[EIN/AUS] / Modus** Taste **[ ]**, um zur Dateiliste zurückzukehren.
- 5. Um den Wiedergabemodus zu beenden, drücken Sie erneut die **[EIN/AUS] / Modus** Taste **[ ]**.

#### **Wiedergabe am Fernseher:**

- 1. Schalten Sie den Fernseher ein.
- 2. Schließen Sie das Micro HDMI-Ende an den Anschluss der Kamera und das HDMI-Ende an den HDMI-Anschluss des Fernsehers an.
- 3. Wählen Sie die richtige Eingangsquelle am Fernseher.
- 4. Schalten Sie die Kamera nach einer Weile ein, Sie können eine Vorschau der Kamera vom Fernseher aus sehen.
- 5. Stellen Sie die Kamera in den Video-/Fotowiedergabemodus.
- 6. Wählen Sie den gewünschten Inhalt zur Wiedergabe aus.

#### **Hinweis:**

- Wenn die Kamera über ein HDMI-Kabel an ein Fernsehgerät angeschlossen ist, ist die Aufnahme von Videos oder Fotos nicht möglich, sondern nur die Wiedergabe.
- Ein HDMI-Kabel ist im Lieferumfang nicht enthalten.

#### **Wiedergabe am Computer:**

- 1. Um Ihre Videos und Fotos auf einem Computer wiederzugeben, müssen Sie diese Dateien zunächst auf einen Computer übertragen.
- 2. Durch die Übertragung wird auch Speicherplatz auf Ihrer Micro-SD-Karte für neue Inhalte frei.
- 3. Um Dateien mit einem Kartenlesegerät (separat erhältlich) und dem Datei-Explorer Ihres Computers auf einen Computer zu übertragen, schließen Sie das Kartenlesegerät an den Computer an und legen Sie dann die Micro-SD-Karte ein.
- 4. Sie können jetzt Dateien auf Ihren Computer übertragen oder ausgewählte Dateien auf Ihrer Karte löschen.

#### **Hinweis:**

- 4K erfordert eine hohe Datenübertragungsrate. Wenn Sie eine 4K-Videodatei über einen Kartenleser wiedergeben, können Sie möglicherweise keine Tonwiedergabe erhalten. Um bessere Wiedergabe-Ergebnisse zu erzielen, wird dringend empfohlen, das 4K-Video zur Wiedergabe direkt auf den Computer zu kopieren.
- Der Quick-Time-Player bietet eine gute Kompatibilität mit Videodateien im MOV-Format. Wir empfehlen dringend die Verwendung des Quick Time Players zur Wiedergabe von Videodateien auf Ihrem Computer.

#### **Videos/Fotos löschen**

Im Video- oder Foto-Wiedergabe-Modus die ▲ oder ▼ Taste drücken, um die Datei zu wählen, die Sie löschen möchten. Drücken und halten Sie die A Taste für 3 Sekunden. Der Bildschirm zeigt "Datei löschen". Wählen Sie die gewünschte Option "Einzelne Datei" oder "Alle Dateien" und drücken Sie dann die "OK" [ⓒ] Taste, um die gewünschte Option zu wählen. Wählen Sie "ja" und drücken Sie die "OK" [ⓒ] Taste oder wählen "nein" um den Vorgang abzubrechen.

#### **WIFI Modus/ Kamera App**

rung, Live-Vorschau, Wiedergabe und gemeinsame Nutzung ausgewählter Inhalte und vieles mehr. Mit der WIFI App können Sie Ihre Kamera mit einem Smartphone oder Tablet fernsteuern. Zu den Funktionen gehören vollständige Kamerasteue-

Installieren Sie zuerst die App auf Ihrem Smartphone. Suchen Sie dazu im Appstore oder dem Google Play Store nach "iSmart DV". Drücken und halten Sie die A Taste" der Kamera für 3 bis 5 Sekunden, um WIFI auf der Kamera zu aktivieren. Verbinden Sie jetzt die Kamera mit ihrem Smartphone (Suchen Sie ein Netzwerk mit dem auf der Kamera angezeigten Namen "z.B. iSmart DV"). Benutzen Sie das angezeigte Passwort, meist "1234567890". Starten Sie jetzt die Action-Kamera App. Drücken Sie "Neue Kamera hinzufügen" und dann "WIFI verbinden".

#### **Einstellungen**

Um zu den Einstellungen zu gelangen drücken Sie **[ ]** so oft, bis das Symbol für die Video Wiedergabe [ ] ausgewählt ist. Drücken sie jetzt die ▼ Taste bis das Symbol für die Einstellungen [۞] ausgewählt ist. Drücken sie jetzt "OK" [ⓒ] um das Menü zu öffnen.

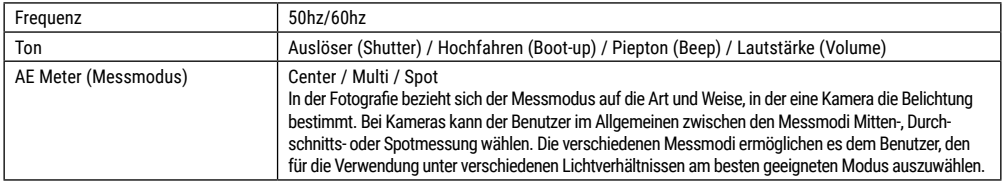

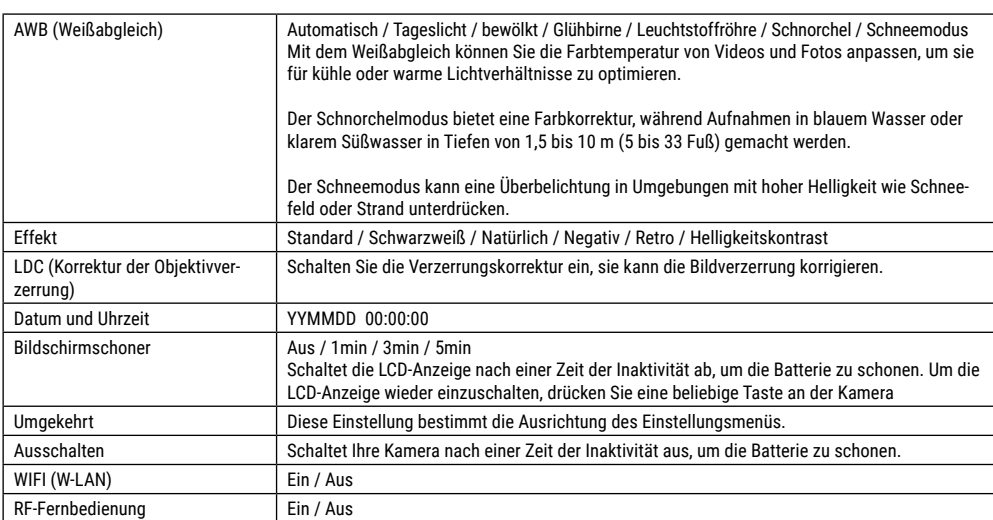

**NATIONAL**<br>GEOGRAPHIC<sup>®</sup>

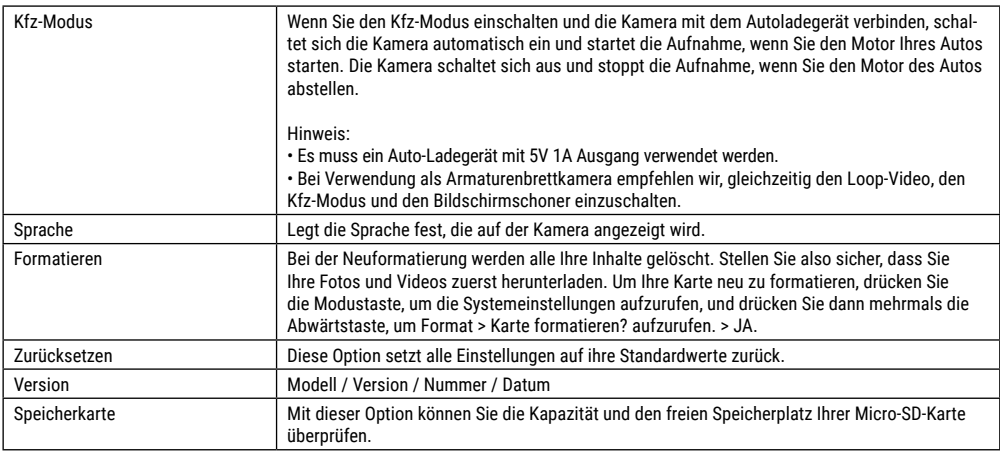

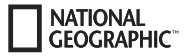

### **Technische Daten**

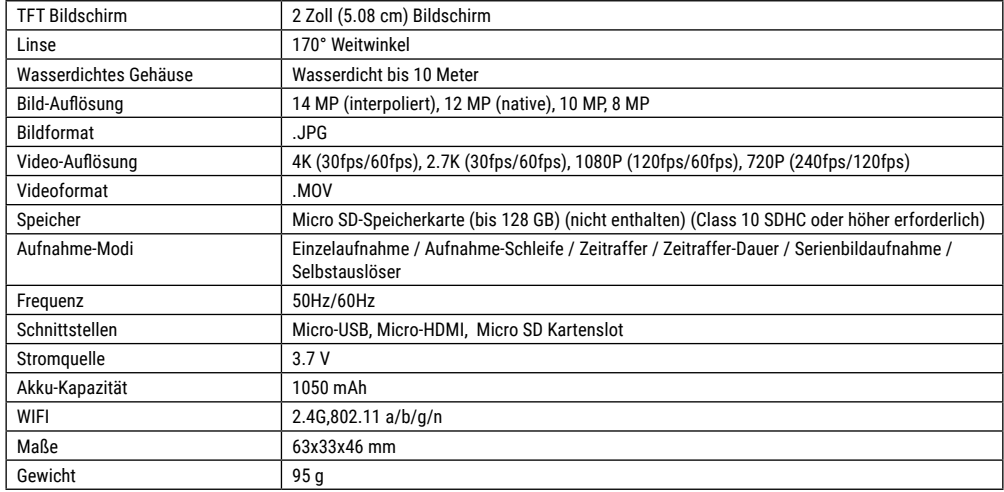

Hinweis: Technische Daten können sich durch Aufrüstung oder Aktualisierung ändern. Bitte beachten Sie das eigentliche Produkt als Standard.

**DE**

### **About this Instruction Manual**

Please read the safety instructions and the operating instructions carefully before use. Keep these instructions for renewed use at a later date. When the device is sold or given to someone else, the instruction manual must be provided to the new owner/user of the product.

#### **Intended Use**

**NATIONAL CEOCRAPHIC** 

This product is intended only for private use. It was developed as an electronic medium for the use of multimedia services.

## **General Warnings**

- **Risk of choking —** Keep packaging material, like plastic bags and rubber bands, out of the reach of children, as these materials pose a choking hazard. This product contains small parts that could be swallowed by children.
- Leaking battery acid can lead to chemical burns. Avoid contact of battery acid with skin, eyes and mucous membranes. In the event of contact, rinse the affected region immediately with a plenty of water and seek medical attention.
- **Risk of electric shock —** Never bend, pinch or pull the power and connecting cables, extensions and adapters. Protect the cables from sharp edges and heat.Before operating, check the device, cables and connections for damage. Never use a damaged unit or a unit with damaged power cables. Damaged parts must be exchanged immediately by an authorised service centre.
- **Risk of property damage! —** Do not disassemble the device. In the event of a defect, please contact your dealer. The dealer will contact the Service Centre and can send the device in to be repaired, if necessary.
- Do not expose the device to high temperatures. Do not shortcircuit the device or throw them into a fire. Excessive heat or improper handling could trigger a short-circuit, a fire or an explosion.
- Do not interrupt an on-going data connection to a computer before all data has been transferred. This could lead to data loss for which the manufacturer is not liable.

### **Notes on cleaning**

- Turn off the camera
- Clean the eyepieces and/or lenses only with a soft, lint-free cloth, (e.g. microfibre cloth). To avoid scratching the lenses, use only gentle pressure with the cleaning cloth.
- Only use a dry cloth to clean the exterior of the device. To avoid damaging the electronics, do not use any cleaning fluid.
- Clean the protective case after each use with clear, clean water and dry it thoroughly.

### **EC Declaration of Conformity**

Bresser GmbH has issued a "Declaration of Conformity" in accordance with applicable guidelines and corresponding standards. The full text of the EU declaration of conformity is available at the following internet address: www.bresser.de/download/9683500/CE/9683500\_CE.pdf

### **Disposal**

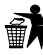

Dispose of the packaging materials properly, according to their type, such as paper or cardboard. Contact your local

waste-disposal service or environmental authority for information on the proper disposal.

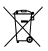

environmental authority.

Do not dispose of electronic devices in the household garbage!

As per the Directive 2012/19/EC of the European Parliament on waste electrical and electronic equipment and its adaptation into German law, used electronic devices must be collected separately and recycled in an environmentally friendly manner. Empty, old batteries must be disposed of at battery collection points by the consumer. You can find out more information about the disposal of devices or batteries produced after 6 January 2006 from your local waste-disposal service or

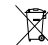

The integrated battery must only be removed for disposal. Opening the device housing can damage the unit.

Drain the battery completely before disposal. Remove all the screws in the housing and open the device housing. Remove the connections to the battery and remove it. Cover the open contacts with tape and package the battery in such a way that it cannot shift in the packaging.

#### **Warranty & Service**

The regular guarantee period is 5 years and begins on the day of purchase. You can consult the full guarantee terms and details of our services at www.bresser.de/warranty\_terms.

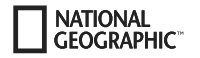

### **Scope of delivery**

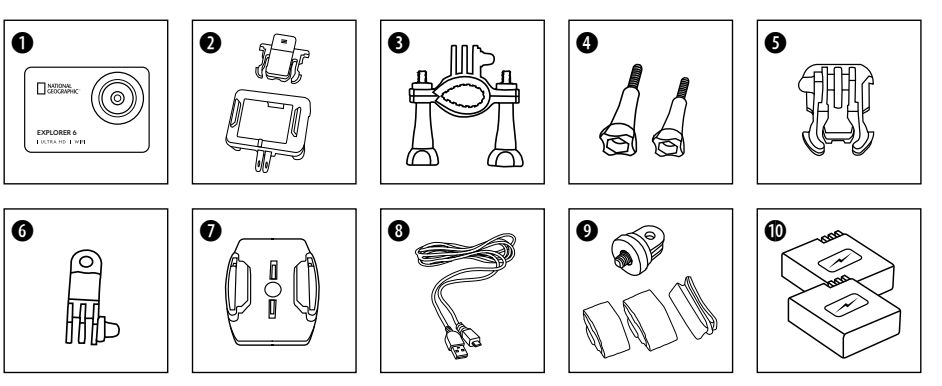

- **O** Camera
- **Q** Camera housing and belt clip
- **O** Bicycle mount
- **O** Thumb knobs<br>**O** Retaining clip
- Retaining clip for Base mount
- **G** Multifunction mount
- $\bullet$  Base for flat surface  $+$  sticker
- **O** USB cable
- $\bullet$  1/4" Tripod adapter (male/female) and straps
- **10** Battery pack and spare battery pack

### **First Steps**

#### **Inserting Micro SD card\***

- Class 10 SDHC or higher required
- Capacity up to 128 GB
- To remove: Press the Micro SD card with your fingernail. The card pops out.

Note: For best performance, please choose a branded Micro SD card and format it on your computer before use. Unbranded cards are not guaranteed to work flawlessly.

\*Micro SD card not included

#### **Installing or removing the battery**

- A. Open the battery cover.
- B. Correctly install the battery into the camera.
- C. Close the battery cover.

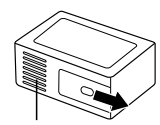

Battery cover

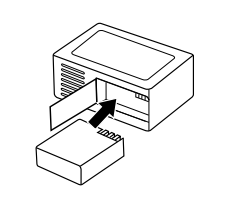

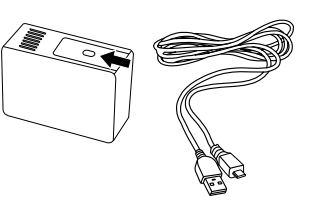

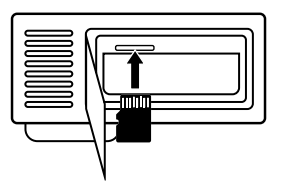

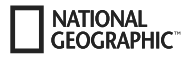

#### **Charging**

- A. Charging can be done by connecting the action camera to a computer via the usb cable.
- B. Charging of the action camera can be done even when it's powered off. However, the camera cannot be switched on in this state. Therefore, first switch the camera on and then start the charging process.

#### **Turning camera on and off**

**Press and hold the power switch <b>[** $\bigcirc$ **]** for 3 to 5 seconds to turn the camera on or off.

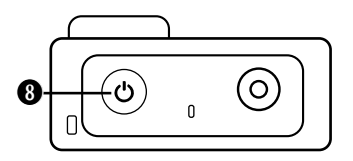

 $\bullet$ 

<u>e</u>

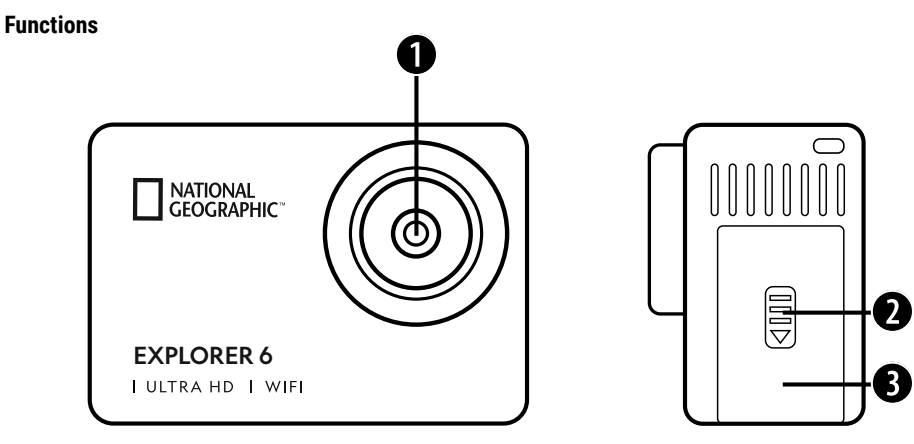

- 1. Lens
- 2. Cover
- 3. Micro USB port & Micro HDMI port

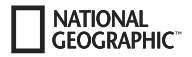

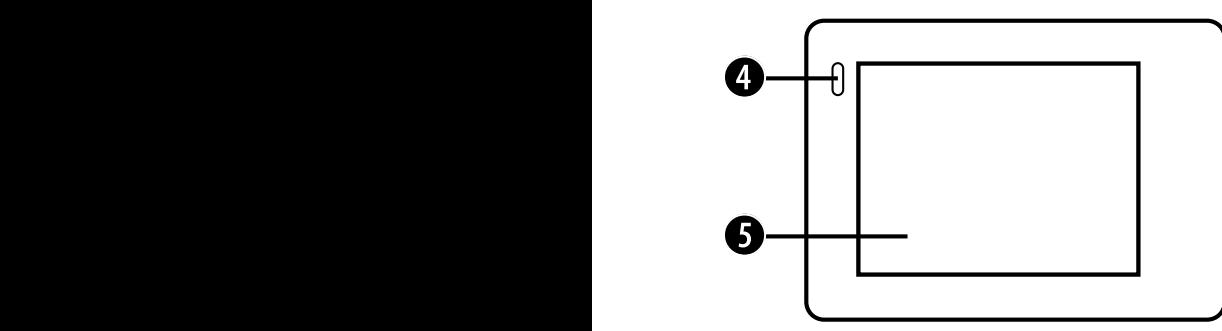

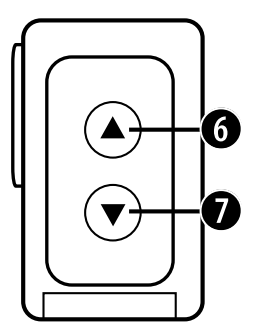

- 4. Charge indicator
- 5. Display
- 6. button & WIFI button

7.  $\blacktriangledown$  button & Remote control button

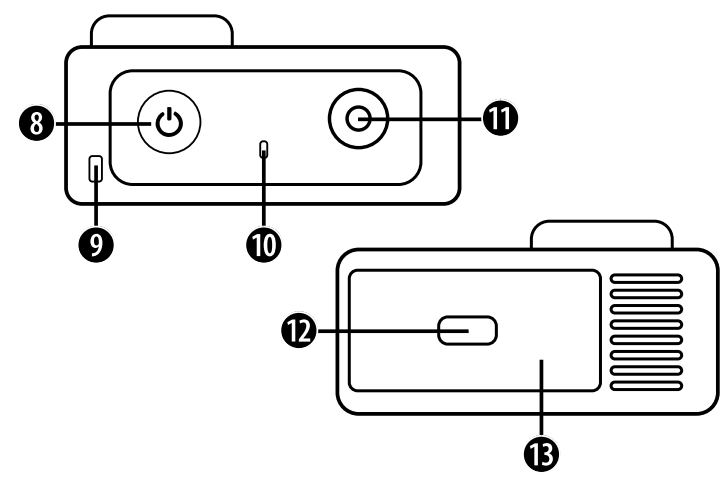

- 8. Power button (on/off) & Mode button
- 9. Hole for lanyard
- 10. Working indicator light
- 11. OK / Record button
- 12. Cover
- 13. Micro SD port & Battery cover

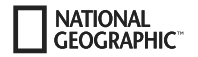

### **How to use the Base mount**

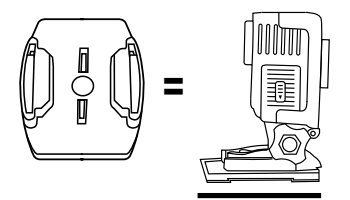

**Base mount (e.g. for helmet mount):**

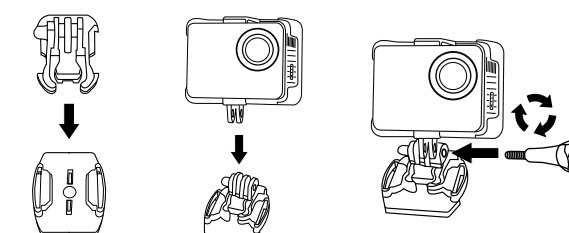

#### **Mount examples:**

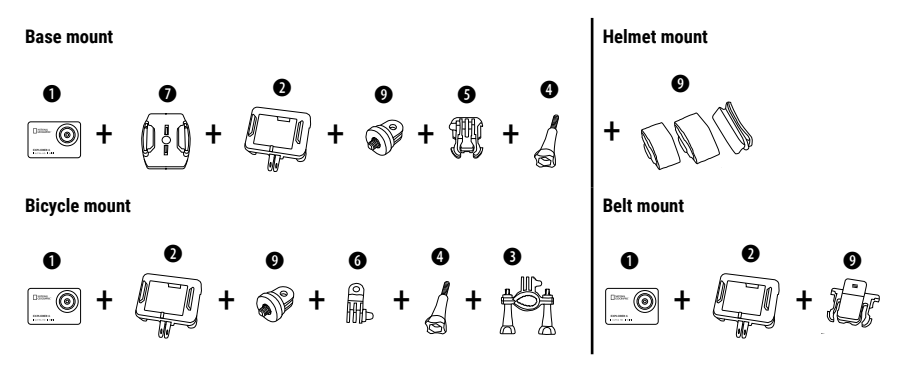

### **Operating**

A few short tips before you start:

- Remove the films from the lens and screen before use.
- In video mode: press the  $\blacktriangle$  button to switch WIFI on/off.
- $\cdot$  In Video mode: Press the  $\nabla$  button to turn on/off the 2.4G RF remote control.
- $\cdot$  In photo mode: press and hold the  $\triangle$  button or  $\nabla$  button to zoom in/out on the photo.
- $\cdot$  In photo mode: press the  $\blacktriangle$  button to switch beauty photo on/off.

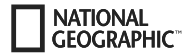

### **Operating**

Press the **[Power ON/OFF / Mode]** button **[**  $\bigcirc$ ] repeatedly to cycle through the camera modes.

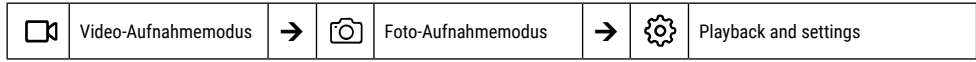

### **Playback and settings**

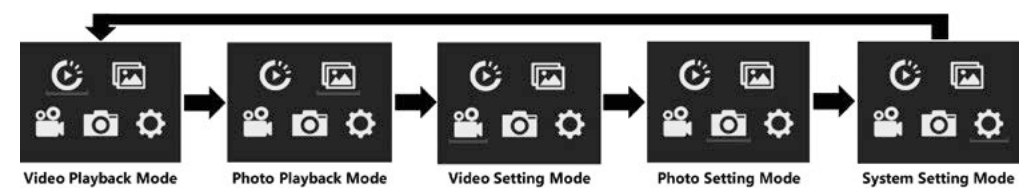

### **Video Recording**

Press and hold the **[Power ON/OFF / Mode]** button **[ ]** for 3 to 5 seconds to turn the camera on. There will be an **[ ]** icon in the upper left corner. Insert a Micro SD card and start recording by pressing "OK" [ⓒ]. Press "OK" [ⓒ] again if you want to stop the recording.

#### **Note:**

- When recording video at high resolution or high frame rates such as 4K 30fps, the camera may become hot and consume more power which is normal.
- When recording video at high frame rates above 60 fps, the video is recorded in slow motion.
- When you record video at high frame rates above 60 fps, EIS, time-lapse video and time-lapse are not automatically available.
- A FAT32 format micro SD card stops recording when the size of a file exceeds 4 GB, and then starts recording a new file.
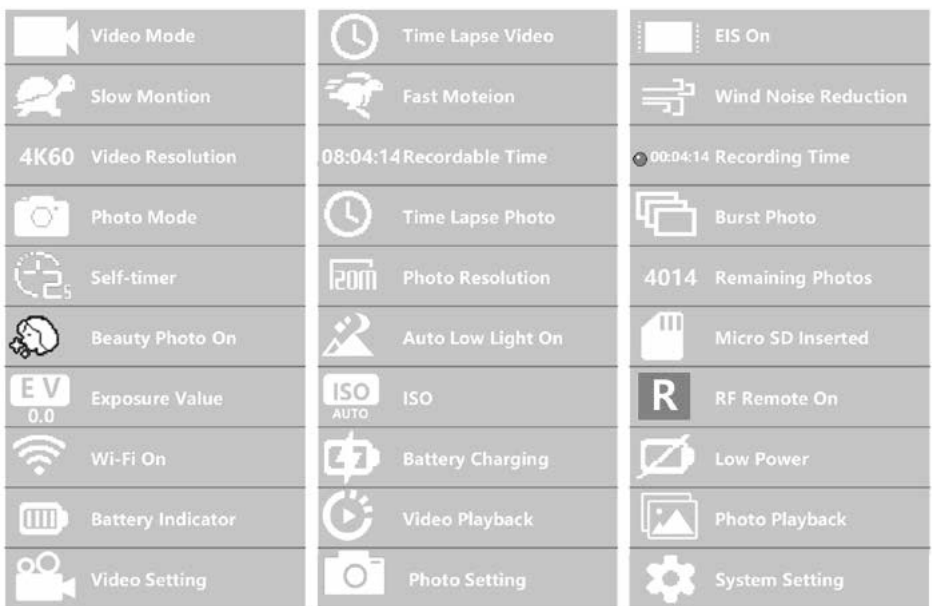

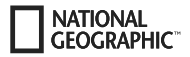

## **Video settings**

To access the video settings, press **[ ]** repeatedly until the video settings icon **[ ]** is selected. Now press "OK" [ ] to open the menu.

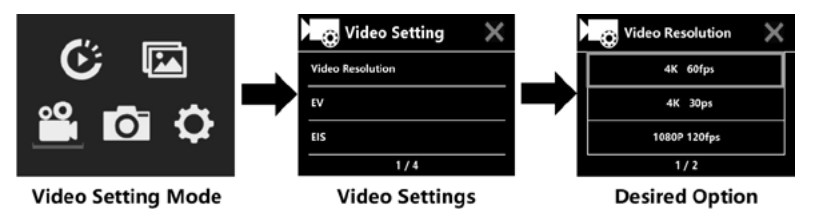

## **EV (Exposure): -3 ~ +3**

By default, your camera uses the entire image to determine the appropriate exposure level. However, EV allows you to select a value that the camera will give priority to when determining exposure. This setting is especially useful for shots where an important area might otherwise be over- or under-exposed. If you change this setting, the LCD screen will immediately show you the effect on your image. When you leave this mode at "0", the camera uses the entire scene again to determine the correct exposure.

## **EIS (Electronic image stabilisation) : On/Off**

This camera is equipped with an EIS function with a 6-axis gyroscope to detect changes in motion. If the camera tilts, moves, shakes or shakes, the sensor uses a cross-border image compensation algorithm to compensate for the change and produce stable video, especially for activities with relatively small angles (about 6 degrees) but fast movements such as cycling, motorcycling and handheld applications.

### **Note:**

• 1080P 60fps/720P 120fps, loop video, fast motion video, TL duration and slow motion are not supported by EIS!

## **Video loop: Off / 1min / 3min/ 5min**

If the micro SD card is full, the new files will overwrite the old files if the video loop is on.

### **Note:**

• EIS, Time Lapse Video, TL Duration, Slow Motion and Auto Low Light not automatically available.

## **Time-Lapse Video: Off / 1Sec. / 3Sec. / 5Sec. / 10Sec. /30Sec. /1min**

The time-lapse video mode creates a video from frames shot at specified intervals.

### **Note:**

- The time-lapse video is recorded without sound.
- If you select time-lapse video, the camera cannot record the video above 30fps.
- EIS, Video Loop, Slow Motion, Fast Motion and Auto Low Light are not automatically available.

## **Time-Lapse Video (TL Duration): Unlimited/5Min / 10Min /15Min / 20Min/ 30Min / 60Min**

Continuously creates a time-lapse video of a specified duration.

### **Note:**

• If you want to set the duration of the time lapse, please switch on the time lapse video mode first.

## **FOV (Field of view): Wide / Medium / Narrow**

The FOV refers to how much of the scene (measured in degrees) can be captured by the camera lens.

## **Auto Low Light: On / Off**

The Auto Low Light mode automatically adjusts the brightness at to achieve the best performance in low light conditions.

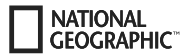

## **Date stamp: Off / Date / Date & Time**

When you turn on date stamp, the camera adds a date/time stamp to the videos you record.

## **Photo shooting**

Switch to photo shooting mode by pressing **[ ]**. There will be an [ ] icon in the upper left corner. Press "OK" [ ] to take a photo. Switch to photo setting mode, for example, to activate time-lapse/burst mode/self-timer/long-term exposure, etc.

## **ISO: Auto / 100 / 200 / 400 / 800 / 1600 / 3200**

higher ISO values result in brighter images, but with greater image noise. Lower values result in lower noise levels, but darker images. ISO determines the light sensitivity of the camera and creates a compromise between brightness and resulting image noise. In low light,

## **Time Lapse**

The time-lapse function takes a series of photos at specified intervals. The camera emits a shutter sound each time a photo is taken. With TL Duration, you can set a duration for the recording.

### **Burst Photo (Continuous shooting)**

The camera triggers continuous shooting. The camera takes a series of 3 or up to 30 photos each time the shutter is activated.

## **Self Timer**

The camera starts the countdown and emits a shutter sound when recording.

## **Long Exposure**

Make sure that the Long Exposure option is enabled. The camera emits a shutter sound when a photo is taken.

**Note:** Time-lapse, continuous advance, self-timer and long time exposure cannot be selected at the same time. If you select one of these modes, the other three are not available.

## **Zoom function**

The zoom function allows you to adjust how close or far away the subject appears in your photo. No zoom is set by default. The zoom function is only available in photo mode.

- 1. Turn on your camera.
- 2. Activate the photo mode.

3. Press and hold the  $\triangle$  or  $\nabla$  button to adjust the zoom level.

### **Save & Playback**

When you are finished recording, you can transfer videos to your computer via USB cable. Connect the USB cable to the PC and camera and select "Transfer files". Access to the SD card memory is now possible from the PC. You can also remove the Micro SD memory card and access the data through a card reader.

#### **Playback on the camera:**

- 1. Enter the video or photo playback mode. If the SD card contains a lot of contents, it may take a minute to load.
- 2. Press the  $\triangle$  or  $\nabla$  button to scroll through the video or photo files.
- 3. Press the "OK" [ $\circledcirc$ ] button to open the video or photo in full screen mode.
- 4. Press the **[ON/OFF] / Mode [ ]** key to return to the file list.
- 5. To cancel the playback mode, press the **[ON/OFF] / Mode [ ]** button again.

### **Playback on the television set:**

- 1. Switch on the television set.
- 2. Connect the micro HDMI end to the camera and the HDMI end to the HDMI on the television.
- 3. Wählen Sie die richtige Eingangsquelle am Fernseher.
- 4. Turn the camera on after a while. You can preview the camera from the TV.
- 5. Set the camera to the video/photo playback mode.
- 6. Select the desired content for playback.

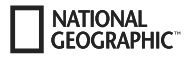

#### **Note:**

- If the camera is connected to a television via an HDMI cable, you cannot record videos or photos, only playback.
- An HDMI cable is not included.

### **Play on the computer:**

- 1. To play back your videos and photos on a computer, you must first transfer these files to a computer.
- 2. The transfer also frees up space on your micro-SD card for new content.
- 3. To transfer files to a computer using a card reader (sold separately) and your computer's File Explorer, connect the card reader to the computer, then insert the micro SD card.
- 4. You can now transfer files to your computer or delete selected files on your card.

### **Note:**

- 4K requires a high data transmission rate. If you play back a 4K video file using a card reader, you may not be able to obtain sound. For better playback results, it is highly recommended that you copy the 4K video directly to your computer for playback.
- The Quick Time Player offers good compatibility with video files in MOV format. We strongly recommend using Quick Time Player to play video files on your computer.

## **Delete videos/photos**

In video or photo playback mode, press the  $\blacktriangle$  or  $\nabla$  button to select the file you want to delete. Press and hold the  $\blacktriangle$  button for 3 seconds. The screen displays "Delete File". Select the desired "Single File" or "All Files" option, and then press the "OK" [ⓒ] button to select the desired option. Select "Yes" and press the "OK" [ⓒ] button, or select "No" to cancel the operation.

## **WIFI Mode / Camera App**

With the WIFI app you can remote control your camera with a smartphone or tablet. Features include full camera control, live preview, playback and sharing of selected content and more.

First, install the app on your smartphone. Look for "iSmart DV" in the AppStore or Google Play Store. Press and hold the  $\blacktriangle$  button of the

camera for 3 to 5 seconds to activate WIFI on the camera. Connect the camera to your smartphone (find a network with the name displayed on the camera e.g. "iSmart DV"). Use the displayed password, usually "1234567890". Start the action camera app now. "Add New Camera" and then "Connect WIFI".

### **Settings**

To access the settings, press **[ ]** several times until you see the video playback icon [ ] is selected. Now press the button until the icon for the settings [  $\circledS$  ] is selected. Now press "OK" [ⓒ] to open the menu.

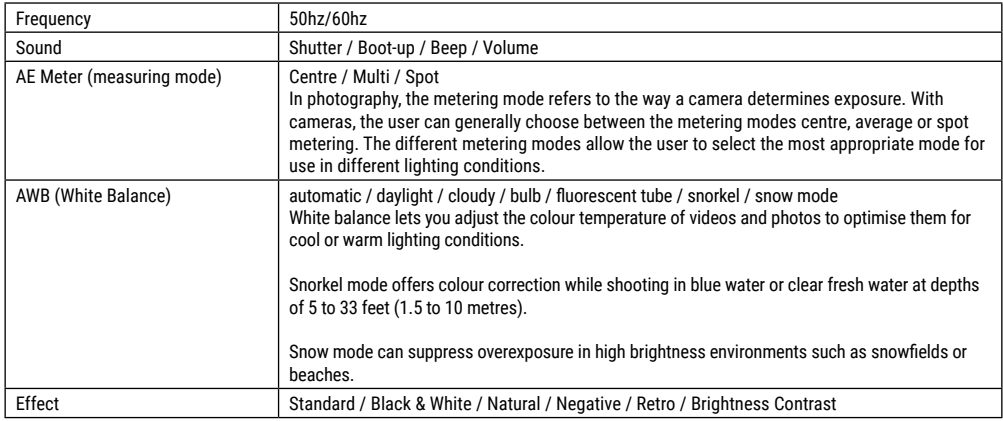

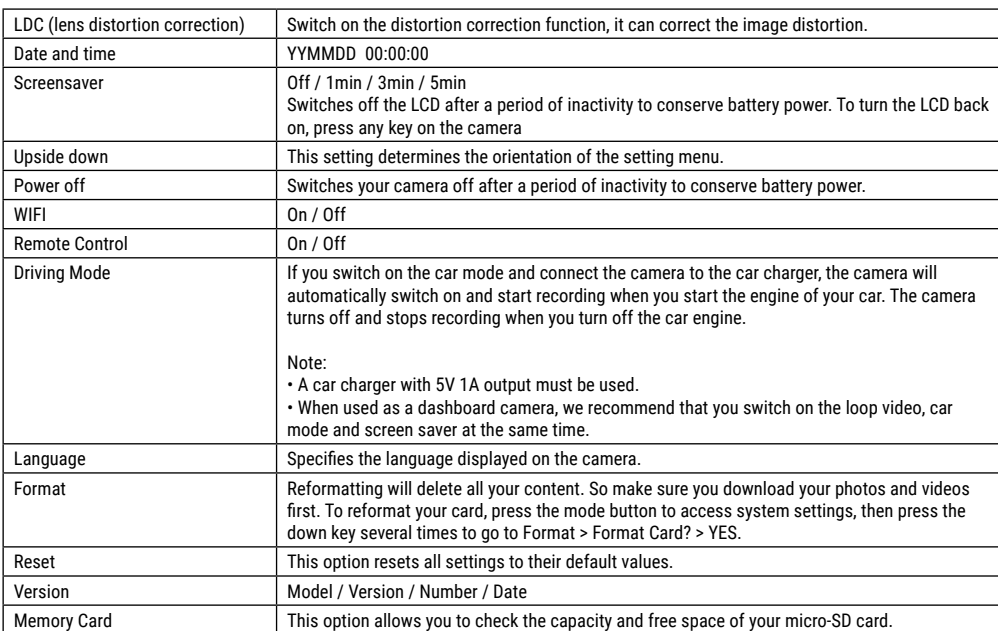

**NATIONAL**<br>GEOGRAPHIC<sup>®</sup>

## **Technical data**

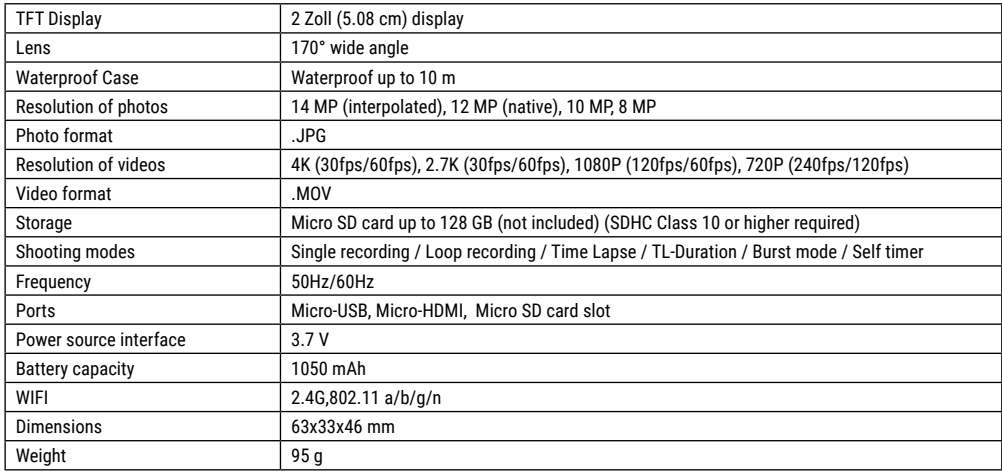

Note: Specifications could be subject to change due to upgrading or updating. Please regard the actual product as the standard.

## **Informaciones de carácter general**

Lea atentamente las indicaciones de seguridad recogidas en este manual. Emplee este producto exclusivamente de la forma descrita en el manual, con el fin de evitar daños en el aparato o lesiones. Conserve el manual de instrucciones para poder volver a informarse en todo momento sobre las funciones de manejo.

#### **Uso previsto**

**NATIONAL GEOGRAPHIC** 

Este producto sirve exclusivamente para el uso privado. Se ha desarrollado como medio electrónico de uso de servicios multimedia.

# **Advertencias de carácter general**

- **¡Existe PELIGRO DE ASFIXIA! —** Mantener los materiales de embalaje (bolsas de plástico, bandas de goma) alejadas del alcance de los niños.
- Si se derrama el ácido de las pilas, este puede provocar abrasiones Evite el contacto del ácido de las baterías con la piel, los ojos y las mucosas. En caso de contacto con el ácido, enjuague inmediatamente las zonas afectadas con agua limpia abundante y visite a un médico.
- **¡PELIGRO DE DESCARGA ELÉCTRICA! —** No doblar, aplastar, estirar ni pasar por encima de cables de alimentación o conexión ni de alargadores o piezas de empalme. Proteja los cables de los bordes afilados y el calor excesivo. Antes de poner

en funcionamiento, compruebe si presentan desperfectos el aparato, los cables y las conexiones.

¡No poner nunca en funcionamiento un aparato defectuoso o un aparato cuyas piezas conductoras de corriente presenten desperfectos! Es necesario recambiar sin demora las piezas defectuosas a través de una empresa de servicio técnico autorizada.

- **¡PELIGRO de daños materiales! —** No desmonte el aparato. En caso de que exista algún defecto, le rogamos que se ponga en contacto con su distribuidor autorizado. Este se pondrá en contacto con el centro de servicio técnico y, dado el caso, podrá enviarle el aparato para su reparación.
- No exponga el aparato a altas temperaturas. ¡No cortocircuitar ni arrojar al fuego el aparato! El calor excesivo y el manejo inadecuado pueden provocar cortocircuitos, incendios e incluso explosiones.
- No interrumpa jamás una conexión de datos con el ordenador antes de que todos los datos se hayan transmitido. La interrupción puede provocar pérdidas de datos de las que el fabricante no se hace responsable.

## **NOTAS sobre la limpieza**

- Apague la cámara.
- Limpie las lentes (oculares y/o objetivos) exclusivamente con un paño suave y sin hilachas (p. ej. de microfibras). No presione el paño con demasiada fuerza para evitar arañazos en las lentes.
- Limpie solamente el exterior del aparato con un paño seco. No utilice productos de limpieza para evitar daños en el sistema electrónico.
- Limpie la carcasa protectora después de cada uso con agua clara y limpia y séquela a fondo.

### **Declaración de conformidad de la Unión Europea (CE)**

Bresser GmbH ha emitido una "Declaración de conformidad" de acuerdo con las directrices y normas correspondientes. El texto completo de la declaración de conformidad de la UE está disponible en la siguiente dirección de Internet: www.bresser.de/download/9683500/CE/9683500\_CE.pdf

## **ELIMINACIÓN**

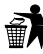

Elimine los materiales de embalaje separados por tipos. Obtendrá información sobre la eliminación reglamentaria en los proveedores de servicios de eliminación municipa-

les o en la agencia de protección medioambiental.

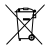

¡No elimine los electrodomésticos junto con la basura doméstica!

Conforme a la directiva europea 2012/19/UE sobre aparatos eléctricos y electrónicos usados y a su aplicación en

la legislación nacional, los aparatos eléctricos usados se deben recoger por separado y conducir a un reciclaje que no perjudique al medio ambiente. Las pilas y baterías descargadas deben ser llevadas por los consumidores a recipientes de recogida para

su eliminación. En los proveedores de servicios de eliminación municipales o en la agencia de protección medioambiental podrá obtener información sobre la eliminación de aparatos o pilas usados fabricados después del 01-06-2006.

De acuerdo con la normativa en materia de pilas y baterías recargables, está explicitamente prohibido depositarlas en la basura normal. Por favor, preste atención a lo que la normativa obliga cuando usted quiera deshacerse de estos productos - sobre puntos de recogida municipal o en el mercado minorista (disposición sobre violación de la Directiva en materia de los residuos domésticos- pilas y baterías-). Las pilas y baterías que contienen productos tóxicos están marcados con un signo y un símbolo químico. "Cd"= cadmio, "Hg"= mercurio, "Pb" = plomo

## **Garantía y servicio**

El período regular de garantía es 5 anos iniciándose en el día de la compra. Las condiciones de garantía completas y los servicios pueden encontrarse en www.bresser.de/warranty\_terms.

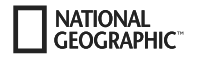

## **Volumen de suministro**

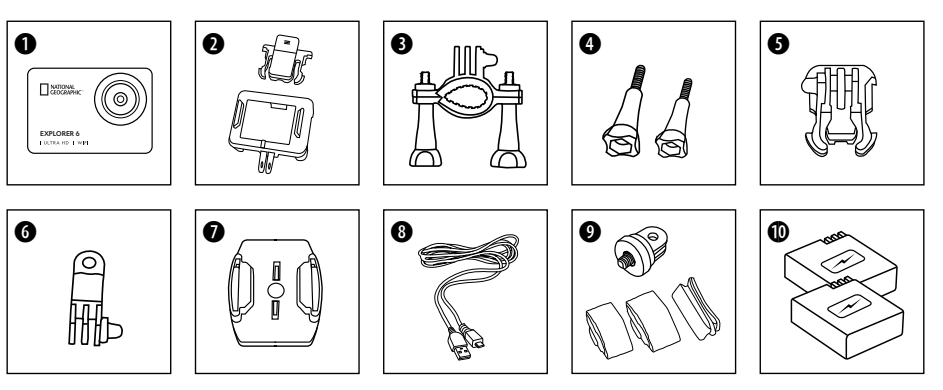

- **O** Cámara
- carcasa de la cámara e o clipe do cinto
- Soporte de bicicleta<br>**O** Tornillos para la fiiad
- **O** Tornillos para la fijación del soporte
- F Base de la montura
- G Montura multifunción
- $\bullet$  Base para superficies planas
- **O** Cable USB
- $\bullet$  Adaptador de trípode de
	- 1/4" (macho/hembra)
	- y Correas
- 1) Batería y Batería de repuesto

### **Primeros Pasos**

#### **Inserte la tarjeta Micro SD\***

- Clase 10 SDHC o superior requerida
- Capacidad hasta 128 GB
- Para quitarlo: Presione la tarjeta Micro SD con la uña. El mapa salta.

Nota: Para un mejor rendimiento, elija la marca de tarjetas Micro SD y formatéela en su equipo antes de usarla. No está garantizado el perfecto funcionamiento de tarjetas de otras marcas.

\*Tarjeta Micro SD no incluida

#### **Instalar o quitar la batería**

- A. Abra la tapa de la batería.
- B. Instale correctamente la batería en la cámara.
- C. Cierre la tapa de la batería.

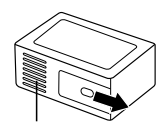

Tapa batería

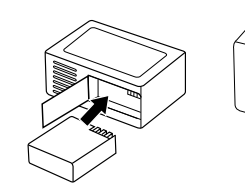

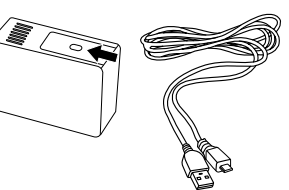

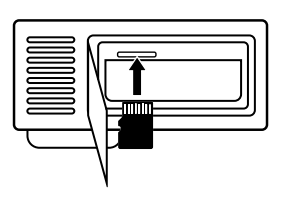

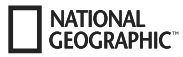

### **Carga**

- A. La batería se puede cargar a través del cable USB del ordenador.
- B. Sin embargo, la cámara no puede ser encendida en este estado. Por lo tanto, primero encienda la cámara y luego comience el proceso de carga.

#### **Encender y apagar la cámara**

Presione y mantenga presionado el botón **[Power On-Off / mode] [ ]** de entre 3 y 5 segundos para encender o apagar la cámara.

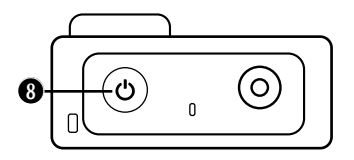

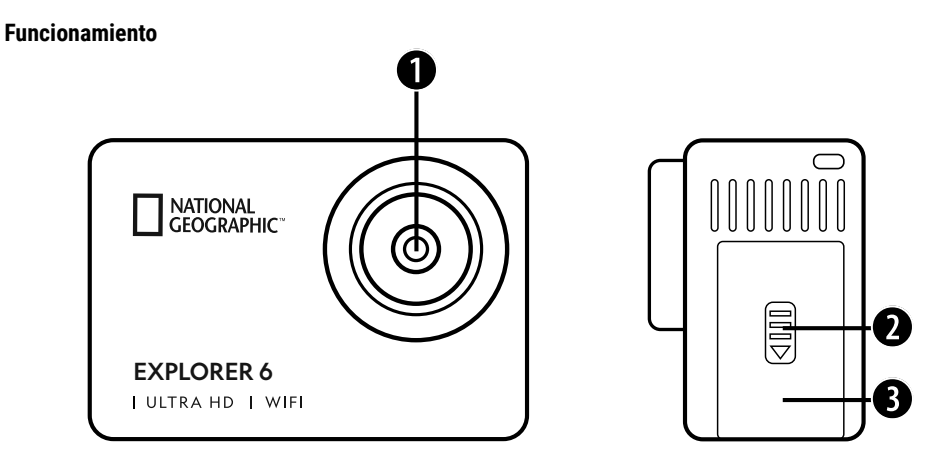

- 1. Lente
- 2. Caixa
- 3. Puerto Micro USB Puerto Micro HDMI

**ES**

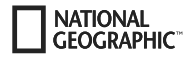

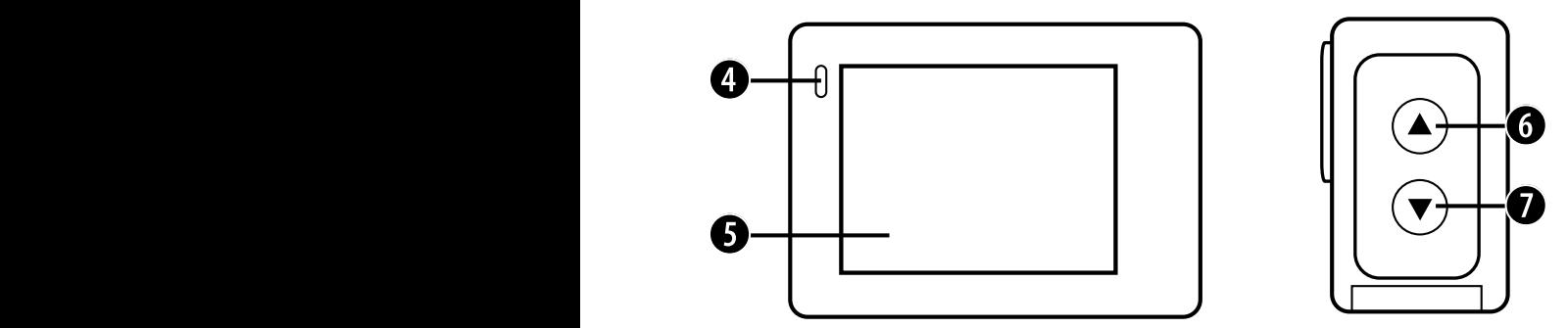

- 4. Nivel carga
- 5. Pantalla
- 6. Tecla & Tecla WIFI
- 7. Tecla
	- e botão de controlo remoto

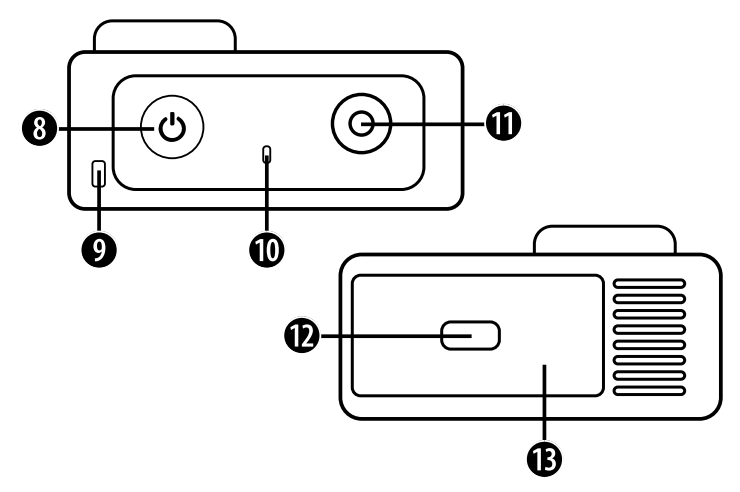

- 8. Tecla encendido/apagado & Tecla modo
- 9. Furo para o arnês
- 10. Luz indicador funcionamiento
- 11. Tecla OK / Grabacción
- 12. Caixa
- 13. Puerto Micro SD
	- & Tapa batería

**ES**

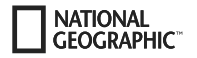

## **Como usar la base del soporte**

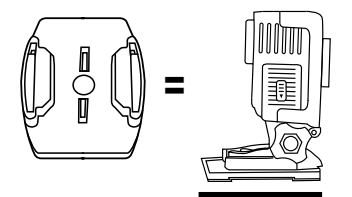

**Instalación en una base (p.e. para el soporte del casco):**

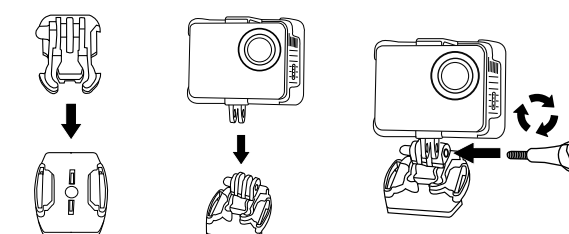

### **Montaje - Ejemplos:**

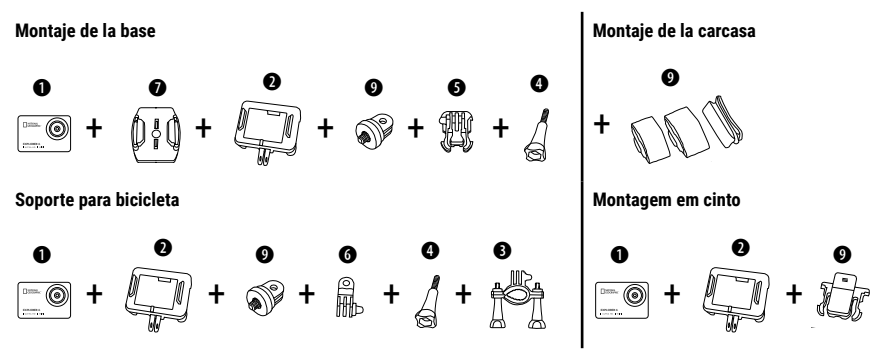

## **Operação**

Algumas dicas antes de começar:

- Remova o plástico protetor da lente e do ecrã antes de utilizar a câmara.
- Em modo vídeo: prima o botão A para activar/desactivar a ligação WiFi.
- Em modo vídeo: Prima o botão ▼ para ligar ou desligar o controlo remoto via RF 2.4G.
- $\cdot$  No modo de fotografia: Mantenha premido o botão  $\blacktriangle$  ou o botão  $\nabla$  para aumentar ou diminuir o zoom.
- No modo de fotografia: Prima o botão A para ligar ou desligar a opção de beleza.

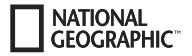

## **Cambio de modo**

Presiones el botón **[Power On-Off / mode] [ ]** varias veces para recorrer los modos de la cámara.

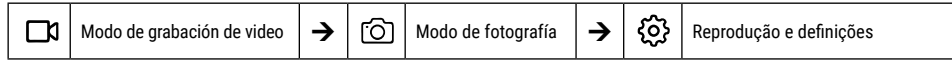

## **Reprodução e definições**

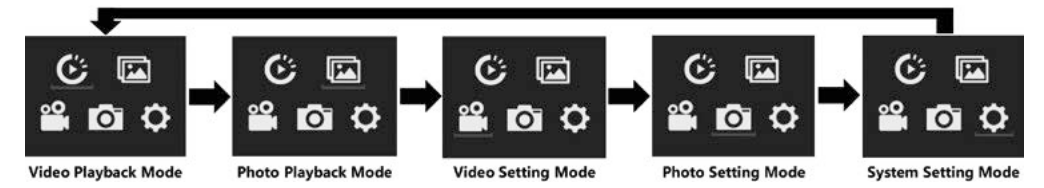

## **Grabación de video**

Mantenga pulsado el botón de **encendido/apagado [ ]** de 3 a 5 segundos para que la cámara se encienda. Se mostrará el icono **[ ]** en la parte superior izquierda. Inserte la tarjeta Micro SD y empiece a grabar presionando "OK" [ ]. Presione otra vez "OK" [ ] si quiere parar la grabación.

### **Nota:**

- Quando gravar um vídeo com alta resolução ou alta taxa de fotogramas, como 4K 30fps, a câmara pode aquecer e consumir mais energia, o que é normal.
- Quando gravar vídeo a uma taxa de fotogramas superior a 60fps, o vídeo é gravado em câmara lenta.
- Quando gravar vídeo a uma velocidade de fotogramas superior a 60 fps, o EIS, o timelapse, e o lapso de tempo não estão automaticamente disponíveis.
- Um cartão microSD formatado em FAT32 pára a gravação quando o tamanho do ficheiro ultrapassar os 4 GB e começa a gravar um novo ficheiro.

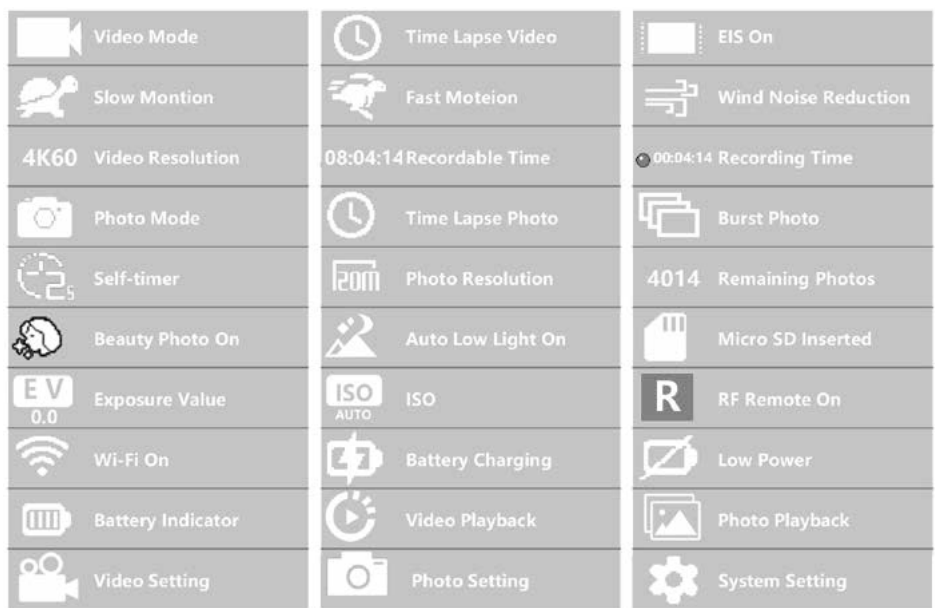

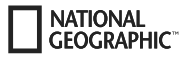

## **Definições de vídeo**

Para aceder às definições de vídeo, prima **[ ]** repetidamente até o ícone de definições de vídeo **[ ]** estar selecionado. Agora prima "OK" [ ] para abrir o menu.

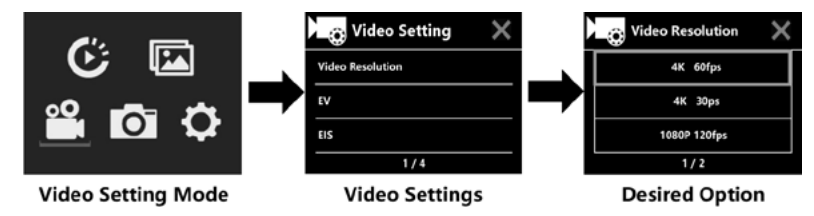

## **EV (Exposição): -3 ~ +3**

Por defeito, a câmara utiliza a imagem inteira para determinar o nível de exposição adequado. No entanto, a opção EV permite-lhe selecionar um valor de exposição personalizado. Esta opção é especialmente útil para fotografias em que uma grande área da imagem está sobre-exposta ou sub-exposta, tais como o céu ou áreas escuras. Se alterar esta configuração, o monitor LCD mostra imediatamente o efeito na sua imagem. Quando deixar este modo em "0", a câmara recalcula automaticamente a exposição correta.

## **EIS (Electronic Image Stabilization): ON/OFF:**

Esta câmara está equipada com uma função EIS que possui um giroscópio de 6 eixos para detetar alterações de movimento. Se a câmara for inclinada, movida ou abanada, o sensor utiliza um algoritmo de compensação de imagem para compensar o movimento e produzir um vídeo estável, especialmente para atividades em que ângulos relativamente pequenos de cerca de 6 graus ou movimentos rápidos ocorrem ao andar de bicicleta, motociclismo ou aplicações portáteis.

#### **Nota:**

• A função EIS e câmara lenta não funcionam em 1080P 60fps/720P 120fps, boomerang, tempo e movimento rápido.

## **Boomerang: Desligado /1 min /3 min /5 min**

Se o cartão microSD estiver cheio, os novos ficheiros serão sobreescritos sobre os antigos quando o laço de vídeo for activado.

### **Nota:**

• O EIS, o timelapse, o timelapse de duração determinada, a câmara lenta e a luz fraca automática não estão disponíveis automaticamente.

## **Timelapse: Desligado /1 s /3 s /5 s /10 s /30 s /1 min**

O modo timelapse cria um vídeo a partir de fotogramas tirados a um determinado intervalo de tempo.

### **Nota:**

- O vídeo timelapse é gravado sem som.
- Se gravar vídeos com temporizador, a câmara não pode gravar a mais de 30 fps.
- O EIS, o boomerang, a câmara-rápida, a câmara-devagar, e o auto low light não estão disponíveis automaticamente.

**Timelapse de duração determinada (duração TL): Ilimitada /5 min /10 min /15 min /20 min /30 min / 60 min**

Cria continuamente um timelapse de uma determinada duração.

### **Nota:**

• Se quiser definir a duração do intervalo de tempo, primeiro ligue o modo timelapse.

## **FOV (campo de visão): Largo / Médio / Estreito**

O campo de visão é o tamanho da cena que pode ser capturada pela lente da câmara, medida em graus.

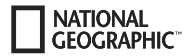

### **Auto low light: ON/OFF:**

O modo de luz baixa automática ajusta automaticamente o brilho para um melhor desempenho em condições de pouca luz.

### **Data impressa na imagem: Fora /Data /Data e tempo**

Quando esta opção estiver ativada, a câmara imprime um carimbo de data/hora nos vídeos que grava.

## **Tomar fotografías**

Cambie el modo de fotografía o grabación pulsando el botón **[ ]**. El botón se encuentra en la esquina superior [ ] izquierda. Pulse el botón "OK" [ ] para realizar fotos individuales. Mudar para o modo de ajuste de fotografia, por exemplo, para activar o lapso de tempo, modo de explosão, temporizador, exposição a longo prazo, etc.

## **ISO: Auto / 100 / 200 / 400 / 800 / 1600 / 3200**

brilhantes, mas com mais ruído de imagem. Valores mais baixos resultam em níveis de ruído mais baixos, mas imagens mais escuras. O ISO determina digitalmente a sensibilidade da câmara à luz. Com pouca luz, valores ISO mais elevados resultam em imagens mais

## **Lapso de tempo**

A função lapso de tempo tira uma série de fotografias a intervalos específicos. A câmara emite um som de disparo cada vez que uma fotografia é tirada. Com o modo timelapse, é possível definir uma duração para a gravação.

## **Modo Burst (disparo contínuo)**

A câmara filma imagens continuamente. A câmara tira uma série de 3 ou até 30 fotografias de cada vez que o obturador é libertado.

## **Temporizador**

A câmara começa a contagem decrescente e faz um som de disparo quando a fotografia é tirada.

## **Longa exposição**

Certifique-se de que a opção de exposição longa está ativada. A câmara faz um som de disparo quando uma fotografia é tirada.

### **Nota:**

As opções de temporização, disparo contínio, temporizador e exposição longa não podem ser usadas ao mesmo tempo. Se selecionar um destes modos, os outros três não estão disponíveis.

## **Função Zoom**

A função de zoom permite definir a distância do sujeito na imagem. Não existe uma configuração padrão de zoom. A função zoom só está disponível no modo Fotografia.

- 1. Ligue a sua máquina fotográfica.
- 2. Ativar o modo de fotografia
- 3. Manter premido o botão  $\blacktriangle$  ou  $\nabla$  para aiustar o nível de zoom.

## **Almacenamiento de archivo & Reproducción**

Ligar o cabo USB ao PC e à câmara e selecionar "Transferir ficheiros". O acesso à memória do cartão SD está ativado no PC. También puede usar la tarjeta Micro SD y acceder a las imágenes con un lector de tarjetas.

### **Reprodução na câmara:**

- 1. Entrar no modo de reprodução de vídeo ou fotografia. Se o cartão microSD contiver muito conteúdo, pode demorar algum tempo a carregar.
- 2. Prima o botão  $\blacktriangle$  ou  $\nabla$  para percorrer os ficheiros de vídeo ou fotografia.
- 3. Prima o botão "OK" [ ] para abrir o vídeo ou fotografia em modo de ecrã inteiro.
- 4. Prima o botão [ON/OFF] / **[ ]** para voltar à lista de ficheiros.
- 5. Para sair do modo de reprodução, premir novamente o botão [ON/OFF] / Mode **[ ]**.

# **CEOCRAPHIC Reprodução na televisão:**

- 1. Ligue a televisão.
- 2. Ligue a extremidade Micro HDMI à câmara e a extremidade HDMI à porta HDMI da televisão.
- 3. Selecione a entrada HDMI na TV.
- 4. Ligue a câmara. É possível pré-visualizar a imagem que a câmara tira da televisão.
- 5. Configurar a câmara para o modo de reprodução de vídeo/foto.
- 6. Selecione o conteúdo que quer reproduzir.

### **Nota:**

• Se a câmara estiver ligada a um televisor através de um cabo HDMI, não é possível gravar vídeos ou fotografias, só pode reproduzi-los.

• O cabo HDMI não está incluído.

#### **Reprodução no computador:**

- 1. Para reproduzir os seus vídeos e fotografias num computador, deve primeiro transferi-los para o computador.
- 2. Isto também irá libertar espaço no seu cartão microSD para que possa gravar novos conteúdos.
- 3. Para transferir ficheiros para o seu computador, insira o cartão microSD no leitor de cartões do seu computador ou num leitor de cartões externo.
- 4. Pode então transferir os ficheiros para o seu computador e/ou apagá-los do cartão.

### **Nota:**

- Os vídeos 4K requerem uma elevada taxa de dados. Se reproduzir um ficheiro de vídeo de 4K utilizando um leitor de cartões, poderá não conseguir obter som. Para melhores resultados de reprodução, é recomendável que copie o vídeo 4K diretamente para o seu computador para reprodução.
- O programa Quick Time Player oferece boa compatibilidade com os ficheiros de vídeo MOV. Recomendamos que utilize o Quick Time Player para reproduzir ficheiros de vídeo no seu computador.

## **Eliminação de vídeos/fotografias**

No modo de reprodução de vídeo ou fotografia, prima o botão  $\blacktriangle$  ou  $\nabla$  para seleccionar o ficheiro que pretende apagar. Manteha premido o botão durante 3 segundos. "Apagar ficheiro" aparece no ecrã. Selecione a opção "Apenas um ficheiro" ou "Todos os ficheiros" e depois prima o botão "OK" [ ] para marcar a opção desejada. Selecione "Sim" e prima o botão "OK" [ ], ou selecione "Não" para cancelar a eliminação.

### **Modo WIFI / Aplicación de la cámara**

sua câmara, pré-visualização, reproducción y uso compartido de contenido seleccionado y más. Com a aplicação WiFi, pode controlar remotamente a sua máquina fotográfica com um telemóvel ou tablet. Dá-lhe controlo total sobre a

Primero, instale la aplicación en su teléfono móvil. Busque "iSmart DV" en la AppStore ó Google Play Store. Mantenga presionado el "Botón  $\blacktriangle$ " de la cámara durante 3 a 5 segundos para activar WIFI en la cámara. Conecte la cámara al teléfono móvil (busque una red con el nombre que aparece en la cámara "iSmart DV"). Utilice la contraseña mostrada, generalmente "1234567890". Inicie la aplicación ahora. Presione "Agregar nueva cámara" y luego "Conectar WiFi".

## **Definições**

Para acceder a los ajustes, pulse **[ ]** repetidamente hasta que se seleccione el icono de reproducción de vídeo [ ]. Pulse ahora el botón ▼ hasta que se seleccione el símbolo para los ajustes [۞]. Pulse "OK" [ⓒ] para abrir el menú.

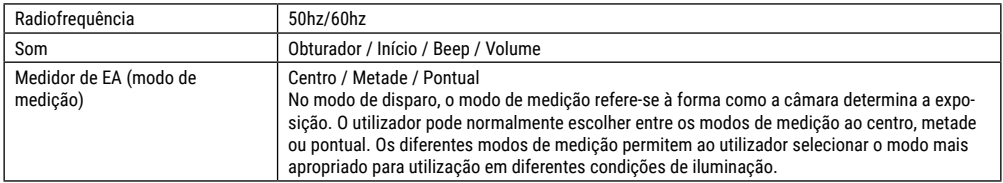

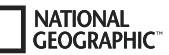

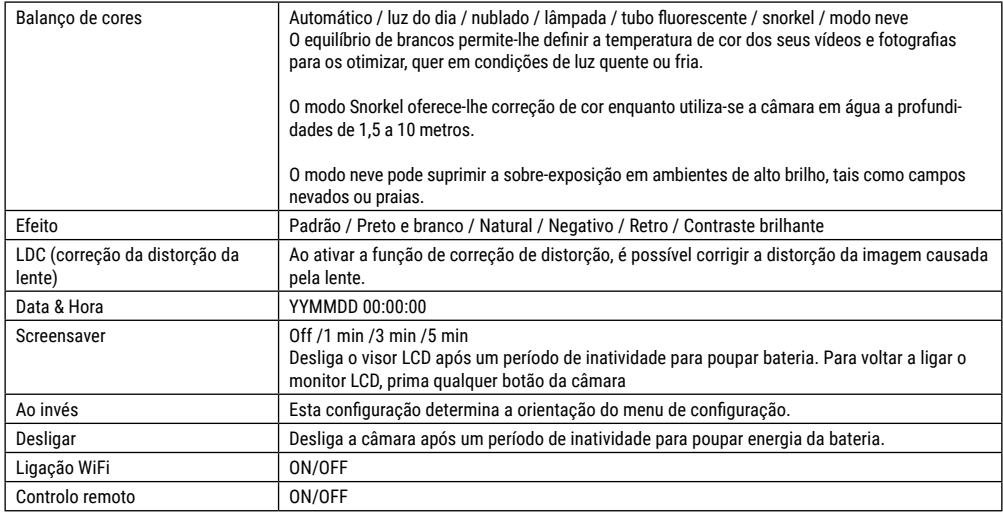

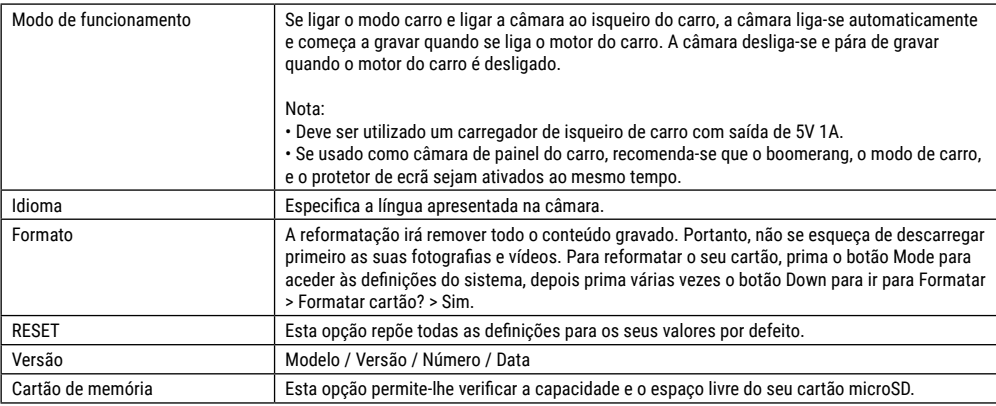

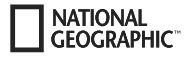

## **Datos técnicos**

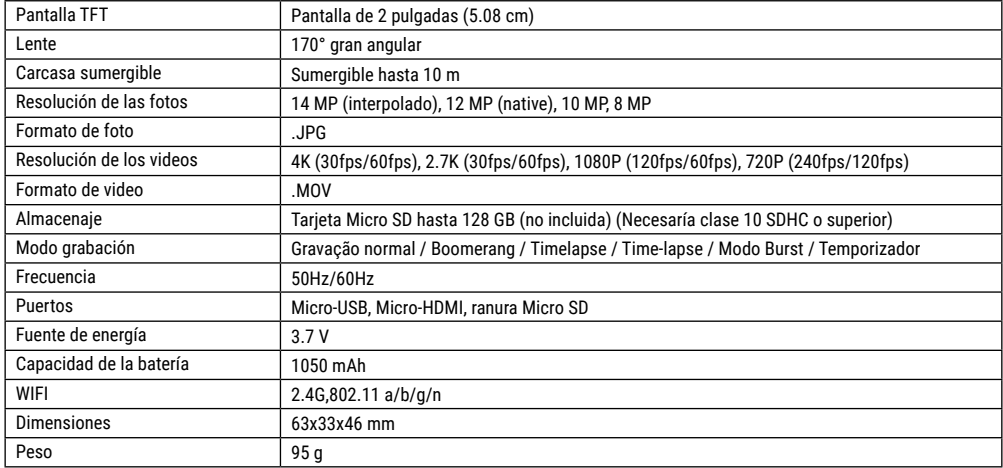

Nota: las especificaciones podrán ser objeto de modificación debido a mejoras o actualizaciones. Por favor, considere el producto actual como la forma estándar.

**ES**

## **Informations générales**

**NATIONAL CEOCRAPHIC** 

Avant d'utiliser l'appareil, veuillez lire attentivement les consignes de sécurité et le mode d'emploi. Conservez celui-ci afin de pouvoir le réutiliser ultérieurement le cas échéant. En cas de revente ou de cession de l'appareil, le mode d'emploi doit être remis à tout propriétaire ou utilisateur suivant du produit.

#### **Utilisation conforme / destination du produit**

Il a été conçu comme un média électronique capable d'utiliser des services multimédias.

## **Consignes générales de sécurité**

- **RISQUE D'ETOUFFEMENT —** Ce produit contient des petites pièces, qui pourraient être avalées par des enfants. Il y a un RISQUE D'ETOUFFEMENT.
- L'écoulement de l'électrolyte d'une batterie peut entraîner des blessures par brûlure due à l'acidité du produit ! Evitez tout contact de l'électrolyte avec la peau, les yeux et les muqueuses. En cas de contact avec l'acide, rincez abondamment et immédiatement les parties du corps concernées en utilisant de l'eau claire et consultez un médecin dans les meilleurs délais.
- **RISQUE D'ELECTROCUTION ! —** Les câbles électriques sous tensions ainsi que les rallonges et les cosses ne doivent pas subir de forces de torsions ou de traction, être coincés ou écra-

sés. Protégez les câbles des objets tranchants et de la chaleur. Vérifiez l'appareil, les câbles et les raccordements avant de les mettre en service pour vous assurer qu'ils ne soient pas endommagés.

Aucun appareil endommagé ou dont les pièces sous tensions sont endommagées ne doit mis en service ! Les pièces dégradées doivent être remplacés par les professionnels de maintenance compétents dans les meilleurs délais.

- **RISQUE de dommages matériels ! —** Ne pas démonter l'appareil ! En cas de défaut, veuillez vous adresser à votre revendeur spécialisé. Celui-ci prendra contact avec le service client pour, éventuellement, envoyer l'appareil en réparation.
- L'appareil et les batteries ne doivent être court-circuités ou jetés dans le feu ! Une chaleur excessive ou une utilisation inappropriée peuvent provoquer des courts-circuits, des incendies, voire même des explosions !
- Ne jamais couper une liaison existante entre l'appareil et l'ordinateur avant que toutes les données n'ait été transférées. L'interruption d'une liaison peut entraîner la perte de données pour laquelle le fabricant récuse toute responsabilité !

### **REMARQUE concernant le nettoyage**

- Veuillez éteindre la caméra
- Les lentilles (oculaires et/ou objectifs) ne doivent être nettoyé qu'avec un chiffon doux et ne peluchant pas (p. ex. microfibres). Le chiffon doit être passé sans trop le presser sur la surface, afin d'éviter de rayer les lentilles.
- Ne nettoyez l'appareil que de l'extérieur en utilisant un chiffon

sec. Ne pas utiliser de liquides de nettoyage, afin d'éviter d'endommager les parties électroniques.

• Veuillez nettoyer la housse de protection après chaque utilisation avec de l'eau claire et propre et séchez amplement.

## **Déclaration de conformité CE**

Bresser GmbH a émis une « déclaration de conformité » conformément aux lignes directrices applicables et aux normes correspondantes. Le texte complet de la déclaration UE de conformité est disponible a l'adresse internet suivante: www.bresser.de/download/9683500/CE/9683500\_CE.pdf

### **ELIMINATION**

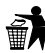

Eliminez l'emballage en triant les matériaux. Pour plus d'informations concernant les règles applicables en matière d'élimination de ce type des produits, veuillez

vous adresser aux services communaux en charge de la gestion des déchets ou de l'environnement.

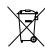

Ne jamais éliminer les appareils électriques avec les ordures ménagères !

Conformément à la directive européenne 2012/19/CE sur les appareils électriques et électroniques et ses transpositions aux plans nationaux, les appareils électriques usés doivent être collectés séparément et être recyclés dans le respect des réglementations en vigueur en matière de protection de l'environnement.

Les batteries déchargées et les accumulateurs usés doivent être apportés par leurs utilisateurs dans les points de collecte prévus à cet effet. Pour plus d'informations concernant les règles applicables en matière d'élimination des batteries produites après la date du 01.06.2006, veuillez vous adresser aux services communaux en charge de la gestion des déchets ou de l'environnement.

La batterie rechargeable intégrée ne doit être déposée que si celle-ci doit être éliminée ! En ouvrant le logement de la batterie, l'appareil peut être détruit.

Déchargez la batterie entièrement avant de l'éliminer. Desserrez toutes les vis située sur le boîtier et ouvrez le logement de la batterie. Coupez les raccordements de la batterie rechargeable avant de la déposer. Protégez les contacts libres à l'aide d'un ruban adhésif et emballez la batterie rechargeable de façon à ce qu'elle ne bouge plus dans son emballage.

### **Garantie et Service**

La durée normale de la garantie est de 5 ans à compter du jour de l'achat. Vous pouvez consulter l'intégralité des conditions de garantie et les prestations de service sur www.bresser.de/warranty terms.

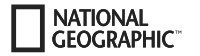

## **Contenu de l'emballage**

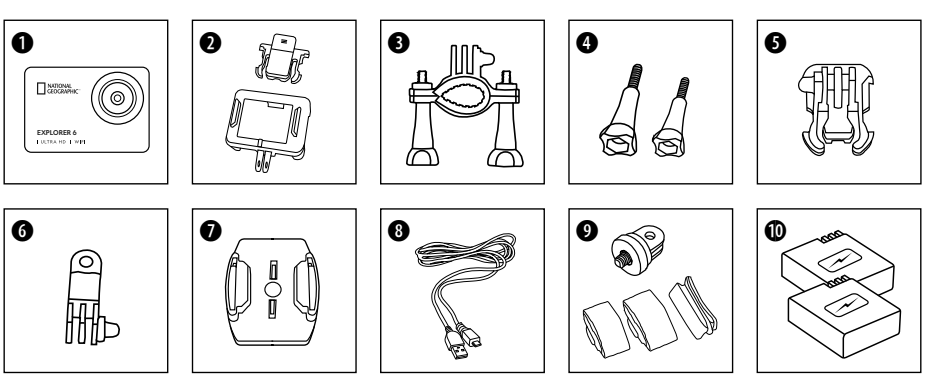

- **O** Caméra
- **e** Boîtier de caméra et clip de ceinture
- **d** Support à vélo<br>**d** Vis à oreilles
- $\bullet$  Vis à oreilles
- F Connecteur de base
- **G** Connecteur multifonction
- $\bullet$  Fixations de base pour surfaces plates
- **8** Câble USB
- $\bullet$  1/4" Adaptateur trépied KODAK (male/femelle)
	- & sangles
- **10** Batterie et batterie de rechange

# **FR**

## **Premières étapes**

#### **Insérer une carte mémoire micro SD\***

- Classe 10 SDHC ou au-delà
- Capacité jusqu'à 128 GB
- Pour l'enlever : Appuyez sur la carte micro SD avec votre ongle. La carte ressort.

Remarque : Afin de garantir un fonctionnement optimal, veuillez n'utiliser que des cartes micro SD de marques reconnues, et formatez-les avant de les utiliser sur votre ordinateur. Un fonctionnement optimal de l'appareil ne peut pas être garanti dans le cas de cartes de marques non reconnues.

\*Carte micro SD non fournie

### **Installer ou enlever la batterie**

- A. Ouvrez le couvercle du compartiment de la batterie.
- B. Installez la batterie dans le sens correct.
- C. Refermez le couvercle du compartiment.

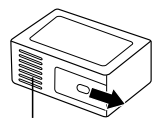

Couvercle du compartiment de la batterie

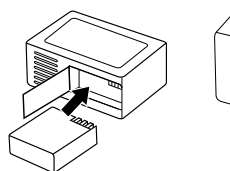

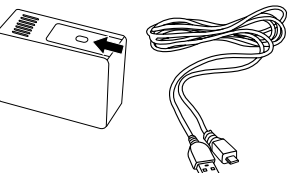

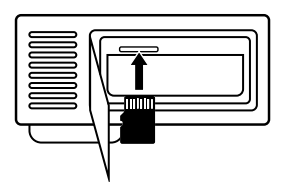

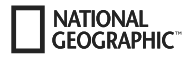

#### **Charger la batterie**

- A. La batterie peut être rechargée sur l'ordinateur via le câble USB.
- B. Si le câble de chargement est branché avant la mise sous tension de la caméra, celle-ci ne peut pas être mise sous tension. Par conséquent, allumez d'abord la caméra, puis choisissez de commencer le processus de chargement.

#### **Allumer et éteindre la caméra**

Appuyez sur le bouton marche/arrêt **[ ]** pendant 3 à 5 secondes pour allumer ou éteindre la caméra.

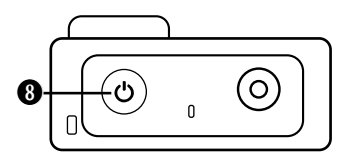
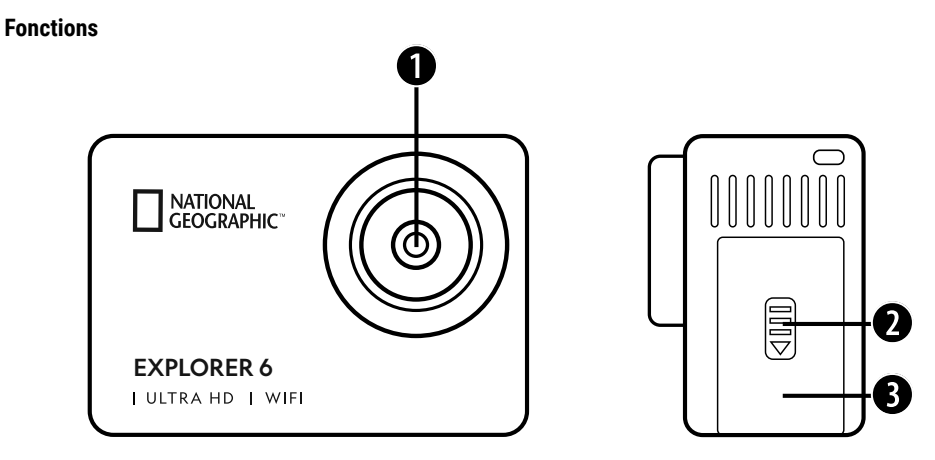

- 1. Objectif
- 2. Couvercle
- 3. Port micro USB Prise Micro HDMI

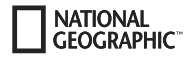

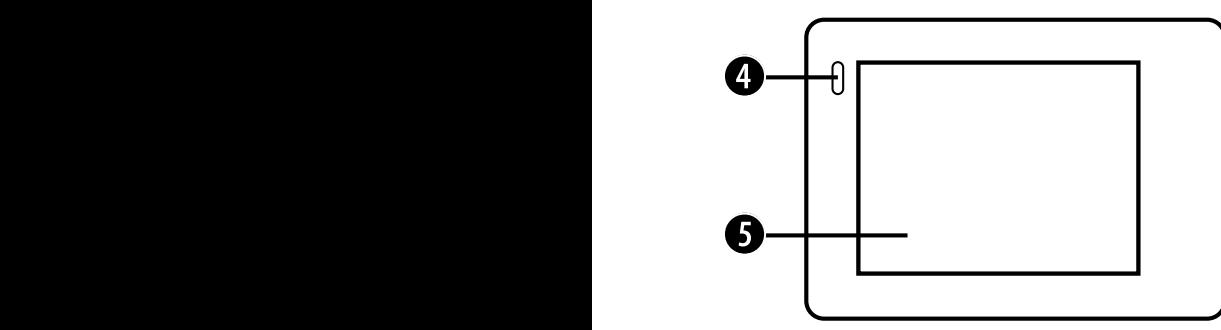

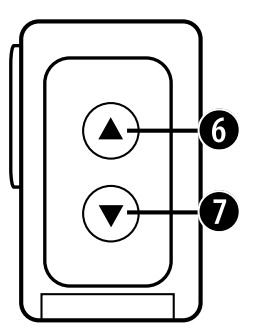

- 4. Témoin de niveau de charge
- 5. Écran
- 6.  $\triangle$  bouton & bouton WIFI

7.  $\blacktriangledown$  bouton & Bouton de la télécommande

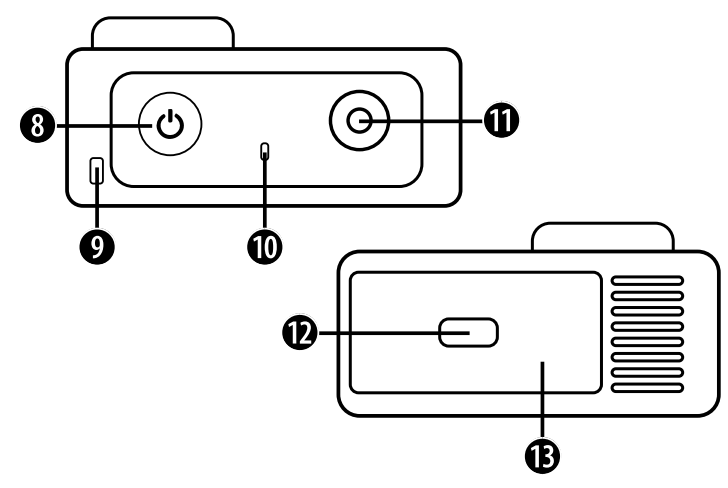

- 8. Bouton marche/arrêt & bouton mode
- 9. Passage pour la sangle
- 10. Témoin de fonctionnement
- 11. Touche OK/prise
- 12. Couvercle
- 13. Port micro SD & Couvercle des piles

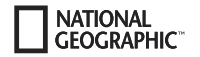

## **Utilisation des fixations**

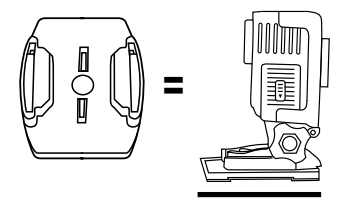

**Fixation sur support de base (p. ex. pour montage sur un casque) :**

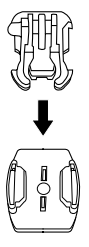

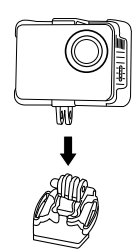

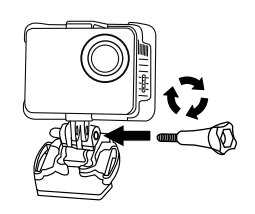

### **Exemples de montages :**

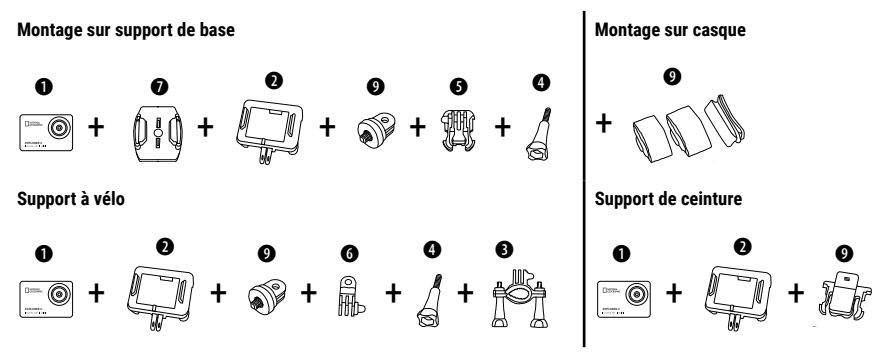

## **Fonctionnement**

Quelques petits conseils avant de commencer :

- Retirez les films de protection de l'objectif et de l'écran avant utilisation.
- En mode vidéo : appuyez sur le bouton  $\triangle$  pour activer/désactiver le WIFI.
- Mode vidéo: Appuyez sur le bouton  $\blacktriangledown$  pour allumer/éteindre la télécommande RF 2.4G.
- $\cdot$  En mode photo : appuyez et maintenez le bouton  $\blacktriangle$  ou le bouton  $\nabla$  pour faire un zoom avant/arrière sur la photo.
- En mode photo : appuyez sur le bouton  $\triangle$  pour activer/désactiver la photo de beauté.

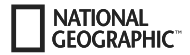

## **Utilisation**

Pour passer d'un mode à un autre, appuyez sur la touche **[MARCHE/ARRÊT] [ ]** le nombre de fois nécessaire.

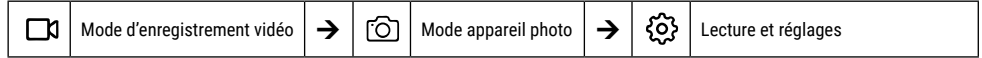

## **Lecture et réglages**

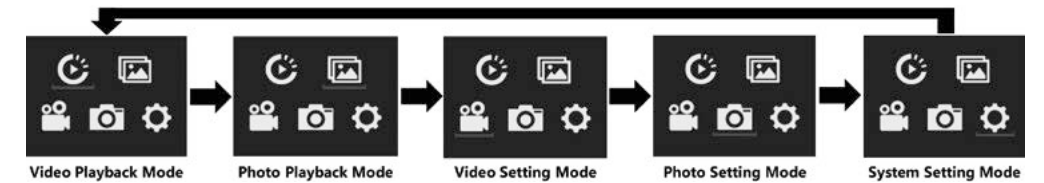

## **Enregistrer des vidéos**

Appuyez sur le bouton **marche/arrêt [ ]** pendant 3 à 5 secondes pour allumer la caméra. L'icône **[ ]** s'affiche en supérieur gauche. Insérez une carte mémoire micro SD puis lancez l'enregistrement en appuyant sur OK [ ]. Appuyez à nouveau sur OK [ ] pour arrêter l'enregistrement.

#### **Note:**

- Lors de l'enregistrement de vidéos en haute résolution ou à des fréquences d'images élevées, comme 4K 30 images par seconde, la caméra peut devenir chaude et consommer plus d'énergie, ce qui est normal.
- Lors de l'enregistrement de vidéos à des fréquences d'images élevées supérieures à 60 images par seconde, la vidéo est enregistrée au ralenti.
- Lorsque vous enregistrez des vidéos à des fréquences d'images élevées supérieures à 60 images par seconde, l'EIS, la vidéo en accéléré et l'accéléré ne sont pas automatiquement disponibles.
- Une carte micro SD au format FAT32 cesse d'enregistrer lorsque la taille d'un fichier dépasse 4 Go, puis commence à enregistrer un nouveau fichier.

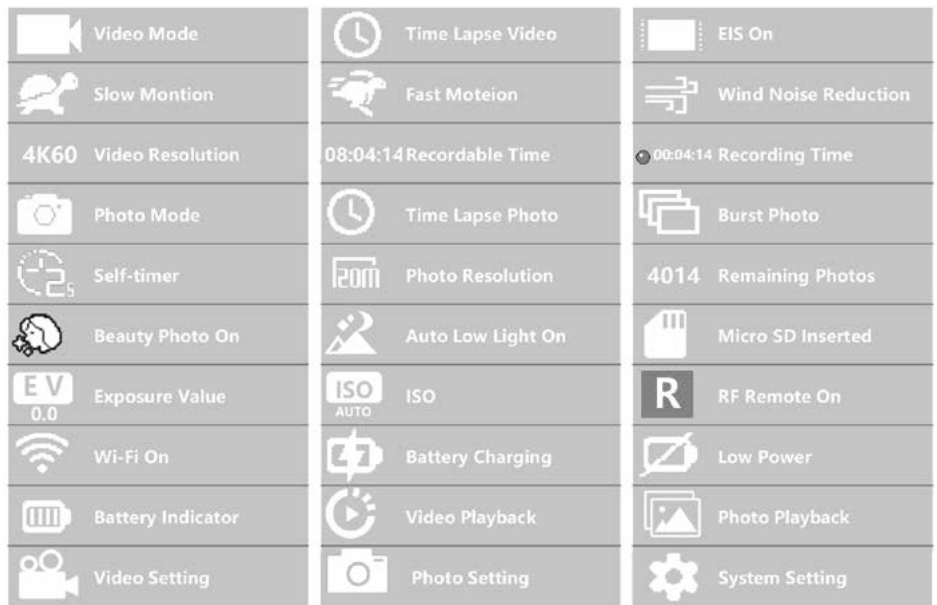

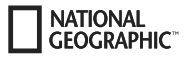

## **Paramètres vidéo**

Pour accéder aux paramètres vidéo, appuyez plusieurs fois sur **[ ]** jusqu'à ce que l'icône des paramètres vidéo **[ ]** soit sélectionnée. Appuyez maintenant sur "OK" [ ] pour ouvrir le menu.

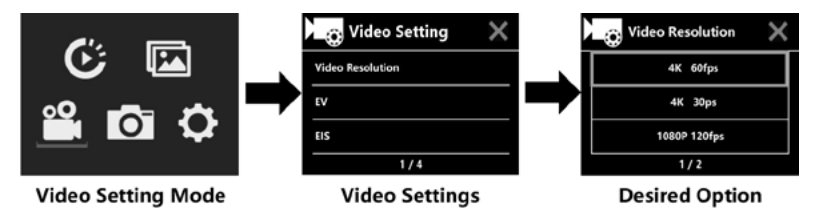

## **EV (Exposition): -3 ~ +3**

Par défaut, votre appareil photo utilise l'image entière pour déterminer le niveau d'exposition approprié. Cependant, EV vous permet de sélectionner une valeur à laquelle l'appareil photo donnera la priorité lors de la détermination de l'exposition. Ce réglage est particulièrement utile pour les prises de vue où une zone importante pourrait autrement être surexposée ou sous-exposée. Si vous modifiez ce paramètre, l'écran LCD vous montrera immédiatement l'effet sur votre image. Lorsque vous laissez ce mode à "0", l'appareil photo utilise à nouveau la scène entière pour déterminer l'exposition correcte.

## **EIS (stabilisation électronique de l'image) : ON / OFF**

Cette caméra est équipée d'une fonction EIS avec un gyroscope à 6 axes pour détecter les changements de mouvement. Si la caméra s'incline, se déplace, tremble ou bouge, le capteur utilise un algorithme de compensation d'image transfrontalier pour compenser le changement et produire une vidéo stable, en particulier pour les activités avec des angles relativement faibles (environ 6 degrés) mais des mouvements rapides comme le cyclisme, la moto et les applications portables.

#### **Note :**

• 1080P 60fps/720P 120fps, vidéo en boucle, vidéo à mouvement rapide, durée TL et ralenti ne sont pas pris en charge par l'EIS !

## **Boucle vidéo : Arrêt/1 Min. / 3 Min. / 5 Min**

Si la carte micro SD est pleine, les nouveaux fichiers écraseront les anciens si la boucle vidéo est activée.

#### **Note :**

• EIS, Time Lapse Video, TL Duration, Slow Motion et Auto Low Light ne sont pas automatiquement disponibles.

## **Vidéo sur le temps écoulé : Arrêt / 1 seconde / 3 secondes / 5 secondes / 10 secondes / 30 secondes / 1 minute**

Le mode vidéo par intervalles crée une vidéo à partir d'images tournées à des intervalles précis.

#### **Note :**

- La vidéo en accéléré est enregistrée sans son.
- Si vous sélectionnez la vidéo en accéléré, la caméra ne peut pas enregistrer la vidéo à plus de 30 images par seconde.
- EIS, Video Loop, Slow Motion, Fast Motion et Auto Low Light ne sont pas automatiquement disponibles.

## **Vidéo à décalage temporel (Durée TL) : Illimité / 5 min / 10 min / 15 min / 20 min / 30 min / 60 min**

Crée en continu une vidéo en accéléré d'une durée déterminée.

#### **Note :**

• Si vous souhaitez définir la durée du délai, veuillez d'abord activer le mode vidéo du délai.

## **FOV (Champ de vision): Large / Moyen / Étroit**

Le FOV fait référence à la partie de la scène (mesurée en degrés) qui peut être capturée par l'objectif de la caméra.

## **Auto Low Light : ON / OFF**

**NATIONAL CEOCRAPHIC** 

Le mode "Auto Low Light" ajuste automatiquement la luminosité à pour obtenir les meilleures performances dans des conditions de faible luminosité.

### **Timbre dateur : Off / Date / Date et heure**

Lorsque vous activez l'horodatage, la caméra ajoute un horodatage aux vidéos que vous enregistrez. Passez en mode réglage photo, par exemple, pour activer le mode rafale, le retardateur, l'exposition longue durée, etc.

### **Prendre des photos**

Passez en mode appareil photo en appuyant sur **[ ]**. L'icône [ ] s'affiche en supérieur à gauche. Appuyez sur OK [ ] pour prendre des photos. Switch to photo setting mode, for example, to activate time-lapse/burst mode/etc.

## **ISO: Auto / 100 / 200 / 400 / 800 / 1600 / 3200**

L'ISO détermine la sensibilité à la lumière de l'appareil photo et crée un compromis entre la luminosité et le bruit de l'image qui en résulte. En basse lumière, des valeurs ISO plus élevées donnent des images plus lumineuses, mais avec un bruit d'image plus important. Des valeurs plus faibles entraînent des niveaux de bruit plus faibles, mais des images plus sombres.

## **Time Lapse**

La fonction time-lapse prend une série de photos à des intervalles précis. L'appareil photo émet un son d'obturation à chaque fois qu'une photo est prise. Avec TL Duration, vous pouvez fixer une durée pour l'enregistrement.

### **Photo en rafale (prise de vue continue)**

L'appareil photo déclenche une prise de vue continue. L'appareil photo prend une série de 3 ou 30 photos à chaque fois que l'obturateur est activé.

### **Minuteur automatique**

La caméra lance le compte à rebours et émet un son d'obturation lors de l'enregistrement.

## **Exposition longue**

Assurez-vous que l'option Exposition longue est activée. L'appareil photo émet un son d'obturation à chaque fois qu'une photo est prise.

#### **Note :**

Il n'est pas possible de sélectionner en même temps l'intervalle de temps, l'avance continue, le retardateur et l'exposition longue durée. Si vous sélectionnez l'un de ces modes, les trois autres ne sont pas disponibles.

### **Fonction de zoom**

La fonction de zoom vous permet de régler la distance à laquelle le sujet apparaît sur votre photo. Aucun zoom n'est défini par défaut. La fonction de zoom n'est disponible qu'en mode photo.

- 1. Allumez votre appareil photo.
- 2. Activez le mode photo.
- 3. Appuyez et maintenez enfoncé le bouton  $\triangle$  ou  $\nabla$  nour régler le niveau de zoom.

## **Sauvegarde et lecture**

Une fois l'enregistrement terminé, vous pouvez transférer les vidéos sur votre ordinateur par câble USB pour les lire. Connectez le câble USB au PC et à l'appareil photo et sélectionnez "Transférer des fichiers". L'accès à la mémoire de la carte SD est désormais possible depuis le PC. Vous pouvez également enlever la carte micro SD et accéder à ses données via un lecteur de carte.

#### **Lecture avec la caméra :**

- 1. Passez en mode de lecture vidéo ou photo. Si la carte SD contient beaucoup de contenu, son chargement peut prendre une minute.
- 2. Appuyez sur le bouton  $\triangle$  ou  $\nabla$  pour faire défiler les fichiers vidéo ou photo.
- 3. Appuyez sur le bouton "OK" [ ] pour ouvrir la vidéo ou la photo en mode plein écran.

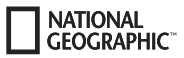

4. Appuyez sur la touche [ON/OFF] / Mode **[ ]**, pour revenir à la liste des fichiers.

5. Pour annuler le mode de lecture, appuyez à nouveau sur le bouton [ON/OFF] / Mode **[ ]**,.

#### **Lecture sur le téléviseur :**

- 1. Allumez le téléviseur.
- 2. Connectez l'extrémité Micro HDMI à la caméra et l'extrémité HDMI à l'HDMI du téléviseur.
- 3. Sélectionnez la source d'entrée correcte sur le téléviseur.
- 4. Allumez la caméra au bout d'un moment. Vous pouvez pré visualiser la caméra depuis la télévision.
- 5. Réglez l'appareil photo sur le mode de lecture vidéo/photo.
- 6. Sélectionnez le contenu souhaité pour la lecture.

#### **Note :**

• Si l'appareil photo est connecté à un téléviseur par un câble HDMI, vous ne pouvez pas enregistrer de vidéos ou de photos, mais seulement les lire.

• Un câble HDMI n'est pas inclus.

#### **Jouer sur l'ordinateur :**

1. Pour lire vos vidéos et photos sur un ordinateur, vous devez d'abord transférer ces fichiers sur un ordinateur.

- 2. Le transfert libère également de l'espace sur votre carte micro-SD pour de nouveaux contenus.
- 3. Pour transférer des fichiers vers un ordinateur à l'aide d'un lecteur de carte (vendu séparément) et de l'explorateur de fichiers de votre ordinateur, connectez le lecteur de carte à l'ordinateur, puis insérez la carte micro SD.
- 4. Vous pouvez désormais transférer des fichiers sur votre ordinateur ou supprimer des fichiers sélectionnés sur votre carte.

#### **Note :**

- Le 4K nécessite un taux de transmission de données élevé. Si vous lisez un fichier vidéo de 4K à l'aide d'un lecteur de carte, vous risquez de ne pas pouvoir obtenir de son. Pour de meilleurs résultats de lecture, il est fortement recommandé de copier la vidéo 4K directement sur votre ordinateur pour la lire.
- Le Quick Time Player offre une bonne compatibilité avec les fichiers vidéo au format MOV. Nous vous recommandons vivement d'utiliser Quick Time Player pour lire les fichiers vidéo sur votre ordinateur.

## **Supprimer des vidéos/photos**

En mode de lecture vidéo ou photo, appuyez sur le bouton  $\blacktriangle$  ou  $\nabla$  pour sélectionner le fichier que vous souhaitez supprimer. Appuyez sur le bouton  $\triangle$  et maintenez-le enfoncé pendant 3 secondes. L'écran affiche "Supprimer le fichier". Sélectionnez l'option souhaitée "Fichier". unique" ou "Tous les fichiers", puis appuyez sur le bouton "OK" [ⓒ] pour sélectionner l'option souhaitée. Sélectionnez "Oui" et appuyez sur le bouton "OK" [ ], ou sélectionnez "Non" pour annuler l'opération.

## **Mode WIFI/application caméra**

prennent le contrôle total de la caméra, la prévisualisation en direct, la lecture et le partage du contenu sélectionné et bien plus encore. Avec l'application WIFI, vous pouvez contrôler votre appareil photo à distance avec un smartphone ou une tablette. Les fonctionnalités com-

Commencez par installer l'application sur votre Smartphone. Allez dans la boutique App Store ou Google Play Store et recherchez .iSmart DV". Appuyez sur la touche ▲ et gardez-la enfoncée jusqu'à ce que la fonction WIFI de la caméra soit activée (3 à 5 secondes). Maintenant, connectez la caméra à votre Smartphone (recherchez un réseau avec le nom indiqué sur la caméra, p. ex. . iSmart DV"). Utilisez le mot de passe affiché, soit la plupart du temps "1234567890". Maintenant, lancez l'application de la caméra, Appuyez sur «Add New Camera» puis sur «Connect WIFI».

## **Paramètres**

Pour accéder aux paramètres, appuyez plusieurs fois sur **[ ]** jusqu'à ce que l'icône de lecture vidéo [ ] soit sélectionnée. Appuyez maintenant sur le bouton  $\blacktriangledown$  jusqu'à ce que l'icône des paramètres [ $\mathbb{S}$ ] soit sélectionnée. Appuyez maintenant sur "OK" [ⓒ] pour ouvrir le menu.

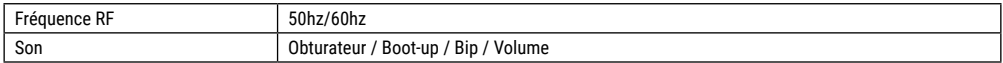

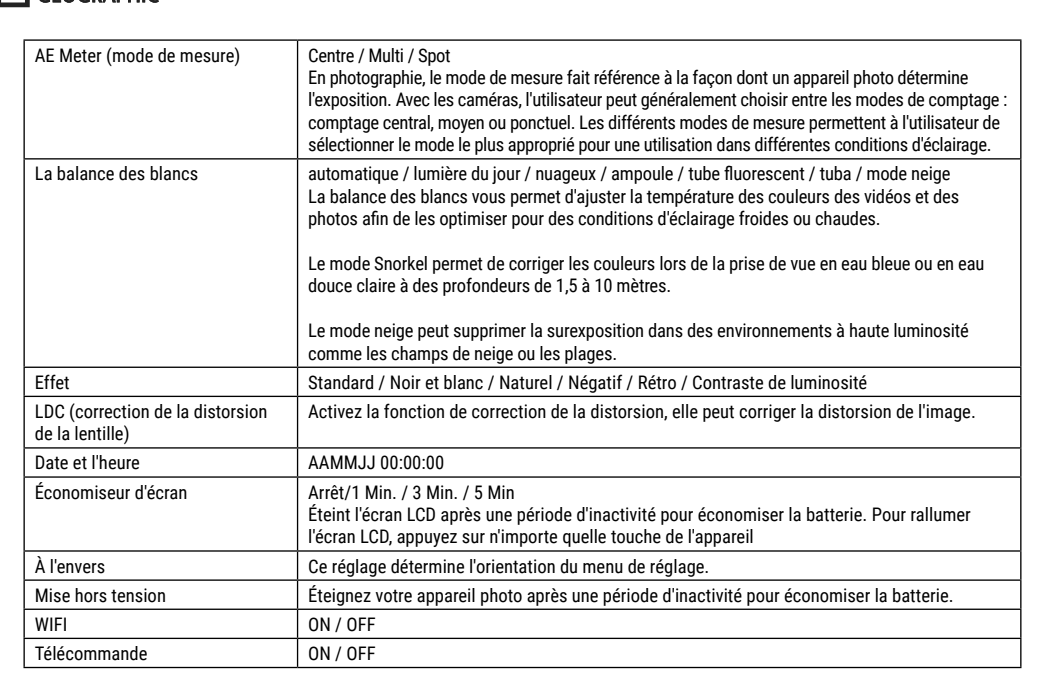

**NATIONAL GFOGRAPHIC** 

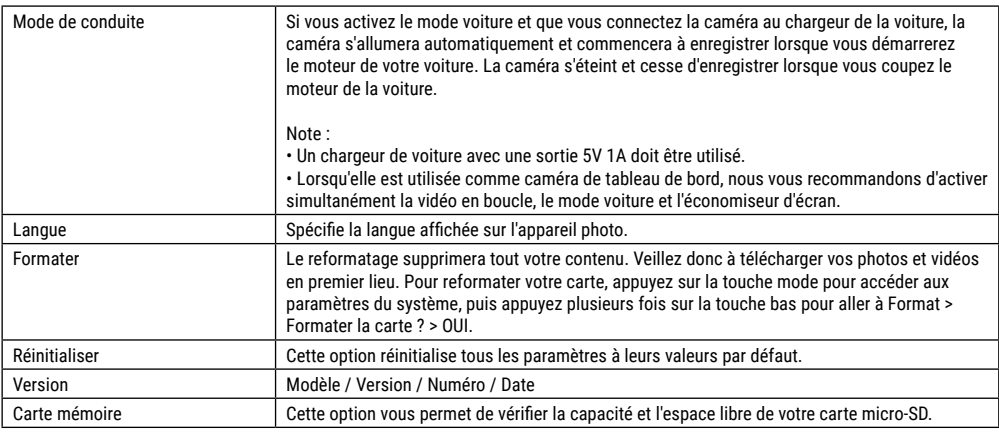

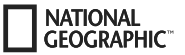

## **Données techniques**

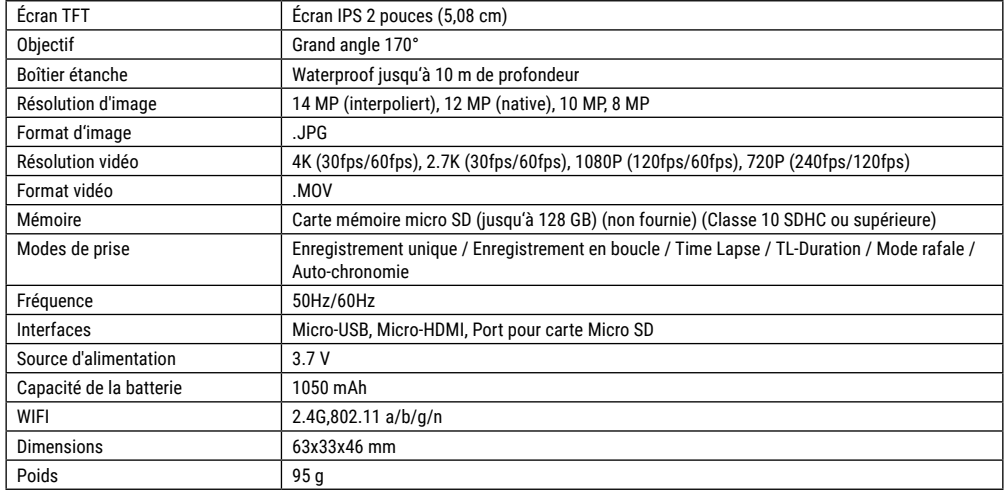

Remarque : Les données techniques sont susceptibles de changer du fait de l'amélioration et de la mise à jour des produits. Seul le produit effectif fait foi.

**FR**

## **Informazioni generali**

**NATIONAL CEOCRAPHIC** 

Prima di usare l'apparecchio, leggere con attenzione le indicazioni di sicurezza e il manuale d'uso. Conservare il manuale d'uso per poterlo utilizzare di nuovo in un secondo momento. Se si vende o si cede l'apparecchio, consegnare il manuale d'uso ad ogni successivo possessore/utilizzatore del prodotto.

#### **Scopo di utilizzo**

Questo prodotto è destinato esclusivamente all'utilizzo privato. È stato sviluppato come supporto elettronico per l'utilizzo di servizi multimediali.

# **Avvertenze di sicurezza generali**

- **PERICOLO DI SOFFOCAMENTO —** I bambini possono utilizzare l'apparecchio soltanto sotto la vigilanza di un adulto. Tenere i materiali di imballaggio (sacchetti di plastica, elastici, ecc.) fuori dalla portata dei bambini! PERICOLO DI SOFFOCAMENTO!
- La fuoriuscita dell'acido della batteria può causare corrosione! Evitare che l'acido della batteria entri in contatto con pelle, occhi e mucose. In caso di contatto con l'acido, sciacquare immediatamente le parti interessate con abbondante acqua pulita e rivolgersi ad un medico.
- **RISCHIO DI FOLGORAZIONE! —** Non piegare, schiacciare o tirare i cavi di alimentazione e di collegamento, le prolunghe e i connettori. Proteggere i cavi dagli spigoli appuntiti e dal calore.

Prima dell'uso accertarsi che l'apparecchio, i cavi e i connettori non siano danneggiati. Mai mettere in funzione un apparecchio danneggiato o un apparecchio con componenti conduttori danneggiati. I componenti danneggiati devono essere subito sostituiti da un servizio di assistenza autorizzato.

- **PERICOLO di danni materiali! —** Non smontare l'apparecchio! In caso di guasto, rivolgersi al proprio rivenditore specializzato. Egli provvederà a contattare il centro di assistenza e se necessario a spedire l'apparecchio in riparazione.
- Non cortocircuitare o buttare nel fuoco l'apparecchio! Un surriscaldamento oppure un utilizzo non conforme può provocare cortocircuiti, incendi e persino esplosioni!
- Non interrompere mai un collegamento dati con il computer prima di aver trasferito tutti i dati. L'interruzione potrebbe causare una perdita di dati per la quale il produttore declina ogni responsabilità.

## **NOTE per la pulizia**

- Spegnere l'apparecchio.
- Pulire le lenti (gli oculari e/o gli obiettivi) soltanto con un panno morbido e privo di pelucchi (es. in microfibra). Non premere troppo forte il panno per evitare di graffiare le lenti.
- Pulire l'apparecchio soltanto con un panno asciutto. Non utilizzare liquidi detergenti per evitare danni ai componenti elettronici.
- Dopo ogni utilizzo, pulire la custodia con acqua corrente e pulita e asciugarla accuratamente.

## **Dichiarazione di conformità CE**

Bresser GmbH ha redatto una "dichiarazione di conformità" in linea con le disposizioni applicabili e le rispettive norme. Su richiesta, è visionabile in qualsiasi momento. Il testo completo della dichiarazione di conformita UE e disponibile al seguente indirizzo Internet:

www.bresser.de/download/9683500/CE/9683500\_CE.pdf

## **SMALTIMENTO**

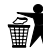

Smaltire i materiali di imballaggio in maniera differenziata. Le informazioni su uno smaltimento conforme sono disponibili presso il servizio di smaltimento comunale o

l'Agenzia per l'ambiente locale.

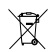

Non smaltire gli apparecchi elettronici con i rifiuti domestici!

Secondo la Direttiva Europea 2002/96/CE riguardante gli apparecchi elettrici ed elettronici usati e la sua applica-

zione nel diritto nazionale, gli apparecchi elettronici usati devono essere raccolti in maniera differenziata e destinati al riciclaggio ecologico.

Le batterie e gli accumulatori scarichi devono essere smaltiti dall'utilizzatore negli appositi contenitori di raccolta. Le informazioni degli apparecchi o delle batterie usate prodotte dopo il 01.06.2006 sono disponibili presso il servizio di smaltimento o l'Agenzia per l'ambiente locale.

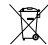

Rimuovere la batteria integrata solo per smaltirla! L'apparecchio potrebbe subire danni irreparabili a causa dell'apertura del guscio.

Prima di smaltire la batteria, farla scaricare completamente. Svitare tutte le viti dell'alloggiamento e aprire il guscio. Staccare i collegamenti dalla batteria ed estrarre la batteria. Chiudere i contatti liberi con nastro adesivo e imballare la batteria in modo che non si muova nell'imballaggio.

### **Garanzia e assistenza**

La durata regolare della garanzia è di 5 anni e decorre dalla data dell'acquisto. Le condizioni complete di garanzia e le informazioni sull'estensione di garanzia e i servizi di assistenza sono visibili al sito www.bresser.de/warranty\_terms.

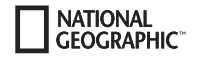

## **Fornitura**

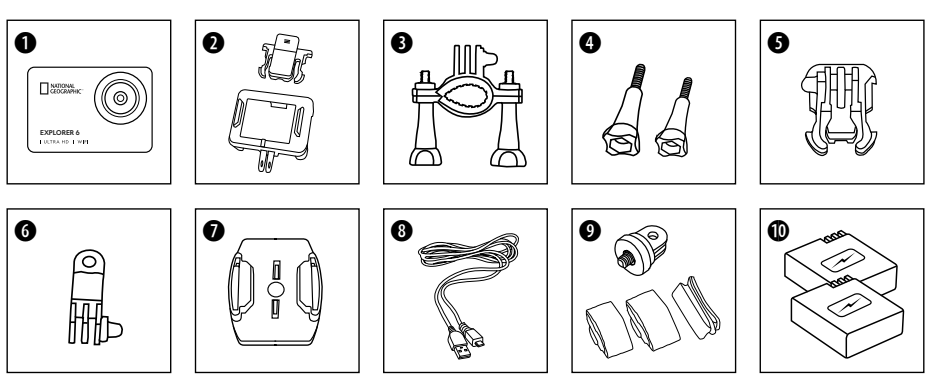

- **O** Videocamera
- **<sup>O</sup>** Alloggiamento videocamera e supporto cintura
- **d** Supporto bici<br>**d** Viti ad alette
- **O** Viti ad alette
- F Giunti di base
- **G** Adattatore multifunzione
- $\bullet$  Supporti di base per superfici piane
- **O** Cavo USB
- $\bullet$  1/4" Adattatore tripode (maschio/femmina)
	- & Cinghie
- 1) Batteria e Batteria di ricambio

## **Preparazione**

#### **Introdurre la scheda di memoria Micro SD\***

- Disponibile Class 10 SDHC o superiori
- Capacità fino a 128 GB
- Per rimuovere: premere sulla scheda Micro SD con l'unghia. La carta salta fuori.

Avviso: si consiglia di usare solo schede di memoria Micro SD di produttori noti per assicurarsi migliori prestazioni e di formattare la scheda di memoria prima dell'utilizzo nel computer. Non è garantito il perfetto funzionamento con schede di memoria Micro SD di produttori sconosciuti.

\*la scheda di memoria Micro SD non è compresa nella fornitura

#### **Introdurre o estrarre la batteria**

- A. Aprire il coperchio della batteria.
- B. Introdurre la batteria rispettando la corretta polarità.
- C. Richiudere il coperchio della batteria.

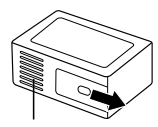

Coperchio batteria

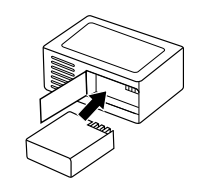

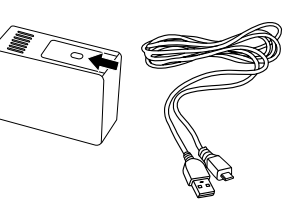

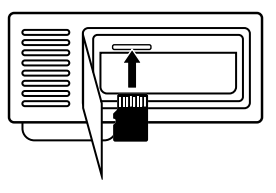

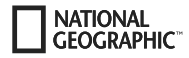

#### **Caricare la batteria**

- A. La batteria può essere caricata tramite il cavo USB del computer.
- B. Se il cavo di ricarica è collegato prima dell'accensione della videocamera, la videocamera non può essere accesa. Pertanto, accendere prima la videocamera e poi selezionare per avviare il processo di carica.

#### **Accendere e spegnere la videocamera**

Tenere premuto il tasto di accensione/spegnimento **[ ]** per circa 3-5 secondi, per accendere o spegnere la videocamera.

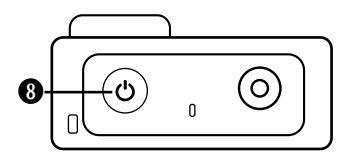

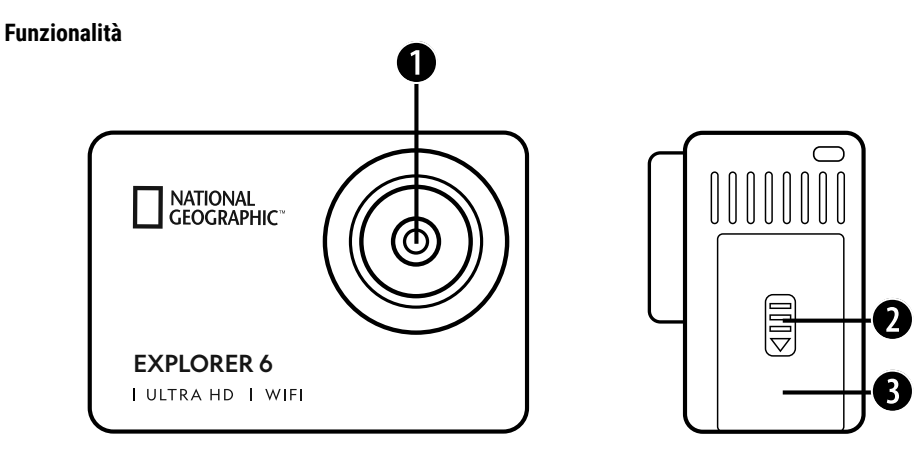

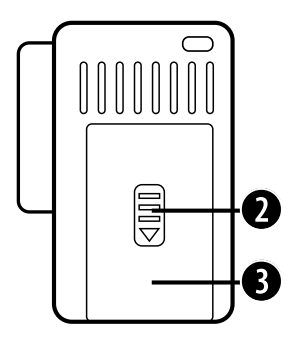

- 1. Lente
- 2. Chiusura (copertura)
- 3. Porta micro USB & Porta Micro HDMI

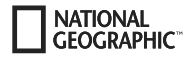

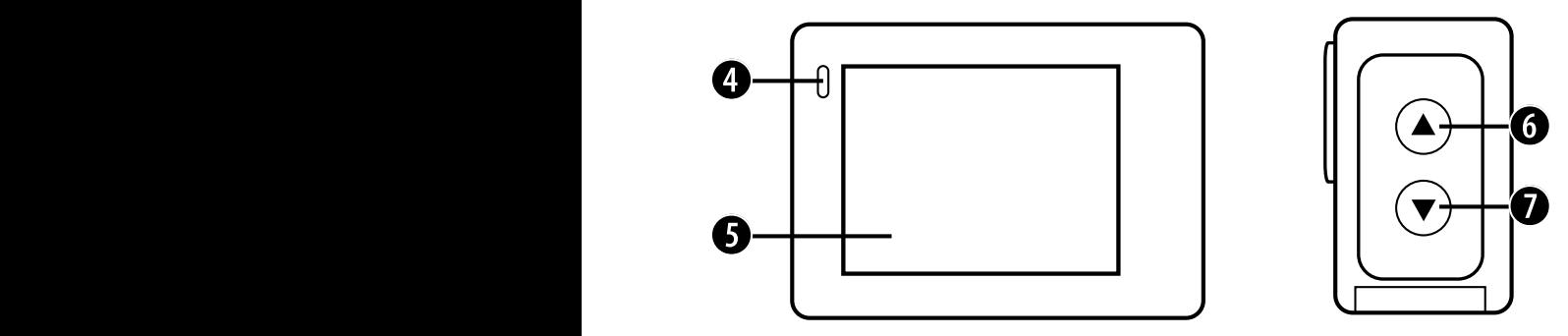

- 4. Indicatore batteria
- 5. Schermo LCD
- 6. Tasto & Tasto WIFI

7. Tasto

& tasto per controllo a distanza

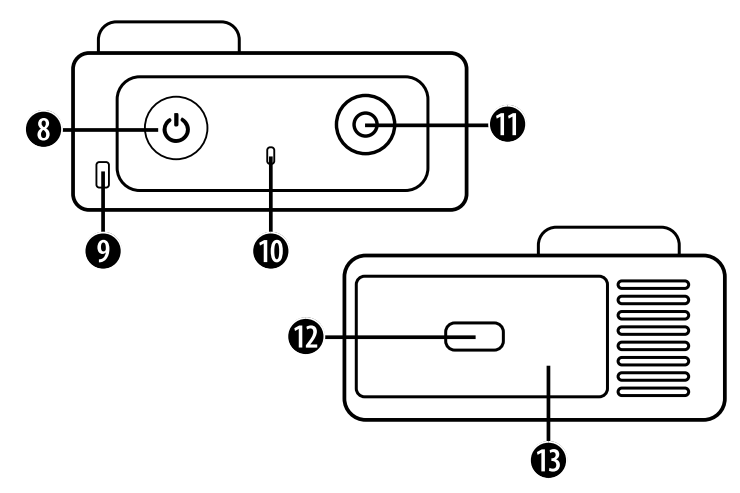

- 8. Tasto di accensione/ spegnimento e Tasto modalità
- 9. Foro per portachiavi
- 10. Spia di accensione
- 11. Tasto OK (Tasto Rec)
- 12. Chiusura (copertura)
- 13. Alloggiamento Micro SD & Comparto batterie

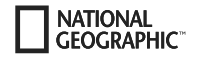

## **Uso dei supporti**

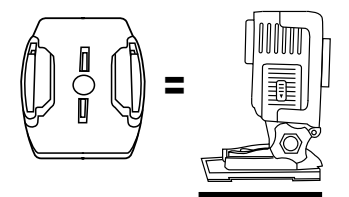

**Fissaggio sul supporto di base (per es. montaggio sul casco):**

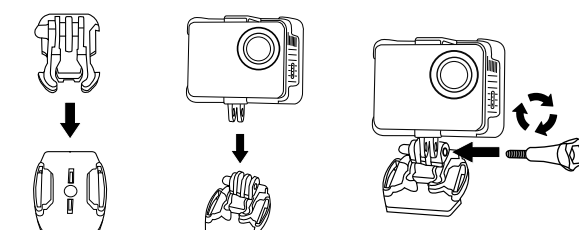

### **Montaggi - esempi:**

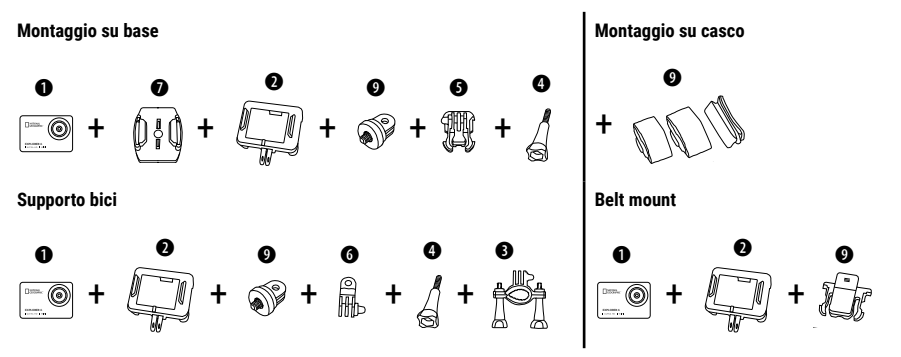

## **Funzionamento**

Un paio di consigli prima di iniziare:

- Prima del primo utilizzo rimuovere le pellicole dall'obiettivo e dallo schermo.
- In modalità video: premere il tasto  $\triangle$  per accendere/spegnere il WIFI.
- $\cdot$  In modalità video: premere il tasto  $\nabla$  per accendere/spegnere il comando a distanza.
- $\cdot$  In modalità foto: tenere premuto il tasto  $\triangle$  o  $\nabla$  per ingrandire/rimpicciolire la foto.
- In modalità foto: premere il tasto  $\triangle$  per accendere/spegnere la modalità "Beauty".

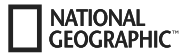

### **Funzionamento**

Premere il tasto [accensione/spegnimento / modalità] **[ ]** più volte, per cambiare la modalità della videocamera.

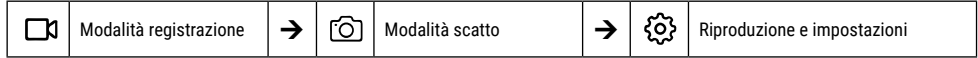

## **Riproduzione e impostazioni**

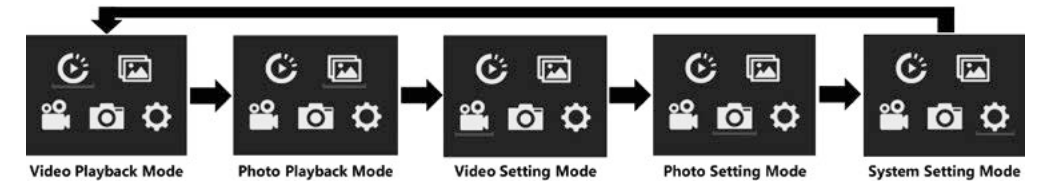

## **Registrare un video**

Tenere premuto il tasto di accensione/spegnimento **[ ]** per 3-5 secondi, per accendere la videocamera. Nell'angolo in alto a sinistra viene visualizzato il simbolo **[ ]**. Introdurre una scheda di memoria SD e iniziare la registrazione premendo "OK" [ ]. Premere nuovamente "OK" [ ] per fermare la registrazione.

#### **Nota:**

- Facendo riprese video con risoluzione elevata o con alta frequenza dei fotogrammi come il 4K a 30 fps, la camera si può surriscaldare e consumare più corrente, il che però è normale.
- $\bm{\cdot}$  Nelle riprese di video con frequenza dei fotogrammi superiore a 60 fps, il viene ripreso al rallentatore.
- quando si fanno riprese video con frequenze dei fotogrammi elevate oltre i 60 fps, la stabilizzazione elettronica dell'immagine (EIS) e il time lapse non sono disponibili automaticamente.
- Una scheda micro SD con formato FAT32 Interrompere le riprese quando un file è superiore a 4 GB, e inizia a riprendere in un nuovo file.

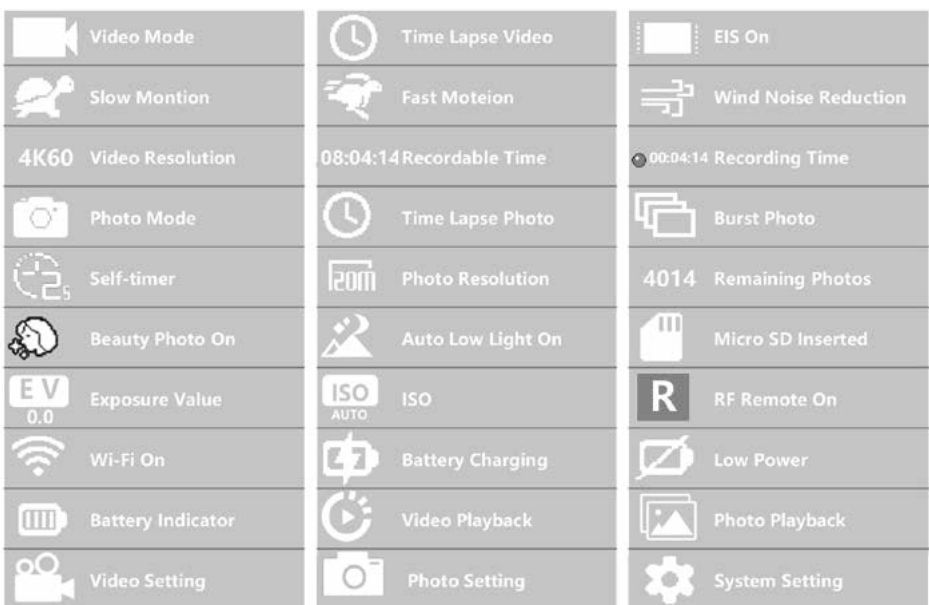

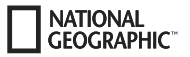

## **Impostazioni video**

Per passare alle impostazioni video premere il tasto **[ ]** finché non è selezionato il simbolo per le impostazioni video **[ ]** . Premere "OK" [ ] per aprire il menu.

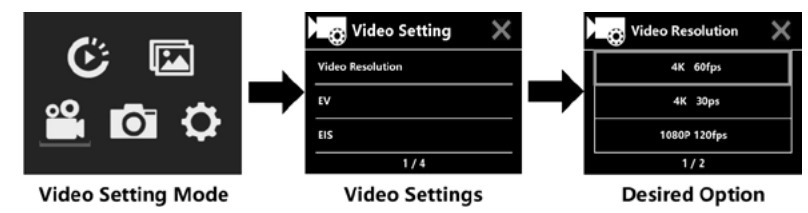

## **EV (illuminazione): -3 ~ +3**

Come standard, la camera utilizza tutta l'immagine per determinare il livello di illuminazione adatto. Con EV, invece, possibile selezionare un settore a cui la camera deve dare la priorità nella definizione dell'illuminazione. Questa impostazione è particolarmente utile per le riprese in cui un settore importante sarebbe altrimenti sovraesposto o sottoesposto. Se si modifica questo parametro, lo schermo LCD indica subito le modifiche sulla foto. Una volta usciti da questa modalità, la camera torna a utilizzare l'intera immagine per determinare l'illuminazione giusta.

## **EIS (stabilizzazione d'immagine elettronica) : On/Off**

Questa camera è dotata di funzione EIS con giroscopio a 6 assi per riconoscere i movimenti. Se la fotocamera oscilla, si muove viene inclinata, e sensore utilizza un algoritmo per compensare l'immagine e creare video stabili, soprattutto per attività relativamente stretti (circa 6 gradi) ma con movimenti rapidi come ciclismo, il motociclismo e i dispositivi mobili.

#### **Nota:**

• 1080p 60fps / 720p 120fps, video loop, time lapse, durata del TL e rallentatore non sono supportati da EIS!

## **Loop video: Off / 1 min / 3 min/ 5 min**

Se la scheda micro SD è piena e il loop video è attivato, i nuovi file e vanno a sovrascrivere i vecchi.

#### **Nota:**

• EIS, video TL, durata TL, rallentatore e Auto Low Light non disponibili automaticamente.

## **Video in time lapse: Off / 1 sec / 5 sec / 10 sec / 30 sec / 1 min**

La modalità time lapse crea un video composto da immagini singole che vengono scattate in determinati intervalli.

#### **Nota:**

- Il video in time lapse viene registrato senza audio.
- Selezionando il video in time lapse, la fotocamera non può registrare video con risoluzione superiore a 30 fps.
- EIS, loop video, rallentatore, Fast Motion e Auto Low Light non disponibili automaticamente.

## **Durata video time lapse (TL Duration): illimitato / 5 min. / 10 min. /15 min. / 20 min. / 30 min. / 60 min.**

Crea continuamente un video in time lapse di una durata definita.

#### **Nota:**

• Per regolare la durata del time lapse, attivare per prima cosa la modalità video time lapse.

## **FOV (angolo di campo): grande/medio/piccolo**

Il FOV definisce la parte della scena (misurata in gradi) che l'obiettivo della camera deve riprendere.

## **Auto Low Light: On/Off**

La modalità Auto Low Light adatta automaticamente la luminosità per ottenere la migliore prestazione anche in condizioni di luce non ottimali.

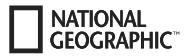

## **Timbro data: Off / Data / Data & ora**

Attivando il timbro data, la camera aggiunge ai video registrati un timbro con data/ora.

### **Foto singola**

Passare a modalità foto premendo **[ပ]**. Nell'angolo in alto a sinistra viene visualizzato il simbolo [©]. Premere "OK" [ⓒ] per scattare una foto. Passare alla modalità Impostazioni foto per attivare ad esempio time lapse/scatti in sequenza/autoscatto/tempi di esposizione lunghi ecc.

## **ISO: Auto / 100 / 200 / 400 / 800 / 1600 / 3200**

L'ISO indica la sensibilità alla luce della fotocamera e trova un compromesso tra la luminosità e il rumore che ne deriva. In condizioni di bassa luminosità, con ISO elevati si ottengono immagini luminose ma con un forte rumore. Valori più bassi danno un rumore più basso ma con immagini più scure.

## **Time lapse**

La modalità time lapse scatta una serie di foto a intervalli determinati. Ogni volta che la camera fa una foto, si sente il tipico suono dello scatto. Con la durata del TL (TL Duration) si può stabilire una durata delle riprese.

## **Scatti in sequenza (modalità Burst)**

La camera fa una serie di scatti in sequenza. A ogni scatto, la camera fa una serie di 3 o fino al 30 foto.

### **Autoscatto**

La fotocamera fa il conto alla rovescia e si sente il suono dello scatto quando fa la foto.

## **Tempi di esposizione lunghi**

Accertarsi che l'opzione Tempi di esposizione lunghi (Long Exposure) sia attivata. Ogni volta che la camera fa una foto, si sente il tipico suono dello scatto.

#### **Nota:**

Non è possibile selezionare contemporaneamente time lapse, scatti in sequenza, autoscatto e tempi di esposizione lunghi. Selezionando una di queste modalità, le altre tre non sono disponibili.

### **Funzione Zoom**

Con la funzione Zoom si può decidere quando lontano o vicino far apparire il soggetto della foto. Di default non è impostato alcuno zoom. La funzione Zoom è disponibile solo in modalità Foto.

- 1. Accendere la camera.
- 2. Attivare la modalità Foto.
- 3. Premere e tenere premuto il tasto  $\triangle$  o  $\nabla$  per impostare il livello di zoom.

## **Salvataggio e riproduzione**

Una volta conclusa la ripresa, tramite cavo USB è possibile trasferire i video sul computer per riprodurli. Collegare il cavo USB al PC e alla fotocamera e selezionare "Transfer files". L'accesso alla memoria della scheda SD è ora possibile dal PC. Inoltre, è possibile estrarre la scheda di memoria micro SD e accedere ai dati tramite un lettore di schede.

#### **Visualizzare foto e video dalla fotocamera:**

- 1. Passare alla modalità di riproduzione video o foto. Se nella scheda SD sono presenti numerosi contenuti, può volerci un minuto per completare il caricamento.
- 2. Premere il tasto  $\triangle$  o $\blacktriangledown$  per sfogliare la galleria di foto o video.
- 3. Premere il tasto "OK" [ ] per aprire la foto o il video a tutto schermo.
- 4. Premere il tasto [ON/OFF] / Modalità **[ ]** per tornare alla lista dei file.
- 5. Per terminare la modalità di riproduzione, premere nuovamente il tasto [ON/OFF] / Modalità **[ ]**.

#### **Visualizzazione sulla TV:**

**CEOCRAPHIC** 

- 1. Accendere il televisore.
- 2. Collegare l'estremità del cavo Micro HDMI all'attacco della camera e l'estremità del cavo HDMI all'attacco HDMI del televisore.
- 3. Selezionare la sorgente giusta sul televisore.
- 4. Accendendo poco dopo la camera, è possibile visualizzare sulla TV un'anteprima dei contenuti della camera.
- 5. Impostare la fotocamera in modalità riproduzione video/foto.
- 6. Selezionare il contenuto desiderato da riprodurre.

#### **Nota:**

- Se la fotocamera è collegata al televisore tramite un cavo HDMI, non è possibile effettuare riprese foto o video, ma solo riprodurle.
- Un cavo HDMI non è incluso.

#### **Riproduzione al computer:**

- 1. Per riprodurre video e foto sul computer, bisogna per prima cosa trasferire i rispettivi file sul computer stesso.
- 2. Con questo trasferimento si libera anche spazio sulla scheda micro SD per nuovi contenuti.
- 3. Per trasferire i dati con un lettore di schede (disponibile separatamente) e con il vostro computer, collegare il lettore di carte al computer e inserire poi una scheda micro SD.
- 4. Ora è possibile trasferire dati sul proprio computer o cancellare file selezionati dalla scheda.

#### **Nota:**

- Per il formato 4K è necessaria una elevata velocità di trasferimento dati. Riproducendo video in 4K da un lettore di schede, potrebbe non essere disponibile l'audio. Per ottenere risultati migliori nella riproduzione si consiglia di copiare direttamente sul computer il video in formato 4K.
- QuickTime offre una buona compatibilità con file video in formato MOV. Per riprodurre i file video sul computer consigliamo vivamente di utilizzare QuickTime.

## **Cancellare video/foto**

In modalità di riproduzione di video o foto premere il tasto  $\blacktriangle$  o  $\blacktriangledown$  per selezionare il file da cancellare. Premere e tenere premuto il tasto  $\blacktriangle$ per 3 secondi. Sullo schermo appare "Cancellare file". Selezionare l'opzione desiderata "Singolo file" o "Tutti i file" e premere il tasto "OK" [ ] per scegliere l'opzione desiderata. Selezionare "Sì" e premere poi il tasto "OK" [ ] o selezionare "No" per interrompere il processo.

### **Modalità WIFI / Applicazione videocamera**

Tramite l'app WIFI è possibile gestire la camera a distanza tramite smartphone o tablet. Le funzioni disponibili sono una gestione completa della camera, l§anteprima dal vivo, la riproduzione e l'utilizzo collettivo di contenuti selezionati e molte altre.

Installare l'applicazione sullo smartphone. Cercare "iSmart DV" nell'Appstore o in Google Play Store. Dopo l'installazione, tenere premuto il tasto per 3-5 secondi, della videocamera per attivare il WIFI sulla videocamera. Collegare la videocamera allo smartphone (cercare la rete con il nome "iSmart DV" visualizzato sulla videocamera). Usare la password visualizzata, in genere "1234567890". Attivare l'applicazione Action-Kamera. Premere "Aggiungi nuova telecamera" e poi "Connetti WIFI"

## **Impostazioni**

Per accedere alle impostazioni, premere ripetutamente **[ ₺ ]** fino a selezionare l'icona di riproduzione video **[ ₺ ]**. Premere ora il tasto ▼ finché non viene selezionato il simbolo per le impostazioni [ ]. Premere "OK" [ ] per aprire il menu.

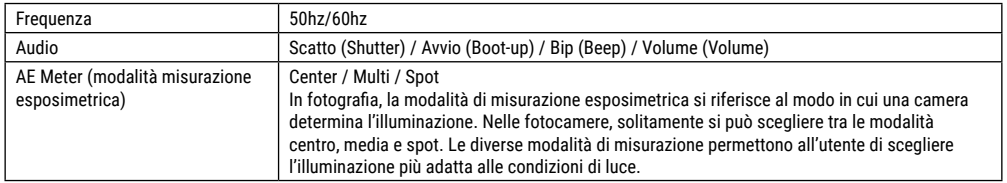

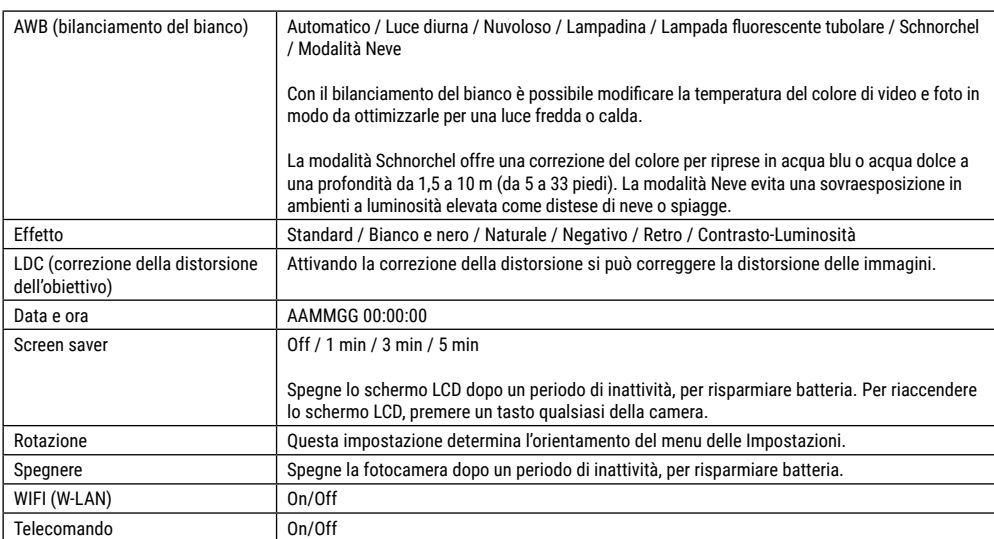

NATIONAL<br>GEOGRAPHIC<sup>®</sup>
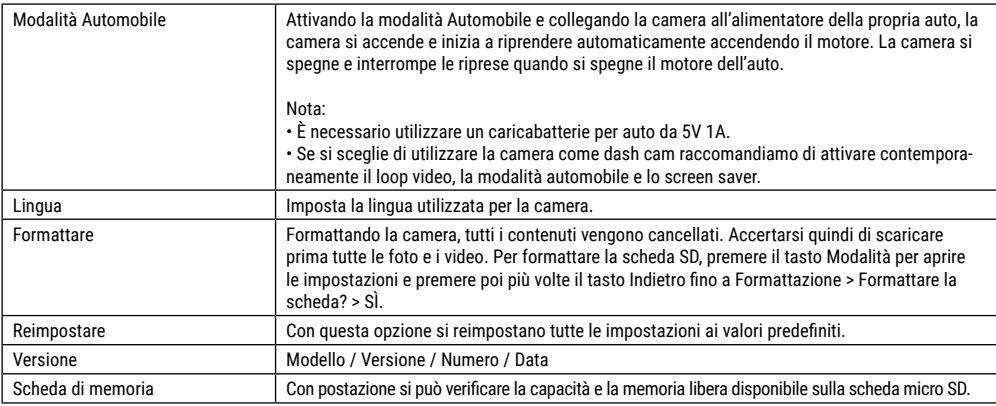

# **Dati tecnici**

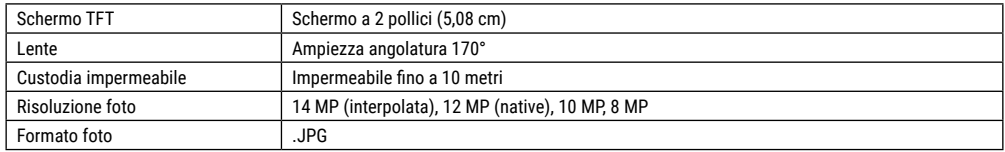

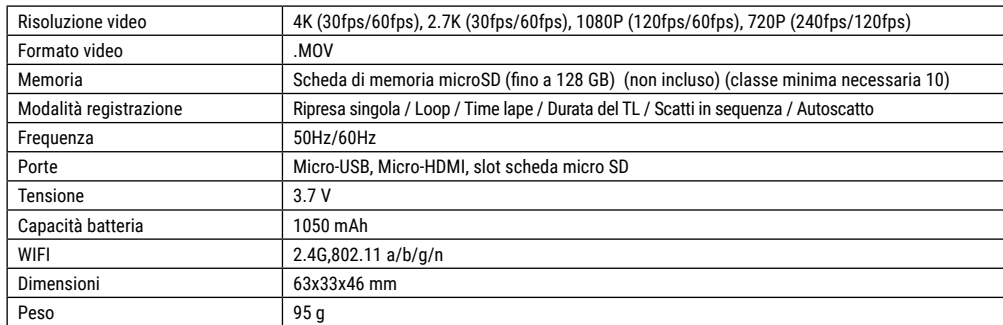

Avviso: I dati tecnici possono variare in base agli aggiornamenti. Diffidare delle imitazioni.

NATIONAL<br>GEOGRAPHIC<sup>®</sup>

**IT**

## **Informações gerais**

**NATIONAL CEOCRAPHIC** 

> Este manual de instruções deve ser considerado como parte do aparelho.

Antes de utilizar o aparelho, leia com atenção as advertências de segurança e o manual de instruções. Guarde este manual de instruções de forma a poder consultá-lo mais tarde. Ao vender ou entregar o aparelho a outro proprietário/utilizador do produto deve entregar juntamente o manual de instruções.

#### **Finalidade de utilização**

Este produto destina-se exclusivamente ao uso privado. Foi desenvolvido como meio electrónico para a utilização de serviços multimédia.

# **Advertências gerais de segurança**

- **RISCO DE ASFIXIA! —** Manter os materiais da embalagem (sacos de plástico, elásticos, etc.) afastados das crianças! RISCO DE ASFIXIA!
- O ácido saído das pilhas pode causar corrosão! Evite o contacto do ácido das pilhas com a pele, os olhos e as mucosas. Em caso de contacto do ácido com as áreas mencionadas lavar imediatamente com muita água limpa e consultar um médico.
- **PERIGO DE CHOQUE ELÉTRICO! —** Nunca dobrar, comprimir, puxar nem esmagar cabos de corrente e de ligação, nem extensões e ligações. Mantenha o cabo afastado de cantos afiados e do calor. Antes da colocação em funcionamento, verifique se

o aparelho, os cabos e as ligações apresentam danos. Nunca colocar em funcionamento um aparelho danificado ou um aparelho com peças condutoras de tensão danificadas! As peças danificadas devem ser trocadas imediatamente por um serviço de assistência autorizado.

- **RISCO de danos materiais! —** Não desmonte o aparelho! Em caso de defeito, consulte o seu distribuidor especializado. Ele contactará o Centro de Assistência e poderá enviar o aparelho para uma eventual reparação.
- Não curto-circuitar nem atirar para o fogo o aparelho! O calor excessivo e o manuseamento incorrecto podem provocar curto- -circuitos, incêndios e até explosões!
- Nunca interrompa uma ligação de dados em curso com o computador antes da transferência estar completa. Uma interrupção pode provocar perdas de dados, pelas quais o fabricante não assume qualquer responsabilidade!

# **INDICAÇÕES sobre a limpeza**

- Desligue a câmara.
- Limpe as lentes (oculares e/ou objetivas) apenas com um pano macio e sem fios (p. ex. em microfibra). Não exerça muita força com o pano, para não arranhar as lentes.
- Limpe o aparelho apenas no exterior com um pano seco. Não utilize produtos de limpeza, a fim de evitar danos no sistema electrónico.
- Limpe a cobertura de protecção após cada utilização , utilizando água e secando bem de seguida.

### **Declaração de conformidade CE**

Foi criada pela Bresser GmbH uma "Declaração de conformidade" de acordo com as directivas e respectivas normas aplicáveis. A sua visualização pode ser solicitada a qualquer momento. O texto integral da declaração CE de conformidade está disponível no seguinte endereço Internet: www.bresser.de/download/9683500/CE/9683500\_CE.pdf

## **ELIMINAÇÃO**

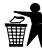

Separe os materiais da embalagem. Pode obter mais informações sobre a reciclagem correta nos serviços municipais ou na agência do meio ambiente.

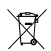

Não deposite os seus aparelhos electrónicos no lixo doméstico!

De acordo com a Directiva Europeia 2012/19/CE sobre aparelhos eléctricos e electrónicos e sua conversão na

legislação nacional, os aparelhos electrónicos em fim de vida devem ser separados e sujeitos a uma reciclagem ambientalmente correta.

Pilhas e baterias antigas descarregadas têm de ser depositadas pelo consumidor em recipientes especiais de recolha para pilhas (pilhões). Pode obter mais informações sobre aparelhos obsoletos ou pilhas, produzidas após 01.06.2006, nos serviços municipais ou na agência do meio ambiente.

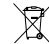

As pilhas e as baterias não devem ser eliminadas juntamente com o lixo doméstico, mas é obrigatório serem entregues para reciclagem em locais próprios. Após o uso, pode entregar as pilhas nos nossos locais de venda ou entregá- -las gratuitamente num local próximo (por ex. em estabelecimentos comerciais ou em pilhómetros). As pilhas e as baterias devem estar identificadas com um recipiente para lixo rasurado bem como com o símbolo de material perigoso, "Cd" significa cádmio, "Hg" significa mercúrio e "Pb" significa chumbo.

#### **Garantia e Serviço**

O prazo de garantia normal perfaz 5 anos e começa no dia da compra. Todas as condições de garantia e prestações de serviço podem ser consultadas em www.bresser.de/warranty\_terms.

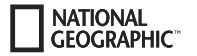

## **Conteúdo da embalagem**

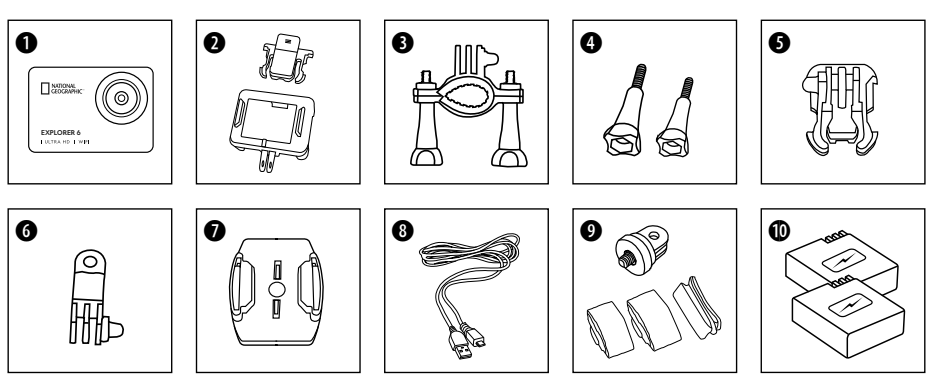

- **O** Câmara
- caixa da câmara e presilha para cinto
- Suporte para a bicicleta<br> **O** Parafuso de orelhas
- **O** Parafuso de orelhas<br>**O** Base de adaptador d
- Base de adaptador de fixação
- G Adaptador multifunções
- $\bullet$  Base de fixação para áreas planas
- **O** Cabo USB
- $\bullet$  Adaptador de tripé de 1/4" (macho/fêmea)
	- & Correias
- 1) Bateria e Bateria de reposição

### **Primeiro Passo**

#### **Inserir o cartão micro SD\***

- Classe 10 ou superior, necessário.
- Capacidade até 128 GB.
- Para remover: Pressione o cartão Micro SD com a unha. O mapa salta para fora.

Nota: Para obter o melhor desempenho, escolha um cartão Micro SD de marca e formate-o no seu computador antes de o utilizar. Os cartões sem marca não dão garantias de funcionar sem problemas.

\*Cartão micro SD não fornecido

#### **Instalar ou retirar a bateria**

- A. Abra a tampa da bateria.
- B. Instale a bateria corretamente na câmara.
- C. Feche a tampa do compartimento das pilhas.

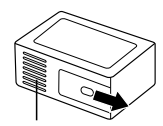

Tampa da bateria

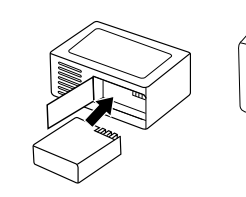

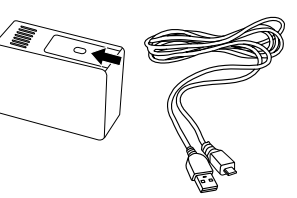

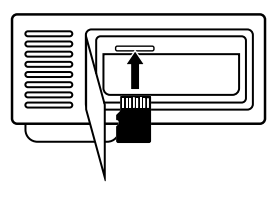

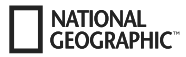

#### **Carregar**

- A. A bateria pode ser carregada através do cabo USB no computador.
- B. Se o cabo de carregamento for ligado antes de a câmara ser ligada, a câmara não pode ser ligada. Por conseguinte, ligar primeiro a câmara e depois seleccionar para iniciar o processo de carregamento.

#### **Ligar e desligar a câmara**

Prima e mantenha premido **[ ]** durante 3 a 5 segundos para ligar ou desligar a câmara.

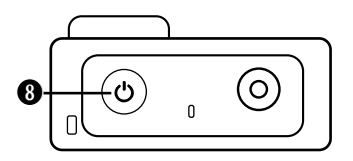

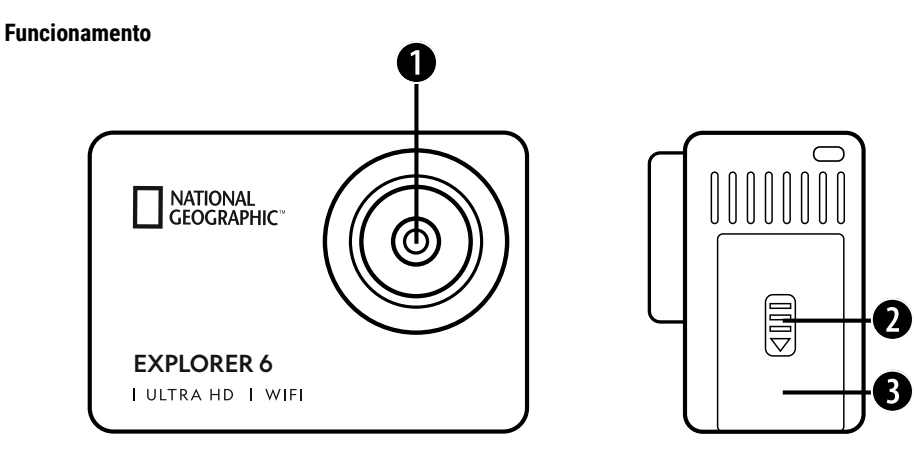

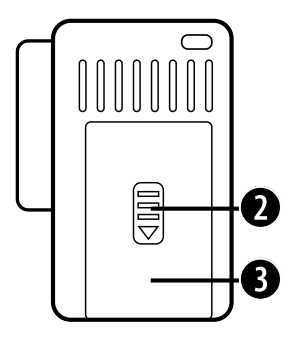

- 1. Lente
- 2. Capa
- 3. Ligação Micro USB & Ligação Micro HDMI

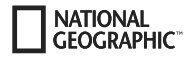

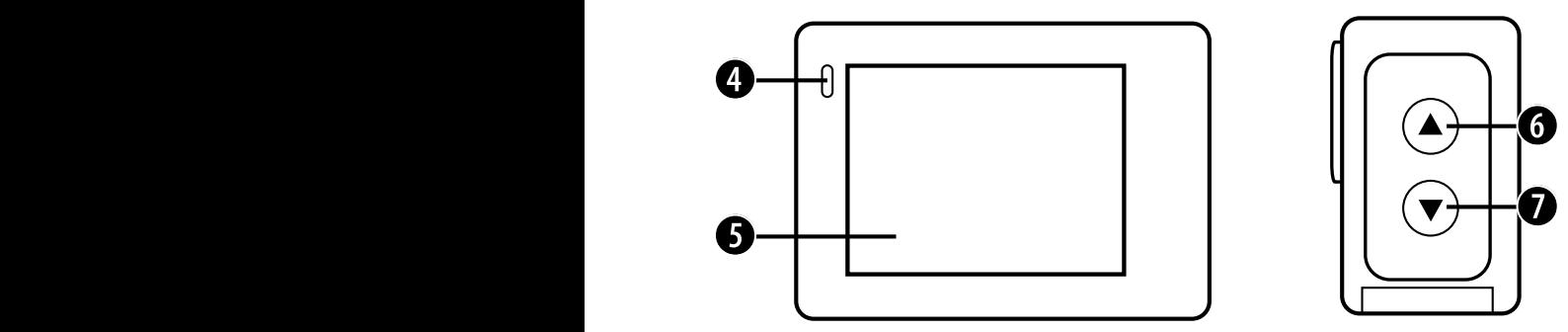

- 4. Indicador de bateria
- 5. Monitor
- 6. Botão & Botão WIFI
- 7. Botão
	- & Botão de controlo remoto

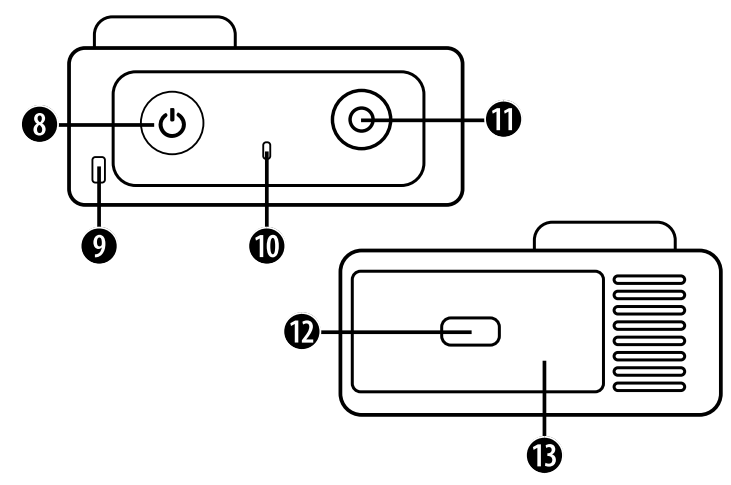

- 8. Botão On / Off & Botão de modo
- 9. Buraco para cordão de segurança
- 10. Indicadora de funcionamento
- 11. Botão "OK" / Gravação
- 12. Capa
- 13. Entrada Micro SD & Tampa da bateria

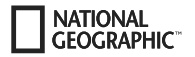

# **Utilização do suporte de capacete**

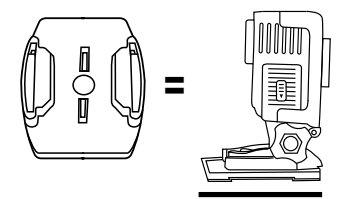

**Suporte na base (por exemplo, para a montagem no capacete):**

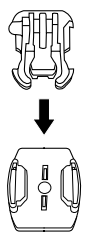

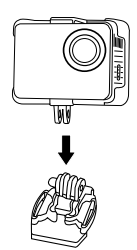

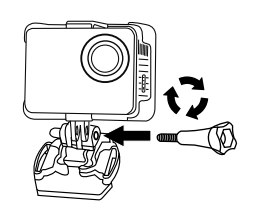

#### **Montagem - Exemplo:**

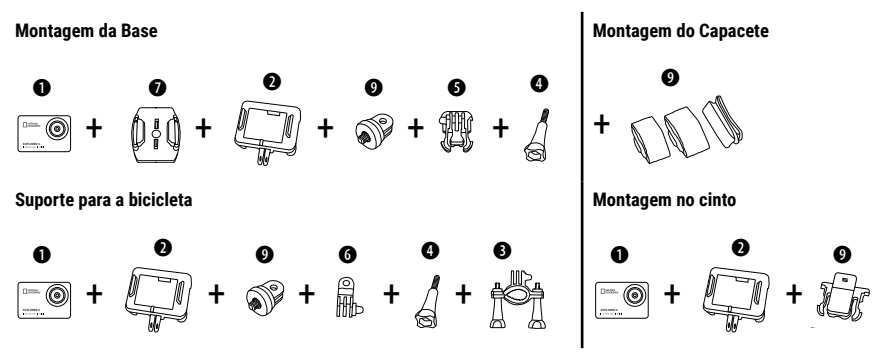

### **Em funcionamento**

Algumas pequenas dicas antes de começar:

- Retire os filmes da lente e da tela antes de usar.
- No modo de vídeo: pressione o botão Apara ligar/desligar o WIFI.
- No modo Vídeo: Pressione o botão  $\blacktriangledown$  para ligar/desligar o controle remoto de RF 2.4G.
- No modo de fotografia: pressione e mantenha pressionado o botão  $\blacktriangle$  ou o botão  $\nabla$  para aumentar ou diminuir o zoom da foto.
- No modo foto: pressione o botão A para ligar/desligar a foto de beleza.

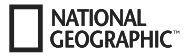

### **Alterar o modo**

Prima o botão de **[corrente / modo]**  $\circ$  | repetidamente para percorrer os modos da câmara.

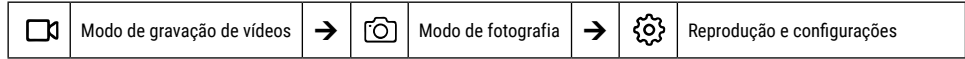

## **Reprodução e configurações**

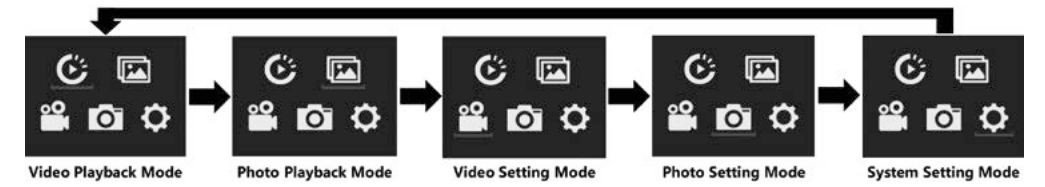

### **Gravação de vídeos**

Pressione por 3 a 5 segundos o **botão On/Off [ ]** para ligar a câmara. Aparece o ícone **[ ]** no canto inferior esquerdo. Insira um cartão Micro SD e comece a gravar premindo "OK" [ ]. Prima novamente "OK" [ ] se quiser parar a gravação.

#### **Nota:**

- · Ao gravar vídeo em alta resolução ou altas taxas de quadros, como 4K 30fps, a câmera pode ficar quente e consumir mais energia, o que é normal.
- Quando o vídeo é gravado em altas taxas de quadros acima de 60 fps, o vídeo é gravado em câmera lenta.
- Quando você grava vídeo com altas taxas de quadros acima de 60 fps, o EIS, o vídeo com lapso de tempo e o lapso de tempo não estão automaticamente disponíveis.
- Um cartão micro SD formato FAT32 pára de gravar quando o tamanho de um arquivo excede 4 GB, e então começa a gravar um novo arquivo.

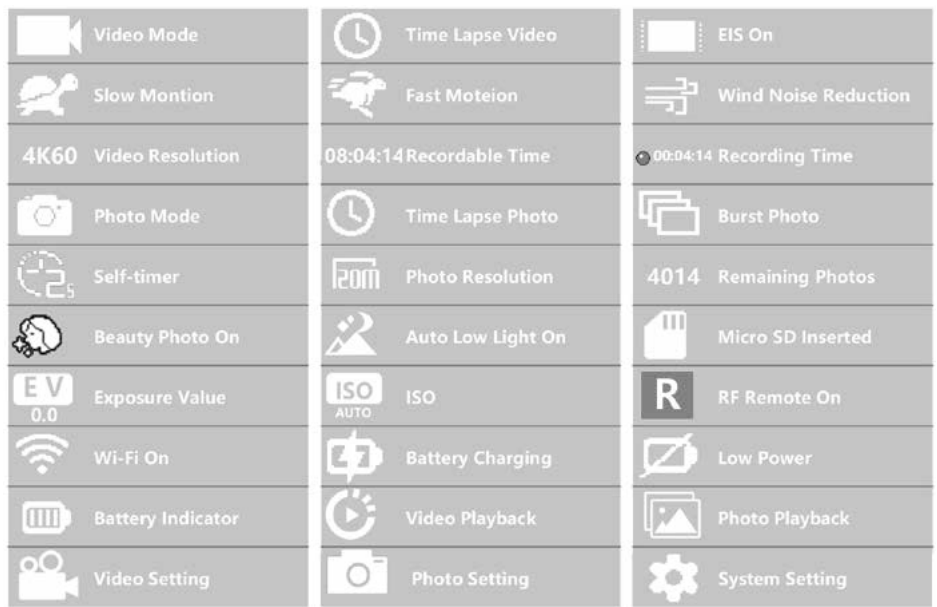

#### ΝΑΤΙΟΝΑΙ **FOGRAPHIC**

# **Configurações de vídeo**

Para acessar as configurações de vídeo, pressione **[ ]** repetidamente até que o ícone de configurações de vídeo **[ ]** seja selecionado. Agora pressione "OK" [ ] para abrir o menu.

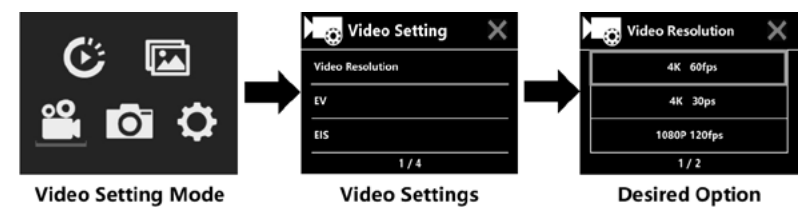

# **EV (Exposição): -3 ~ +3**

Por defeito, a sua câmara utiliza a imagem inteira para determinar o nível de exposição adequado. No entanto, EV permite-lhe seleccionar um valor ao qual a câmara dará prioridade quando determina a exposição. Este ajuste é especialmente útil para fotos onde uma área importante poderia ser exposta em excesso ou em falta. Se alterar esta configuração, o ecrã LCD irá mostrar-lhe imediatamente o efeito na sua imagem. Quando deixa este modo em "0", a câmara usa a cena inteira novamente para determinar a exposição correcta.

# **EIS (Electronic image stabilisation) : Ligado/Desligado**

Esta câmera é equipada com uma função EIS com um giroscópio de 6 eixos para detectar alterações em movimento. Se a câmera inclina, se move, treme ou treme, o sensor usa um algoritmo de compensação de imagem transfronteiriça para compensar a mudança e produzir vídeo estável, especialmente para atividades com ângulos relativamente pequenos (cerca de 6 graus), mas com movimentos rápidos como ciclismo, motociclismo e aplicações portáteis.

#### **Nota:**

• 1080P 60fps/720P 120fps, vídeo em loop, vídeo em movimento rápido, duração TL e slow motion não são suportados pelo EIS!

### **Circuito de vídeo: Desligado / 1min / 3min/ 5min**

Se o cartão micro SD estiver cheio, os novos ficheiros irão sobrescrever os ficheiros antigos se o laço de vídeo estiver ligado.

#### **Nota:**

• EIS, Vídeo de Lapso de Tempo, Duração TL, Movimento Lento e Luz Baixa Automática não disponíveis automaticamente.

# **Vídeo do lapso de tempo: Desligado / 1Seg. / 3Seg. / 5Seg. / 10Seg. / 30Seg. / 1min**

O modo de vídeo com lapso de tempo cria um vídeo a partir de frames filmados em intervalos especificados.

#### **Nota:**

- O vídeo com lapso de tempo é gravado sem som.
- Se você selecionar o vídeo com lapso de tempo, a câmera não poderá gravar o vídeo acima de 30fps.
- EIS, Video Loop, Slow Motion, Fast Motion e Auto Low Light não estão automaticamente disponíveis.

## **Vídeo do lapso de tempo (Duração TL): Ilimitada/5Min / 10Min / 15Min / 20Min/ 30Min / 60Min**

Cria continuamente um vídeo com lapso de tempo de uma duração especificada.

#### **Nota:**

• Se você quiser definir a duração do lapso de tempo, por favor ligue primeiro o modo de vídeo do lapso de tempo.

## **FOV (Campo de visão): Larga / Média / Estreita**

O FOV refere-se à quantidade da cena (medida em graus) que pode ser capturada pela lente da câmera.

#### **NATIONAL CEOCRAPHIC**

## **Luz baixa automática: Ligado / Desligado**

O modo Auto Low Light ajusta automaticamente a luminosidade para alcançar o melhor desempenho em condições de pouca luz.

### **Carimbo de data: Desligado / Data / Data e Hora**

Quando você liga o carimbo de data, a câmera adiciona um carimbo de data/hora aos vídeos que você grava.

## **Fotografias**

Mude para o modo de disparo de fotos pressionando **[ ]**. Haverá um ícone [ ] no canto superior esquerdo. Pressione "OK" [ ] para tirar uma foto. Mude para o modo de ajuste de fotografia, por exemplo, para activar o time-lapse/burst mode/selff-timer/longo prazo de exposição, etc.

# **ISO: Auto / 100 / 200 / 400 / 800 / 1600 / 3200**

O ISO determina a sensibilidade à luz da câmera e cria um compromisso entre o brilho e o ruído da imagem resultante. Com pouca luz, valores ISO mais altos resultam em imagens mais brilhantes, mas com maior ruído de imagem. Valores mais baixos resultam em níveis de ruído mais baixos, mas imagens mais escuras.

## **Tempo Lapso**

A função time-lapse tira uma série de fotos em intervalos especificados. A câmera emite um som de obturador cada vez que uma foto é tirada. Com TL Duration, você pode definir uma duração para a gravação.

## **Burst Photo (Tiro contínuo)**

A câmera aciona o disparo contínuo. A câmera tira uma série de 3 ou até 30 fotos cada vez que o obturador é ativado.

## **Temporizador próprio**

A câmara inicia a contagem decrescente e emite um som de obturador quando grava.

## **Longa Exposição**

Certifique-se de que a opção Exposição Longa está ativada. A câmera emite um som de obturador quando uma foto é tirada.

#### **Nota:**

Não é possível seleccionar temporização, avanço contínuo, temporização própria e exposição prolongada ao mesmo tempo. Se você selecionar um desses modos, os outros três não estarão disponíveis.

### **Função zoom**

A função de zoom permite ajustar a proximidade ou distância a que o objeto aparece na foto. Nenhum zoom é definido por padrão. A função de zoom só está disponível no modo de fotografia.

- 1. Liga a tua câmara.
- 2. Activar o modo de fotografia
- 3. Pressione e segure o botão  $\triangle$  ou  $\nabla$  para ajustar o nível de zoom.

#### **Armazenamento e reprodução de ficheiros**

Ligue o cabo USB ao PC e à câmara e seleccione "Transfer files". O acesso à memória do cartão SD é agora possível a partir do PC. Também pode retirar o cartão Micro SD e aceder aos dados das imagens com um leitor de cartões.

#### **Reproduzir na câmara:**

1. Entre no modo de reprodução de vídeo ou foto. Se o cartão SD contiver muito conteúdo, pode demorar um minuto a carregar.

- 2. Pressione o botão  $\blacktriangle$  ou  $\blacktriangledown$  para percorrer os arquivos de vídeo ou foto.
- 3. Pressione o botão "OK" [ ] para abrir o vídeo ou a foto no modo tela cheia.
- 4. Pressione a tecla [ON/OFF] / Modo **[ ]** para retornar à lista de arquivos.
- 5. Para cancelar o modo de reprodução, pressione o botão [ON/OFF] / Modo **[ ]** novamente.

#### **Reprodução no aparelho de televisão:**

1. Ligue o televisor.

**EOCRAPHIC** 

- 2. Conecte a extremidade mini HDMI à câmera e a extremidade HDMI ao HDMI da televisão.
- 3. Wählen Sie die richtige Eingangsquelle am Fernseher.
- 4. Ligue a câmera depois de um tempo. Você pode pré-visualizar a câmera a partir da TV.
- 5. Ajuste a câmara para o modo de reprodução de vídeo/foto.
- 6. Seleccione o conteúdo desejado para a reprodução.

#### **Nota:**

• Se a câmera estiver conectada a um televisor através de um cabo HDMI, você não poderá gravar vídeos ou fotos, apenas reproduzir.

• Um cabo HDMI não está incluído.

#### **Jogar no computador:**

- 1. Para reproduzir seus vídeos e fotos em um computador, você deve primeiro transferir esses arquivos para um computador.
- 2. A transferência também liberta espaço no seu cartão micro-SD para novos conteúdos.
- 3. Para transferir arquivos para um computador usando um leitor de cartões (vendido separadamente) e o File Explorer do seu computador, conecte o leitor de cartões ao computador e depois insira o cartão micro SD.
- 4. Agora você pode transferir arquivos para o seu computador ou excluir arquivos selecionados no seu cartão.

#### **Nota:**

- 4K requer uma alta taxa de transmissão de dados. Se você reproduzir um arquivo de vídeo de 4K usando um leitor de cartões, talvez não consiga obter som. Para melhores resultados de reprodução, é altamente recomendável que você copie o vídeo 4K diretamente para o seu computador para reprodução.
- O Quick Time Player oferece boa compatibilidade com arquivos de vídeo em formato MOV. Recomendamos vivamente a utilização do Quick Time Player para reproduzir ficheiros de vídeo no seu computador.

### **Apagar vídeos/fotografias**

No modo de reprodução de vídeo ou foto, pressione o botão ▲ ou ▼ para selecionar o arquivo que você deseia excluir. Mantenha pressionado o botão  $\blacktriangle$  por 3 segundos. A tela exibe "Delete File" (Apagar arquivo). Selecione a opção desejada "Single File" ou "All Files" e pressione o botão "OK" [ⓒ] para selecionar a opção desejada. Selecione "Sim" e pressione o botão "OK" [ⓒ], ou selecione "Não" para cancelar a operação.

### **Modo WIFI / App da Câmara**

câmera, visualização ao vivo, reprodução e compartilhamento do conteúdo selecionado e muito mais. Com o aplicativo WIFI, você pode controlar sua câmera à distância com um smartphone ou tablet. Os recursos incluem controle total da

Instale primeiro a aplicação no seu Smartphone. Procure na Appstore ou na Google Play Store por "iSmart DV". Prima e mantenha premido o botão da câmara durante 3 a 5 segundos para ativar o WIFI na câmara. Conecte agora a câmara com o seu Smartphone (Procure uma rede com o mesmo nome exibido na câmara "iSmart DV"). Utilize a password que lhe é dada, geralmente "1234567890". Inicie agora a aplicação. Pressione "Add New Camera" e depois "Connect WIFI".

#### **Configurações**

Para acessar as configurações, pressione **[ ]** várias vezes até ver o ícone de reprodução de vídeo [ ] selecionado. Agora pressione o botão ▼ até que o ícone para as configurações [۞] esteja selecionado. Agora pressione "OK" [ⓒ] para abrir o menu.

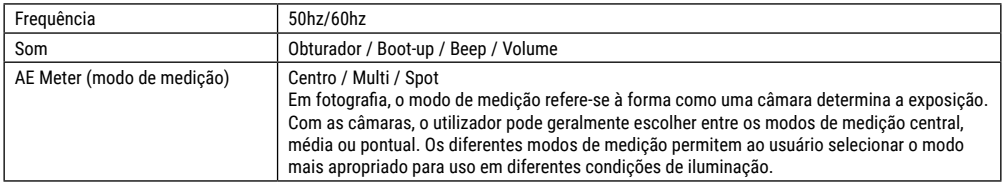

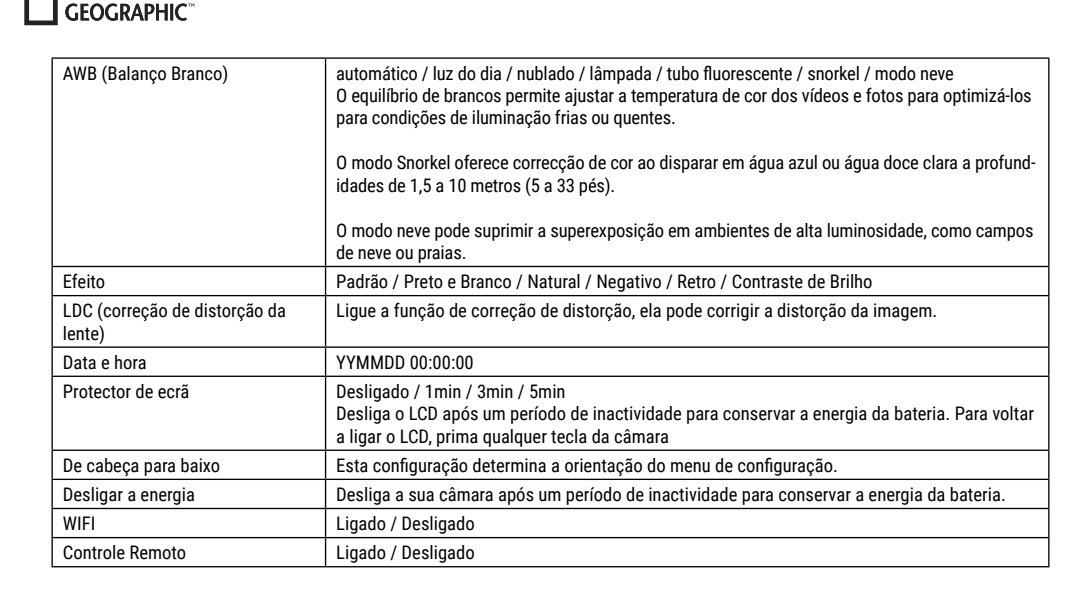

**NATIONAL** 

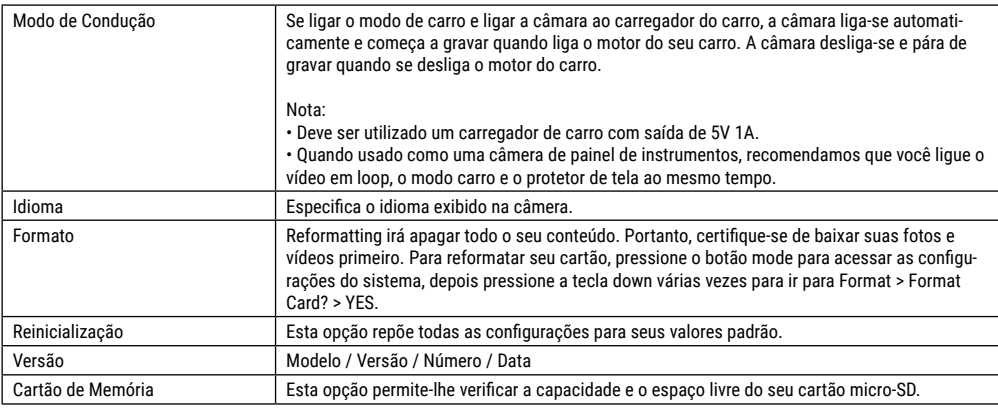

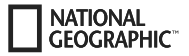

## **Dados técnicos**

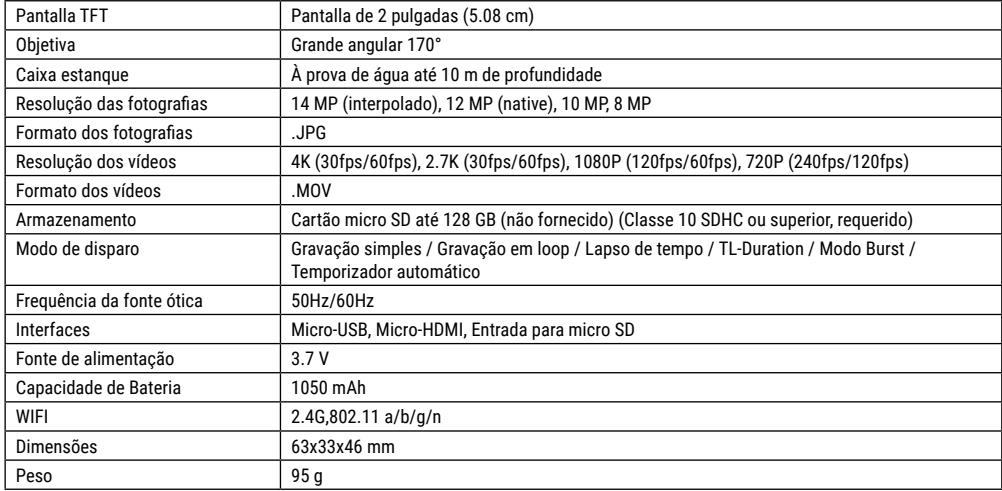

Nota: As especificações poderão ser sujeitas a alteração por motivos de melhoria ou atualização. Queira considerar o produto efetivo como o padrão.

**PT**

## **Informació de caràcter general**

Abans d'utilitzar l'aparell, llegiu acuradament les indicacions de seguretat i el manual d'ús. Conserveu aquest manual d'ús per poder utilitzar-lo de nou en un futur. Si veneu o transferiu l'aparell, cal que doneu també al nou propietari el manual d'ús del producte.

#### **Fi previst**

**NATIONAL CEOCRAPHIC** 

Aquest producte només és d'ús privat. Ha estat desenvolupar com un mitjà electrònic per a l'ús de serveis multimèdia.

# **Advertiments generals**

- **PERILL D'ASFÍXIA! —** Mantingueu els materials d'embalatge (bosses, gomes, etc.) fora de l'abast dels nens! Hi ha PERILL D'ASEÍVIAL
- L'àcid que surt de les piles pot causar cremades càustiques! Eviteu el contacte de l'àcid de les piles amb la pell, els ulls i les mucoses. En cas de contacte amb l'àcid, esbaldiu immediatament la zona afectada amb aigua neta i abundant, i busqueu atenció mèdica.
- **PERILL DE DESCÀRREGA ELÈCTRICA! —** No doblegueu, aixafeu ni retorceu el cable d'alimentació i connexió, i tampoc els allargadors ni les peces de connexió. Protegiu els cables de les vores agudes i de la calor. Comproveu que no hi hagi danys a l'aparell, els cables i les connexions abans de posar l'aparell en marxa. No poseu mai en funcionament un aparell malmès

o amb danys a les parts conductores de corrent! Les parts danyades les haurà de substituir immediatament una empresa d'assistència tècnica autoritzada.

- **PERILL de danys materials! —** No desmunteu l'aparell! En cas d'un defecte, adreceu-vos al vostre distribuïdor. Ell es posarà en contacte amb el centre d'assistència tècnica i podrà enviarhi l'aparell en cas que calgui una reparació.
- No curtcircuiteu l'aparell ni el llenceu al foc! La calor excessiva i el maneig impropi poden causar curtcircuits, incendis i fins i tot explosions!
- No interrompeu mai una connexió de dades existent a l'ordinador abans d'haver transferit totes les dades. Si s'interromp, es poden produir pèrdues de dades, per les quals el fabricant no assumirà cap responsabilitat!

# **NOTES sobre la neteja**

- Apagueu la càmera.
- Netegeu les lents (oculars i/o objectius) només amb un drap suau i sense borrissol (p. e., microfibra). No apliqueu massa pressió amb el drap per evitar esgarrapar les lents.
- Netegeu l'aparell només per fora amb un drap sec. No feu servir líquids de neteja per evitar malmetre el sistema electrònic.
- Netegeu la coberta protectora amb aigua neta i neta després de cada ús i sequeu bé.

## **Declaració de conformitat de la CE**

Bresser GmbH ha preparat una «declaració de conformitat» d'acord amb les directrius i normes corresponents aplicables. El text complet de la Declaració de conformitat de la CE està disponible a la següent adreça d'Internet: www.bresser.de/download/9683500/CE/9683500\_CE.pdf

# **ELIMINACIÓ**

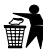

Elimineu els materials d'embalatge segons el tipus.

Trobareu informació sobre l'eliminació adequada al servei d'eliminació de residus municipal o al consell de medi ambient corresponent.

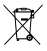

No llenceu els electrodomèstics a la brossa domèstica!  $\mathbb S$  No lienceu els electrodomestics a la brossa domestica!<br>Segons la Directiva europea 2012/19/CE sobre aparells elèctrics i electrònics, així com la seva transposició a la legislació nacional, els electrodomèstics usats han de

recollir-se per separat i reciclar-se de forma ecològica. Les piles i bateries usades descarregades han de ser eliminades pel consumidor en contenidors de recollida de piles i bateries. Per a més informació sobre l'eliminació d'aparells o piles/bateries usats produïts després de l'01.06.2006, consulteu el servei d'eliminació de residus municipal o el consell de medi ambient corresponent.

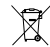

La bateria integrada només es pot treure per a la seva eliminació! Si obriu la coberta de la carcassa, es pot destruir l'aparell.

Descarregueu la bateria completament abans d'eliminar-la. Descargoleu tots els cargols de la carcassa i obriu la coberta de la carcassa. Desconnecteu les connexions de la bateria i extraieula. Enganxeu els contactes oberts i embaleu la bateria de manera que no es mogui dins l'embalatge.

#### **Garantia i servei**

El període de garantia habitual és de 5 anys i comença el dia de la compra. Trobareu les condicions completes de garantia, i els serveis prestats a www.bresser.de/warranty\_terms.

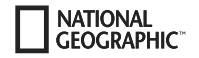

### **Lliurament**

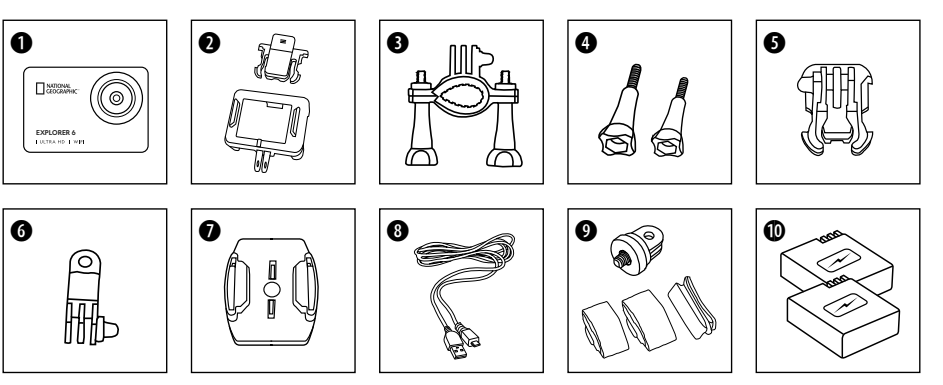

- **O** Càmera
- carcassa de la càmera i el clip de l'cinturó
- **d** Suport per a bicicleta<br>**d** Cargols de papallona
- Cargols de papallona
- $\bullet$  Peça de connexió de base
- G Peça de connexió multifuncional
- $\bullet$  Suports de base per a superfícies planes
- **O** Cable USB
- $\bullet$  Adaptador de trípode 1/4 "(home / dona)
	- & Corretja
- $\bullet$  Akumulator i zapasowy akumulator

### **Primers passos**

#### **Inserció de la targeta de memòria micro SD\***

- SDHC, classe 10 o superior requerida
- Capacitat de fins a 128 GB
- Per retirar-la: pressioneu la targeta Micro SD amb l'ungla. La targeta s'extraurà.

Nota: Utilitzeu només targetes de memòria Micro SD de fabricants coneguts per obtenir el millor rendiment i formateu la targeta de memòria a l'ordinador abans d'usar-la. No es pot garantir un funcionament correcte amb targetes de memòria de marca blanca.

\*Targeta de memòria Micro SD no inclosa

#### **Inserció o retirada de la bateria**

- A. Obriu la coberta de la bateria.
- B. Inseriu la bateria amb l'orientació correcta.
- C. Tanqueu la coberta de la bateria.

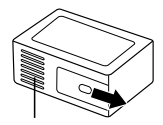

Coberta del compartiment de la bateria

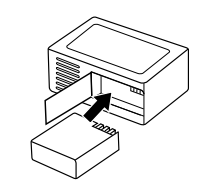

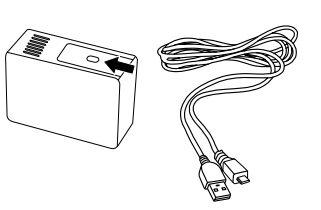

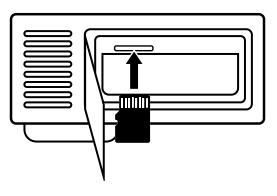

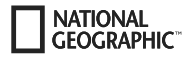

#### **Càrrega de la bateria**

- A. La bateria es pot carregar amb l'ordinador mitjançant el cable USB.
- B. Si el cable de càrrega es connecta abans que la càmera comença, aquesta no pot encendre. Per tant, enceneu la càmera primer i després seleccioneu per iniciar el procés de càrrega.

#### **Com engegar i apagar la càmera**

Mantingueu premut el botó d'encesa **[ ]** durant 3–5 segons per engegar o apagar la càmera.

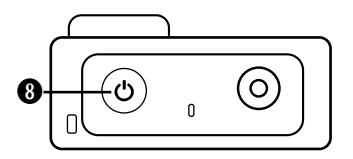

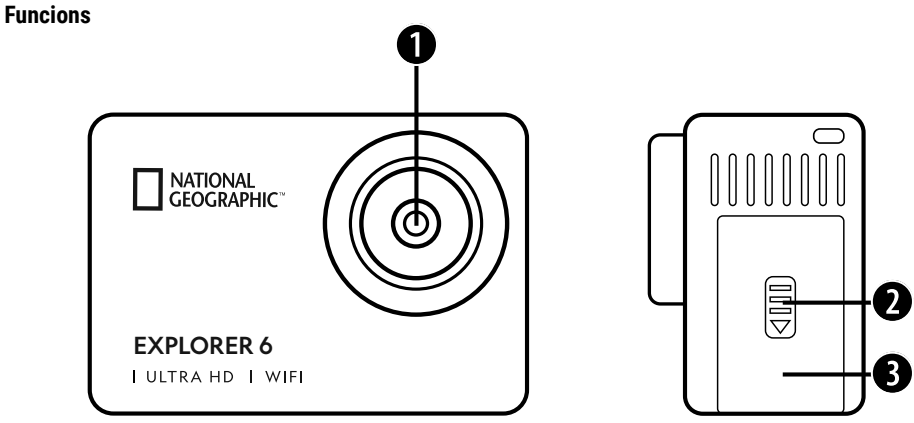

 $\bullet$ <u>e</u>

- 1. Lent
- 2. Carcassa
- 3. Port Micro USB & Port Micro HDMI

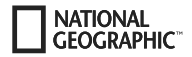

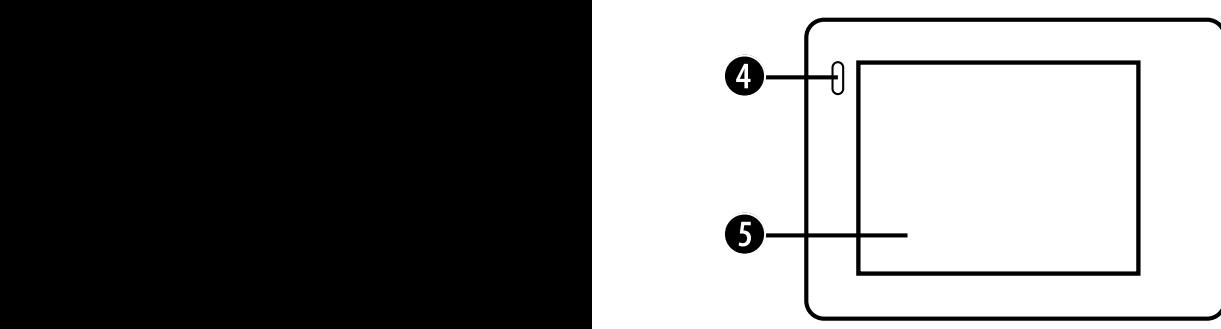

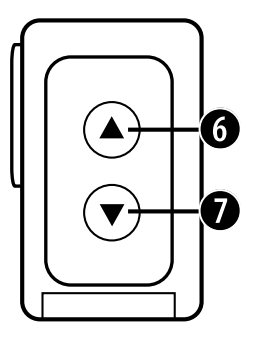

- 4. Indicador de càrrega
- 5. Pantalla
- 6. Botó & Botó WIFI

7. ▼ Botó i botó del comandament a distància

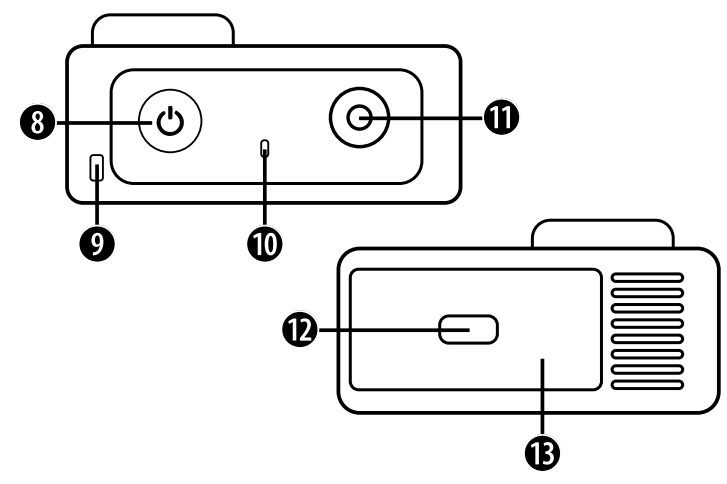

- 8. Botó d'encesa i & Botó modo
- 9. Forat per a l'arnès
- 10. Indicador d'alimentació
- 11. Botó OK/d'enregistrament
- 12. Carcassa
- 13. Ranura per a Micro SD & Compartiment de la bateria

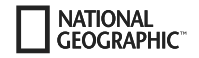

# **Ús dels suports**

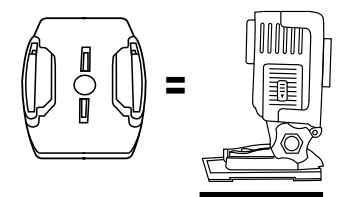

**Subjecció al suport de base (p. e., muntatge al casc):**

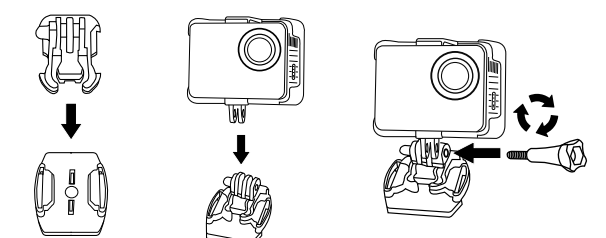

#### **Exemples de muntatge:**

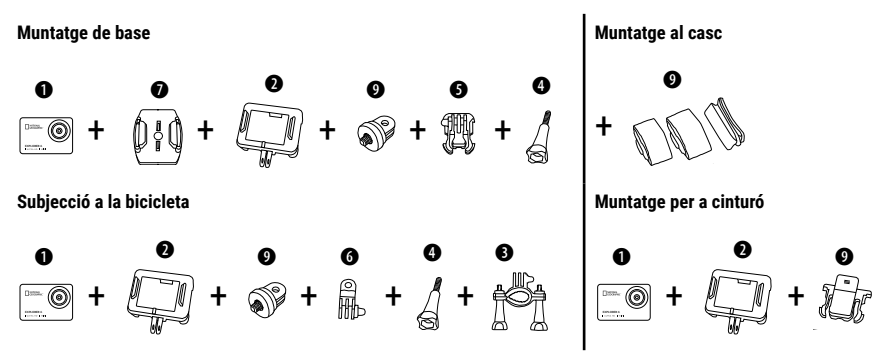

### **Funcionament**

Uns pocs consells abans de començar:

- Tregui els plàstics protectors de la lent i la pantalla abans d'utilitzar la càmera.
- En el mode de vídeo: premi el botó  $\triangle$  per activar / desactivar la connexió WiFi.
- En el mode de vídeo: Premi el botó per encendre o apagar el comandament a distància per radiofreqüència de 2,4g.
- $\cdot$  En el mode de foto: premi el botó  $\blacktriangle$  o el botó  $\nabla$  per apropar o allunyar els objects a la foto.
- En el mode de foto: premi el botó  $\triangle$  per activar o desactivar l'opció bellesa.

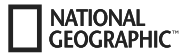

### **Canvi de mode**

Premeu el botó d'encesa **[ ]** diverses vegades per recórrer els diferents modes de la càmera.

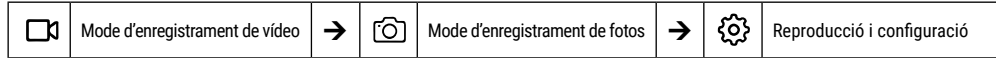

## **Reproducció i configuració**

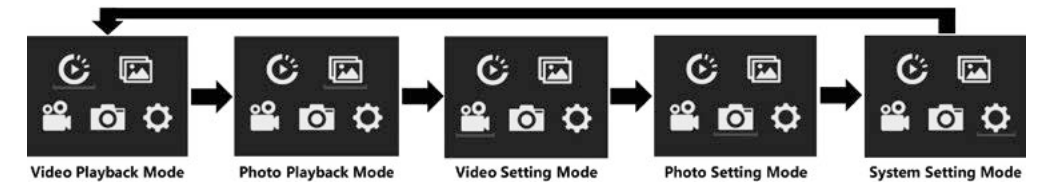

## **Enregistrament de vídeos**

Mantingueu premut el botó d'encesa **[ ]** durant 3–5 segons per engegar la càmera. A l'extrem superior esquerra apareixerà la icona **[ ]**. Inseriu una targeta de memòria micro SD i inicieu l'enregistrament prement «OK» [ ]. Torneu a prémer «OK» [ ] per deixar d'enregistrar.

#### **Nota:**

- Quan es grava un vídeo amb alta resolució o alta velocitat de fotogrames, com a 4K 30fps, la càmera pot escalfar-se i consumir més energia, la qual cosa és normal.
- Quan es grava un vídeo a una velocitat de fotograma per sobre de 60 fps, el vídeo es grava a càmera lenta.
- Quan es grava vídeo a una velocitat de fotograma per sobre de 60 fps, les opcions de EIS, timelapse i lapse de temps no estan disponibles de forma automàtica.
- Una targeta microSD formatada en FAT32 deixa de gravar quan la mida de l'arxiu supera els 4 GB i comença a gravar un nou arxiu.
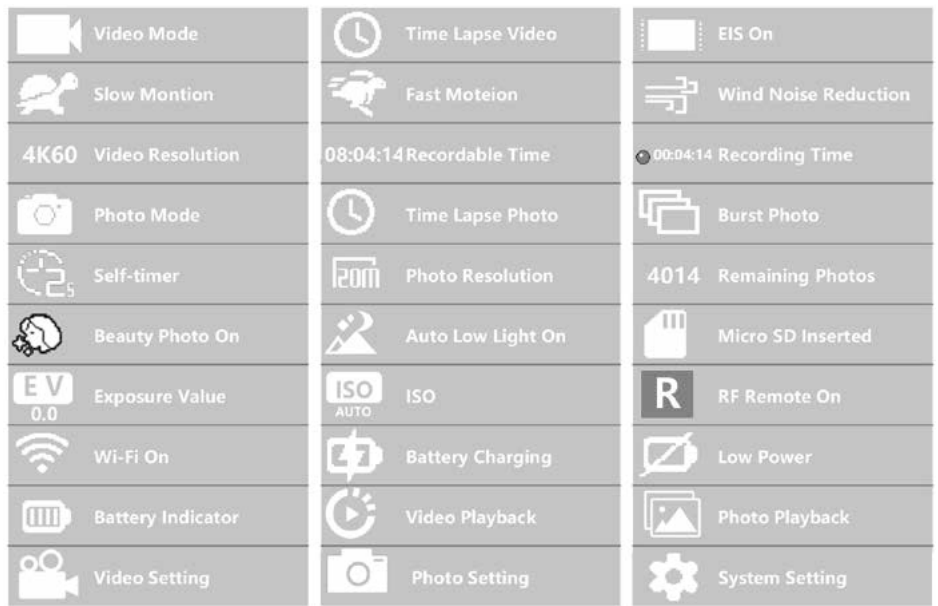

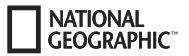

## **Configuració de vídeo**

Per accedir als paràmetres de configuració de vídeo, premi **[ ]** repetidament fins que se seleccioni la icona d'ajustos de vídeo **[ ]**. Ara premi "OK" [ ] per obrir el menú.

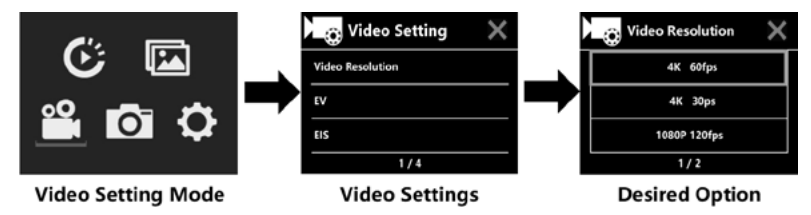

## **EV (Exposició): -3 ~ +3**

Per defecte, la càmera utilitza la imatge completa per determinar el nivell d'exposició adequat. Tot i això, l'opció EV li permet seleccionar un valor personalitzat d'exposició. Aquesta opció és especialment útil per a preses en les quals una zona important de la imatge estigui sobre o subexpuesta, com el cel o zones fosques. Si canvia aquest paràmetre, la pantalla LCD mostrarà immediatament l'efecte en la seva imatge. Quan es deixa aquesta opció en "0", la càmera calcula novament, de forma automàtica, l'exposició correcta.

## **EIS (Estabilització electrònica d'imatge): ON / OFF:**

Aquesta càmera està equipada amb una funció EIS amb un giroscopi de 6 eixos per detectar canvis en el moviment. Si la càmera s'inclina, mou, sacseja o agita, el sensor utilitza un algoritme de compensació d'imatge per compensar el moviment i produir un vídeo estable, especialment en activitats en què es produeixin angles relativament petits, d'uns 6 graus, o moviments ràpids quan es practica ciclisme, motociclisme o aplicacions de mà.

#### **Nota:**

• La funció EIS i càmera lenta no funcionen en 1080P 60fps / 720P 120fps, boomerang, timelapse de durada determinada i càmera ràpida.

## **Boomerang: Apagat / 1 min / 3 min / 5 min**

Si la targeta microSD està plena, els nous arxius s'hi sobreescriuran sobre els antics quan el vídeo en bucle estigui activat.

#### **Nota:**

• La funció EIS, timelapse, timelapse de durada determinada, càmera lenta i auto low light no estan disponibles de forma automàtica.

## **Timelapse: Apagat / 1 s / 3 s / 5 s / 10 s / 30 s / 1 min**

El mode timelapse crea un vídeo a partir de fotogrames presos a un determinat interval de temps.

#### **Nota:**

- El vídeo a timelapse es grava sense so.
- Si grava vídeos a timelapse, la càmera no pot gravar a més de 30 fps.
- La funció EIS, timelapse, càmera lenta, càmera ràpida i auto low light no estan disponibles de forma automàtica.

#### **Timelapse (durada TL): Il limitat / 5 min / 10 min / 15 min / 20 min / 30 min / 60 min**

Crea contínuament un timelapse d'una durada determinada.

#### **Nota:**

• Per establir la durada de l'timelapse, encengui primer el mode timelapse.

## **FOV (camp de visió): Ample / Medi / Estret**

El camp de visió és la mida de l'escena que pot ser capturada per la lent de la càmera, mesurada en graus.

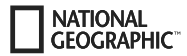

#### **Auto low light: ON / OFF:**

El mode de llum baixa automàtica ajusta automàticament la brillantor per aconseguir el millor rendiment en condicions de poca llum.

#### **Data impresa en imatge: Off / Data / Data & hora**

Quan aquesta opció estigui activada, la càmera imprimeix una marca de data/hora en els vídeos que grava.

#### **Fotos aufnehmen**

Canvieu al mode de captura de fotos prement [**'U']**. La icona [۞] se situa a la cantonada superior esquerra. Premi "OK" [⊙] per fer una foto. Canviï al mode d'ajust de la foto, per exemple, per activar el timelapse, el mode de ràfega, el temporitzador automàtic, l'exposició a llarg termini, etc.

## **ISO: Auto / 100 / 200 / 400 / 800 / 1600 / 3200**

El ISO determina la sensibilitat de la càmera a la llum de forma digital. Amb poca llum, els valors ISO més alts donen com a resultat imatges més brillants, però amb major soroll d'imatge. Valors més baixos resulten en nivells de soroll més baixos, però imatges més fosques.

#### **Lapse de temps**

La funció de lapse de temps pren una sèrie de fotos a intervals específics. La càmera emet un so de tret cada vegada que es pren una foto. Amb el mode de durada determinada, pot establir una durada per a la gravació.

### **Mode ràfega (tret continu)**

La càmera pren fotografies de forma contínua. La càmera pren una sèrie de 3 o fins a 30 fotos cada vegada que s'activa l'obturador.

#### **Temporitzador automàtic**

La càmera inicia el compte enrere i emet un so de tret a l'prendre la fotografia.

## **Exposició perllongada**

Asseguri-s'hi de que l'opció d'exposició perllongada estigui activada. La càmera emet un so de tret quan es pren una fotografia.

#### **Nota:**

No es poden fer servir les opcions de lapse de temps, ràfega, temporitzador i exposició perllongada a el mateix temps. Si selecciona un d'aquests modes, els altres tres no estaran disponibles.

#### **Funció de zoom**

La funció de zoom li permet ajustar la distància de l'subjecte a la foto. No hi ha un zoom configurat per defecte. La funció de zoom només està disponible en el mode de fotografia.

- 1. Encengui la seva càmera.
- 2. Activi el mode de foto.
- $3.$  Premi el botó  $\triangle$  o  $\triangle$  per ajustar el nivell de zoom.

### **Emmagatzematge i reproducció**

Connecti el cable USB a l'ordinador i la càmera i seleccioni "Transferir fitxers". L'accés a la memòria de la targeta SD s'habilita al PC. També es pot retirar la targeta de memòria Micro SD i accedir a les dades mitjançant un lector de targetes.

#### **Reproducció a la càmera:**

**FOCRAPHIC** 

- 1. Entri en el mode de reproducció de vídeos o de fotos. Si la targeta SD conté molt contingut, pot trigar una mica a carregar-se.
- 2. Premi el botó  $\triangle$  o  $\nabla$  per desplaçar-se a través dels arxius de vídeo o de fotos.
- 3. Premi el botó "OK" [ ] per obrir el vídeo o la foto en el mode de pantalla completa.
- 4. Premi el botó [ON / OFF] / Mode **[ ]** per tornar a la llista de fitxers.
- 5. Per sortir del mode de reproducció, torni a prémer el botó [ON / OFF] / Mode **[ ]**.

#### **Reproducció a la televisió:**

- 1. Encengui el televisor.
- 2. Connecti l'extrem Micro HDMI a la càmera i l'extrem HDMI a el port HDMI de la televisió.
- 3. Seleccioni l'entrada HDMI a la televisió.
- 4. Encengui la càmera. Pot previsualitzar la imatge que pren la càmera des de la televisió.
- 5. Posi la càmera en el mode de reproducció de vídeo / foto.
- 6. Seleccioni el contingut que vol reproduir.

#### **Nota:**

- Si la càmera està connectada a un televisor a través d'un cable HDMI, no podrà gravar vídeos o fotos, només podrà reproduir-los.
- El cable HDMI no està inclòs.

#### **Reproducció a l'ordinador:**

- 1. Per reproduir els seus vídeos i fotos en un ordinador, primer ha transferir-los a l'ordinador.
- 2. Això a més alliberarà espai a la targeta microSD perquè pugui gravar-hi nous continguts.
- 3. Per transferir fitxers a l'ordinador, fiqui la targeta microSD en el lector de targetes del seu ordinador o un lector de targetes extern.
- 4. Llavors podrà transferir els arxius a l'ordinador i/o eliminar-los de la targeta.

#### **Nota:**

- Els vídeos a 4K requereixen una alta velocitat de transmissió de dades. Si reprodueix un arxiu de vídeo en 4K usant un lector de targetes, és possible que no en pugui obtenir so. Per obtenir millors resultats de reproducció, es recomana primer copiar el vídeo 4K directament a l'ordinador per reproduir-lo.
- El programa Quick Time Player ofereix una bona compatibilitat amb els arxius de vídeo en format MOV. Es recomana fer servir Quick Time Player per reproduir arxius de vídeo en el seu ordinador.

## **Esborrar vídeos/fotos**

En el mode de reproducció de vídeo o foto, premi el botó  $\blacktriangle$  o  $\nabla$  per seleccionar l'arxiu que vol suprimir. Premi el botó  $\blacktriangle$  durant 3 segons. A la pantalla apareixerà "Esborrar arxiu". Seleccioni l'opció "Un sol arxiu" o "Tots els fitxers" i llavors el botó "OK" [ ] per marcar l'opció desitjada. Seleccioni "Sí" i premi el botó "OK" [ⓒ], o seleccioni "No" per cancel·lar l'esborrat.

### **Mode WIFI / aplicació de la càmera**

Amb l'aplicació WiFi pot controlar a distància la seva càmera amb un telèfon mòbil o tablet. Amb ella tindrà un control total de la càmera, vista prèvia en directe, reproducció o ús compartit de contingut, entre altres coses.

Primer, instal·leu l'aplicació al telèfon intel·ligent. Per fer-ho, cerqueu a Appstore o Google Play Store l'aplicació «iSmart DV». Mantingueu premut el botó «» de la càmera durant 3–5 segons per activar la WIFI a la càmera. Ara connecteu la càmera amb el vostre telèfon intel·ligent (cerqueu una xarxa amb el nom que es mostra a la càmera; p. e.: «iSmart DV»). Utilitzeu la contrasenya que es mostra, normalment «1234567890». Ara obriu l'aplicació de la càmera d'acció. Premi "Afegir nova càmera" i després "Connectar WiFi".

### **Configuració**

Per accedir a la configuració, premeu **[ ]** diverses vegades fins que se seleccioni el símbol de reproducció de vídeo [ ]. Ara premeu el botó until fins que se seleccioni el símbol de la configuració [ ]. Ara premeu "D'acord" [ ] per obrir el menú.

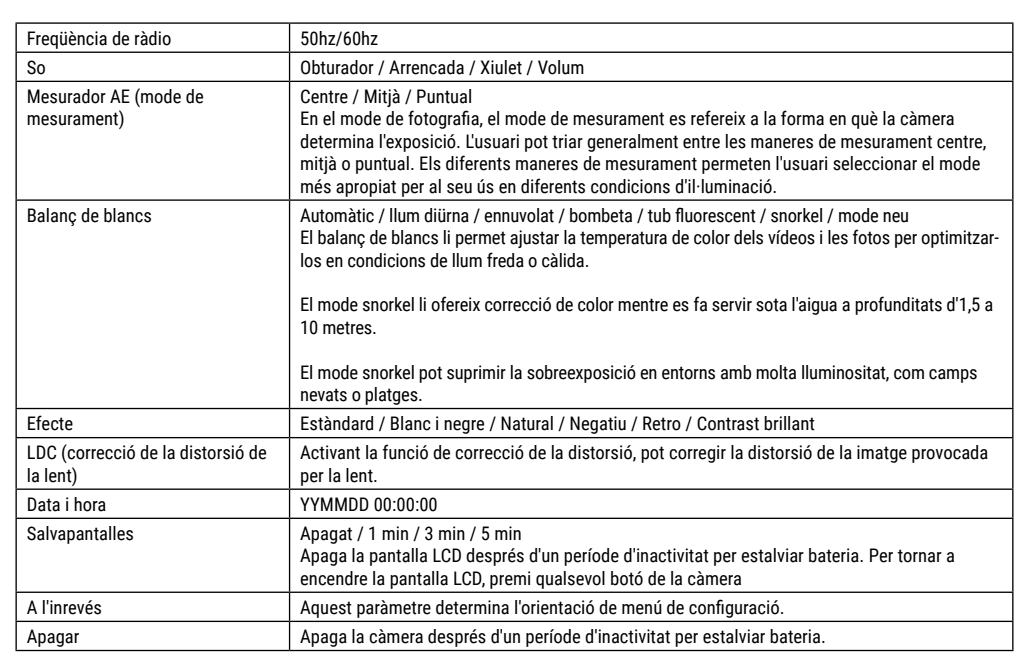

**NATIONAL GFOGRAPHIC** 

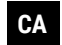

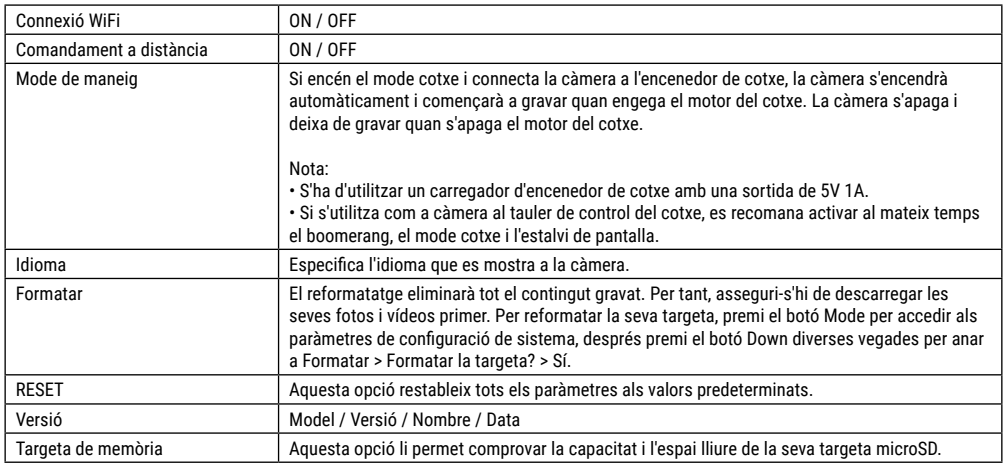

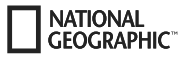

## **Dades tècniques**

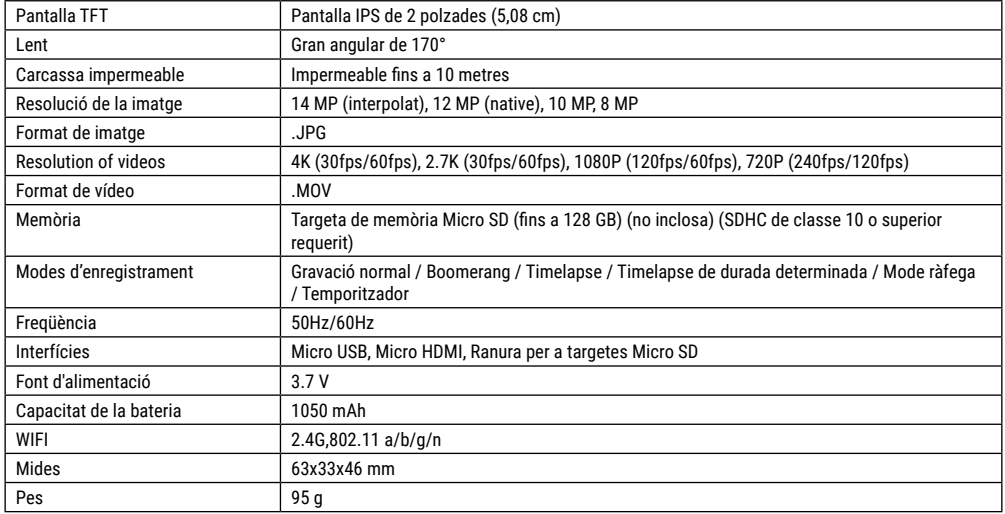

Nota: Les especificacions tècniques poden canviar amb les actualitzacions. Preneu com a norma el producte de sèrie.

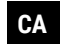

## **Ogólne informacje**

**NATIONAL GFOGRAPHIC** 

Przed rozpoczęciem korzystania z urządzenia należy uważnie przeczytać wskazówki dotyczące bezpieczeństwa i instrukcję obsługi. Niniejsza instrukcją powinna zostać zachowana do ponownego wykorzystania w późniejszym czasie. W przypadku sprzedaży lub udostępnienia urządzenia instrukcję obsługi należy przekazać jego każdemu kolejnemu właścicielowi/ użytkownikowi.

#### **Przeznaczenie**

Ten produkt przeznaczony jest wyłącznie do użycia w zakresie prywatnym. Został opracowany jako medium elektroniczne pozwalające na wykorzystanie funkcji multimedialnych.

## **Ogólne ostrzeżenia**

- **NIEBEZPIECZEŃSTWO ZAKRZTUSZENIA SIĘ! —** Materiały, z których wykonano opakowanie (worki plastikowe, gumki, itd.), przechowywać w miejscu niedostępnym dla dzieci!
- Kwas wyciekający z baterii może powodować oparzenia! Dlatego należy unikać kontaktu kwasu z baterii ze skórą, oczami i błonami śluzowymi. W razie gdyby doszło do kontaktu z kwasem, miejsca, które miały z nim styczność należy natychmiast przepłukać dużą ilością czystej wody i udać się do lekarza.
- **NIEBEZPIECZEŃSTWO PORAŻENIA PRĄDEM! —** Nie zaginać, nie zgniatać, nie rozciągać przewodów prądowych, podłączeniowych, przedłużaczy oraz złączek ani nie przejeżdżać po

nich. Chronić kable przed kontaktem z ostrymi krawędziami i wysokimi temperaturami. Przed uruchomieniem skontrolować urządzenie, przewody i podłączenia pod kątem uszkodzeń. Nie uruchamiać uszkodzonego urządzenia ani urządzenia z uszkodzonymi elementami przewodzącymi prąd. Należy natychmiast zlecać wymianę uszkodzonych części w zakładzie prowadzącym serwis urządzeń.

- **NIEBEZPIECZEŃSTWO spowodowania szkód rzeczowych! —** Nie rozmontowywać urządzenia! W przypadku usterki zwrócić się do profesjonalnego sprzedawcy. Sprzedawca skontaktuje się z centrum obsługi i w razie potrzeby prześle urządzenie do naprawy.
- Nie wywoływać zwarcia w urządzeniu ani nie wrzucać do ognia! Zbyt wysoka temperatura i niezgodne z przeznaczeniem użytkowanie mogą spowodować zwarcia, pożary, a nawet wybuchy!
- Nigdy nie należy przerywać aktualnego połączenia transmisji danych z komputerem przed przesłaniem wszystkich danych. Przerwanie połączenia może spowodować utratę danych, za którą producent nie odpowiada!

#### **WSKAZÓWKI dotyczące czyszczenia**

- Wyłączyć aparat.
- Czyścić soczewki (okulary i/lub obiektywy) wyłącznie miękką i niepozostawiającą włókien ściereczką (np. z mikrowłókna). Nie przyciskać zbyt mocno ściereczki, aby nie porysować soczewek.
- Czyścić urządzenie tylko z zewnątrz, używając suchej ściereczki. Nie używać płynów czyszczących, aby nie spowodować

uszkodzenia elementów elektronicznych.

• Myć pokrowiec ochronny po każdym użyciu w klarownej, czystej wodzie i wycierać do sucha.

## **Deklaracja zgodności WE**

"Deklaracja zgodności" zgodna ze stosowanymi dyrektywami i odpowiednimi normami została sporządzona przez Bresser GmbH. Na życzenie jest ona w każdej chwili do wglądu. Pełny tekst deklaracji zgodności WE jest dostępny pod następującym adresem internetowym: www.bresser.de/ download/9683500/CE/9683500\_CE.pdf

## **UTYLIZACJA**

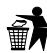

**Materiały, z których wykonano opakowanie, należy utylizo**wać posortowane według rodzaju. Informacje na temat właściwej utylizacji uzyskają Państwo w komunalnym

przedsiębiorstwie utylizacji odpadów lub w urzędzie ds. ochrony środowiska.

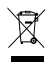

Nie wyrzucać urządzeń elektrycznych razem z odpadami z gospodarstwa domowego! Zgodnie z Dyrektywą Europejską 2012/19/WE w sprawie zużytego sprzętu elektrycznego i elektronicznego oraz przepisami prawa krajowego, które ją wdrażają, zużyte urządzenia

elektryczne muszą być zbierane oddzielnie i utylizowane zgodnie z zasadami ochrony środowiska. Wyczerpane i zużyte baterie i akumulatory należy wyrzucać do specjalnych pojemników zbiorczych na baterie. Informacje na temat utylizacji zużytych urządzeń lub baterii wyprodukowanych po 01.06.2006 uzyskają Państwo w komunalnym przedsiębiorstwie utylizacji odpadów lub w urzędzie ds. ochrony środowiska.

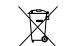

Baterie nie mogą być usuwane wraz z pozostałymi odpadami domowymi. Konsument jest prawnie zobowiązany do oddawania baterii po zużyciu np. do specjalnych kontenerów przeznaczonych na baterie. Zużyte baterie należy wyrzucać w sposób nie zagrażający środowisku naturalnemu. Nie mogą być one usuwane wraz z pozostałymi odpadami domowymi. Sprzedawca jest prawnie zobowiązany do odebrania zużytych baterii. Baterie zawierające szkodliwe substancje chemiczne są oznakowane znakiem "przekreślonego kosza" i jednym z chemicznych symboli Cd (= bateria zawiera kadm), Hg (= bateria zawiera rtęć), Pb (= bateria zawiera ołów).

## **Gwarancja i serwis**

Standardowy okres gwarancji wynosi 5 lata i rozpoczyna się z dniem dokonania zakupu. Wszelkie informacje dotyczące gwarancji i świadczeń serwisowych można znaleźć na stronie: www.bresser.de/warranty\_terms.

**Service Hotline** 00800 6343 7000

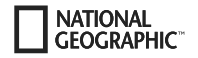

## **Zakres dostawy**

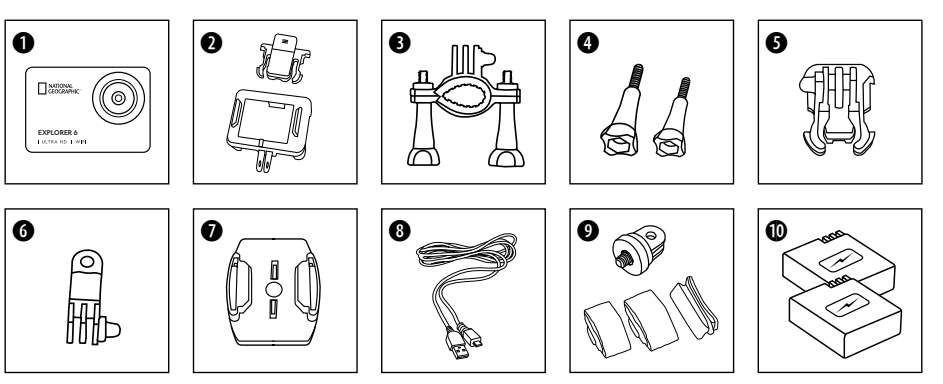

- **O** Kamera
- **<sup>O</sup>** Obudowa kamery i mocowanie do paska
- **d** Mocowanie do roweru
- G Śrubki motylkowe<br>G Podstawa-cześć ł
- F Podstawa- część łącząca
- **G** Adapter Wielofunkcyjne
- $\bullet$  Podstawa mocowania na płaskich
- **8** Kabel USB
- $\bullet$  Adapter statywu 1/4" (mężczyzna/kobieta) & Paski
- $\bullet$  Akumulator i zapasowy akumulator

#### **Pierwsze kroki**

#### **Wkładanie karty pamięci Micro SD\***

- Wymagana jest karta klasy 10 SDHC lub wyższej
- Pojemność do 128 GB
- Aby usunąć: Naciśnij paznokciem kartę Micro SD. Mapa wyskakuje.

Wskazówka: Aby osiągnąć najlepsze rezultaty, zalecane jest korzystanie jedynie z kart Micro SD znanych producentów i ich formatowanie na komputerze przed rozpoczęciem użytkowania. Prawidłowe funkcjonowanie produktu nie jest gwarantowane w przypadku korzystania z kart niewiadomego pochodzenia.

\*nie zawiera karty Micro SD

#### **Wkładanie lub wyciąganie akumulatora**

- A. Otwórz pokrywę baterii.
- B. Włożyć akumulator we właściwym kierunku.
- C. Zamknij pokrywę baterii.

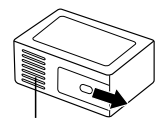

Klapka na baterie

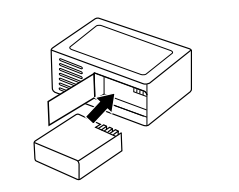

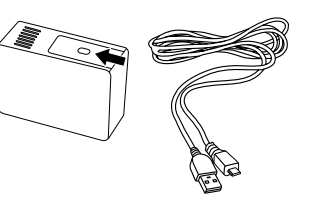

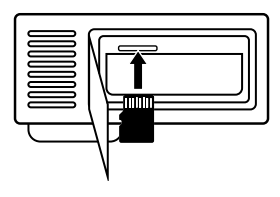

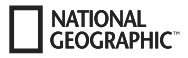

#### **Ładowanie akumulatora**

- A. Bateria może być ładowana za pomocą kabla USB w komputerze.
- B. Jeśli kabel ładujący jest podłączony przed włączeniem kamery, nie można jej włączyć. Dlatego najpierw należy włączyć aparat, a następnie wybrać opcję rozpoczęcia procesu ładowania.

#### **Włączanie i wyłączanie kamery**

Nacisnąć i przytrzymać przycisk włączania i wyłączania **[ ]** od 3 do 5 sekund, aby włączyć lub wyłączyć kamerę.

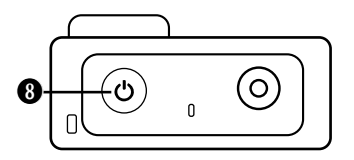

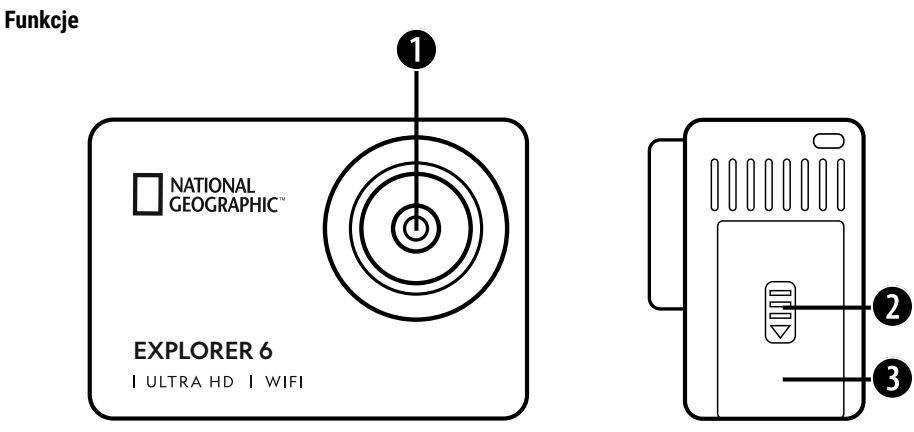

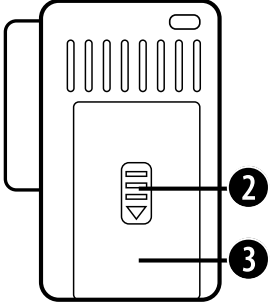

- 1. Soczewka
- 2. Zamknięcie (osłona)
- 3. Port micro USB & Port micro HDMI

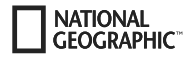

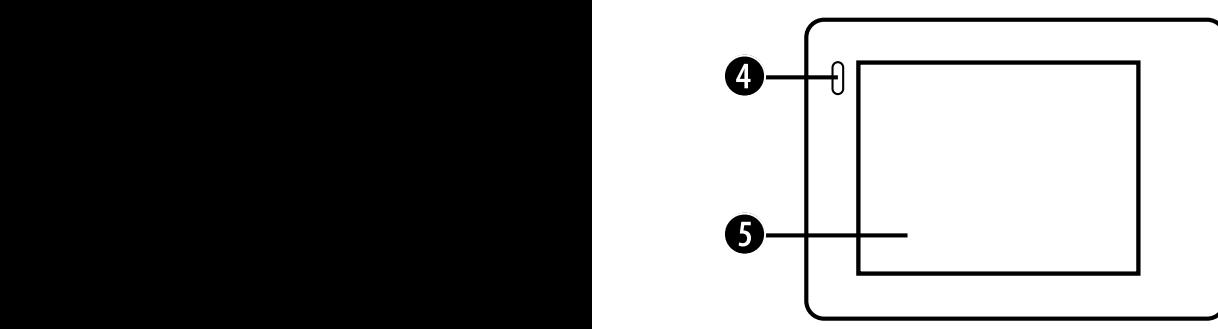

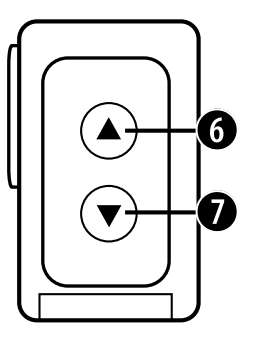

- 4. Wskaźnik ładowania
- 5. Ekran
- 6. **▲ Przycisk** & Przycisk WIFI

7. Przycisk i przycisk zdalnego sterowania

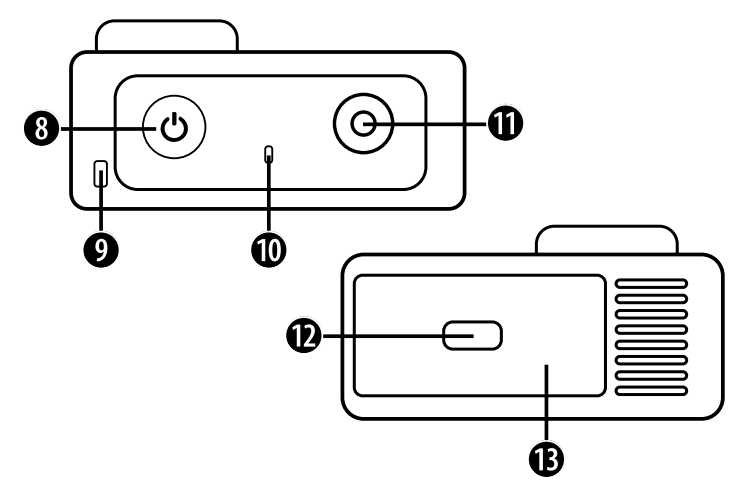

- 8. Włącznik/wyłącznik & Przycisk Mode
- 9. Otwór na smycz
- 10. Wskaźnik operacyjny
- 11. Przycisk OK/Nagrywanie
- 12. Zamknięcie (osłona)
- 13. Szczelina czytnika Micro SD & Klapka na baterie

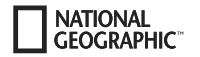

## **Korzystanie z mocowań**

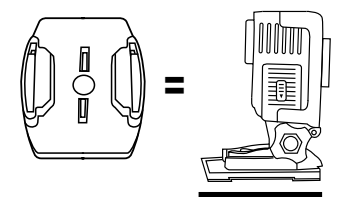

**Montaż na podstawie mocowania (np. montaż na kasku):**

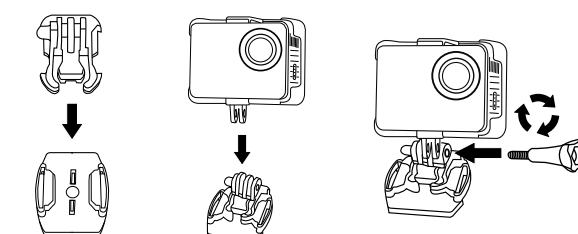

#### **Mocowanie - Przykłady:**

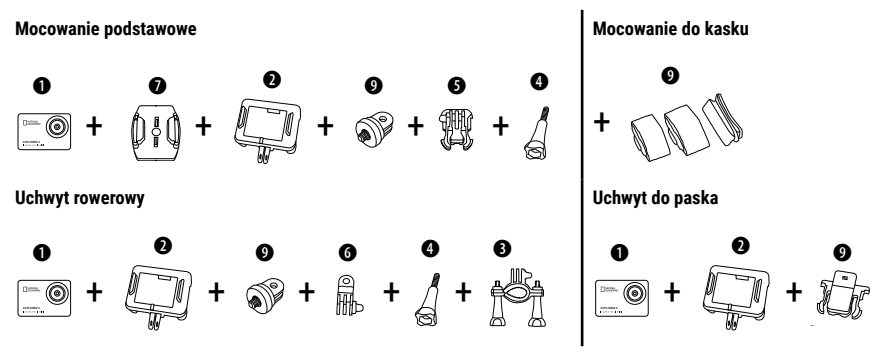

#### **Działanie**

Kilka szybkich wskazówek, zanim zaczniesz:

- Przed użyciem należy zdjąć folie z obiektywu i ekranu.
- W trybie wideo: Naciśnij przycisk A, aby włączyć lub wyłączyć WIFI.
- W trybie wideo: Naciśnij przycisk  $\Psi$ , aby włączyć/wyłączyć pilota 2.4G RF.
- W trybie zdjęciowym: Naciśnij i przytrzymaj przycisk A lub przycisk  $\nabla$ , aby powiększyć/zmniejszyć zdjęcie.
- W trybie zdjęciowym: Naciśnii przycisk A aby włączyć/wyłączyć zdjęcie "Piękno"

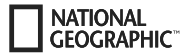

#### **Obsługa**

Przyciskać przycisk **[Wł./Wył./ Tryb] [ ]**, aby przełączać pomiędzy poszczególnymi trybami kamery.

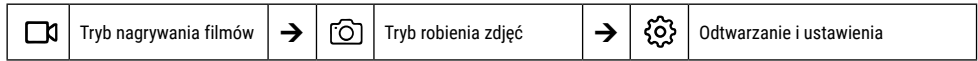

## **Odtwarzanie i ustawienia**

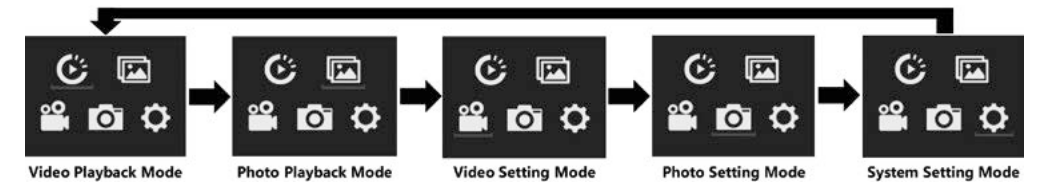

## **Nagrywanie filmów**

Wciśnij i przytrzymaj przycisk **[ ]** od 3 do 5 sekund, aby włączyć aparat. Kamera włączy się w trybie nagrywania. W lewym górnym rogu pojawi się symbol [□ ]. Włożyć kartę Micro SD i rozpocząć nagrywanie poprzez naciśnięcie "OK" [⊙]. Nacisnąć ponownie "OK" [⊙], aby zakończyć nagrywanie.

#### **Podpowiedź:**

- Podczas nagrywania wideo w wysokiej rozdzielczości lub z dużą ilością klatek na sekundę, np. 4K 30 klatek na sekundę, kamera może się nagrzewać i zużywać więcej energii, co jest normalne.
- W przypadku nagrywania obrazu z dużą ilością klatek na sekundę powyżej 60 klatek na sekundę, obraz jest rejestrowany w zwolnionym tempie.
- W przypadku nagrywania wideo z dużą ilością klatek na sekundę powyżej 60 klatek na sekundę, EIS, wideo poklatkowe i wideo poklatkowe nie są automatycznie dostępne.
- Karta micro SD w formacie FAT32 zatrzymuje nagrywanie, gdy pojemność pliku przekracza 4 GB, a następnie rozpoczyna nagrywanie nowego pliku.

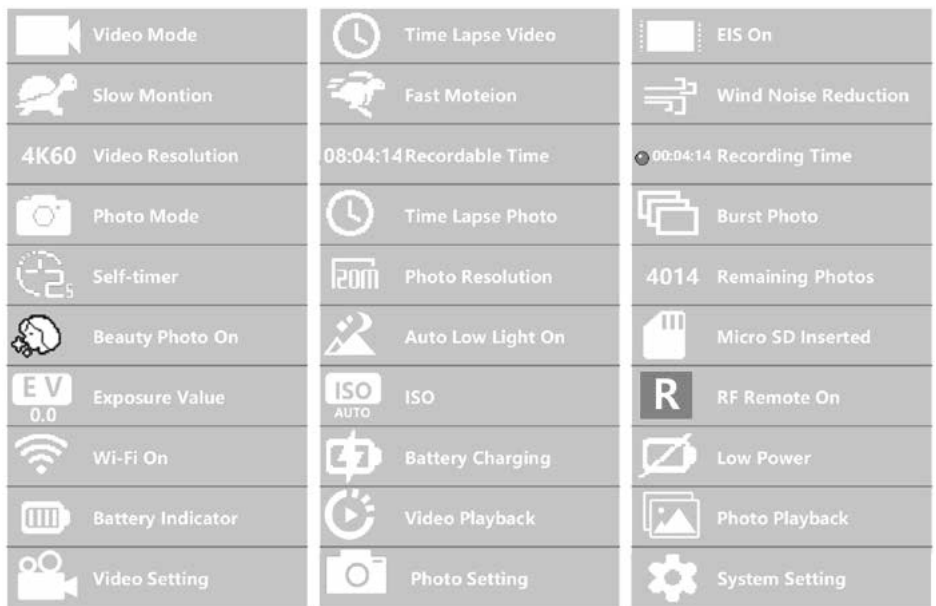

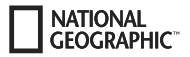

#### **Ustawienia wideo**

Aby uzyskać dostęp do ustawień wideo, należy naciskać przycisk **[ ]** do momentu wybrania ikony ustawień wideo **[ ]**. Teraz naciśnij "OK" [⊙], aby otworzyć menu.

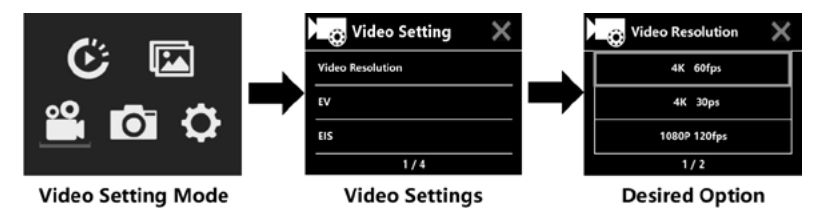

## **EV (narażenie): -3 ~ +3**

Domyślnie aparat wykorzystuje cały obraz do określenia odpowiedniego poziomu ekspozycji. EV pozwala jednak wybrać wartość, której aparat będzie nadawał priorytet przy określaniu ekspozycji. Ustawienie to jest szczególnie przydatne podczas robienia zdjęć, gdy ważny obszar może być prześwietlony lub niedoświetlony. Jeśli zmienisz to ustawienie, na ekranie LCD natychmiast pojawi się efekt na obrazie. Jeśli ustawimy wartość "0", aparat ponownie wykorzysta całą scenę do określenia właściwej ekspozycji.

## **EIS (elektroniczna stabilizacja obrazu) : Włączanie/wyłączanie**

Kamera ta jest wyposażona w funkcję EIS z żyroskopem 6-osiowym do wykrywania zmian w ruchu. Jeśli kamera pochyla się, porusza, drży lub drga, czujnik wykorzystuje algorytm transgranicznej kompensacji obrazu, aby skompensować zmianę i uzyskać stabilny obraz wideo, zwłaszcza w przypadku czynności wykonywanych pod stosunkowo małymi kątami (około 6 stopni), ale szybkimi ruchami, takimi jak jazda na rowerze, jazda na motocyklu i praca z ręki.

#### **Podpowiedź:**

• 1080P 60fps/720P 120fps, wideo w pętli, wideo poklatkowe, czas trwania TL i spowolnienie ruchu nie są obsługiwane przez EIS!

## **Pętla wideo: Wyłączony / 1 min / 3 min / 5 min**

Gdy karta micro SD jest pełna, nowe pliki zastępują stare, jeśli pętla wideo jest włączona.

#### **Podpowiedź:**

• EIS, obraz wideo w ruchu szybkim, czas trwania TL, ruch wolny i automatyczne słabe oświetlenie nie są dostępne automatycznie.

## **Wideo z upływem czasu: Off / 1s / 3s / 5s / 10s / 30s / 1 min.**

Tryb wideo poklatkowego tworzenia obrazu wideo z klatek wykonanych w określonych odstępach czasu.

#### **Podpowiedź:**

- Wideo poklatkowe jest nagrywane bez dźwięku.
- W przypadku wybrania opcji wideo poklatkowego, kamera nie może nagrywać wideo z prędkością powyżej 30 klatek na sekundę.
- EIS, Video Loop, Slow Motion, Fast Motion i Auto Low Light nie są dostępne automatycznie.

### **Time Lapse Video Duration (Czas trwania TL): Nieograniczony / 5 min / 10 min / 15 min / 20 min / 30 min / 60 min**

Ciągle tworzy film poklatkowy o określonym czasie trwania.

#### **Podpowiedź:**

• Jeśli chcesz ustawić czas trwania przedawnienia, włącz najpierw tryb wideo przedawnienia.

## **FOV (field of view): Duże/średnie/małe**

FOV odnosi się do tego, jak duża część sceny (mierzona w stopniach) może być uchwycona przez obiektyw aparatu.

#### **NATIONAL GEOGRAPHIC**

## **Auto Low Light: Włączanie/wyłączanie**

Tryb Auto Low Light automatycznie dostosowuje jasność w celu uzyskania najlepszej wydajności w warunkach słabego oświetlenia.

## **Znaczek daty: Off / Date / Date & Time**

Po włączeniu funkcji stemplowania daty i godziny aparat dodaje znacznik daty i godziny do nagranych filmów. Przełączenie do trybu photo setting, na przykład, aby aktywować poklatkowe/szeregowe ujęcie/samoczynne/naświetlanie długoterminowe itp.

#### **Fotos aufnehmen**

Wechseln Sie in den Foto-Aufnahmemodus, indem Sie **[ ]** drücken. In der linken oberen Ecke wird das Symbol [ ] angezeigt. Drücken Sie "OK" [ ], um Fotos aufzunehmen. Wechseln Sie in den Fotoeinstellungsmodus, um z.B. Zeitraffer/Serienbildaufnahme/Selbstauslöser/Langzeitbelichtung usw. zu aktivieren.

## **ISO: Samochód / 100 / 200 / 400 / 800 / 1600 / 3200**

słabym oświetleniu, wyższe wartości ISO skutkują jaśniejszym obrazem, ale z większymi zakłóceniami obrazu. Niższe wartości skutkują Czułość ISO określa czułość kamery na światło i stanowi kompromis pomiędzy jasnością a wynikającymi z niej zakłóceniami obrazu. Przy niższymi szumami, ale ciemniejszymi obrazami.

### **Upływ czasu**

Funkcja poklatkowa wykonuje serię zdjęć w określonych odstępach czasu. Aparat emituje dźwięk migawki za każdym razem, gdy wykonywane jest zdjęcie. Za pomocą funkcji TL Duration można ustawić czas trwania nagrania.

#### **Strzelanie ciągłe (tryb Burst)**

Kamera uruchamia zdjęcia ciągłe. Aparat robi serię od 3 do 30 zdjęć przy każdym wydaniu.

#### **Samowyzwalacz (Self Timer)**

Kamera rozpoczyna odliczanie i emituje dźwięk migawki podczas nagrywania.

#### **Długotrwała ekspozycja**

Upewnij się, że opcja Długa ekspozycja jest aktywna. Podczas wykonywania zdjęcia aparat emituje dźwięk migawki.

#### **Podpowiedź:**

Nie można jednocześnie wybrać upływu czasu, stałego znaczenia, samowyzwalacza i ekspozycji żarówki. Jeśli wybierzesz jeden z tych trybów, pozostałe trzy nie będą dostępne.

## **Funkcja zoom**

Funkcja zoomu umożliwia regulację, jak blisko lub daleko obiekt pojawia się na zdjęciu. Domyślnie nie jest ustawiony żaden zoom. Funkcja zoom jest dostępna tylko w trybie fotografowania.

- 1. Włącz kamerę.
- 2. Włączyć tryb fotografowania.
- 3. Naciśnii i przytrzymaj przycisk  $\blacktriangle$  lub  $\nabla$ , aby wyregulować poziom zoomu.

## **Zapisywanie i odtwarzanie**

Po zakończeniu nagrywania filmy można odtwarzać na komputerze po ich uprzednim przesłaniu za pomocą kabla USB. Dostęp do danych możliwy jest także po wyjęciu karty Micro SD i umieszczeniu jej w czytniku kart.

#### **Odtwarzanie na kamerze:**

**FOCRAPHIC** 

- 1. Wejdź w tryb odtwarzania wideo lub zdjęć. Jeśli karta SD zawiera dużo treści, jej załadowanie może potrwać minutę.
- 2. Naciśnij przycisk ▲ lub ▼, aby przewijać pliki wideo lub zdjęcia.
- 3. Naciśnij przycisk "OK" [ ], aby otworzyć film lub zdjęcie w trybie pełnego ekranu.
- 4. Naciśnij przycisk [ON/OFF] / Mode **[ ]**, aby powrócić do listy plików.
- 5. Aby anulować tryb odtwarzania, należy ponownie nacisnąć przycisk [ON/OFF] / tryb **[ ]**.

#### **Odtwarzanie w telewizji:**

- 1. Włącz telewizor.
- 2. Podłączyć końcówkę mini HDMI do złącza kamery, a końcówkę HDMI do złącza HDMI w telewizorze.
- 3. Wybierz właściwe źródło wejścia w telewizorze.
- 4. Włączyć kamerę po pewnym czasie; można podglądać obraz z telewizora.
- 5. Ustawić kamerę w trybie odtwarzania wideo/zdjęć.
- 6. Wybierz żądaną zawartość do odtworzenia.

#### **Podpowiedź:**

- Gdy aparat jest podłączony do telewizora za pomocą kabla HDMI, nie można nagrywać filmów ani zdjęć, a jedynie odtwarzać.
- Kabel HDMI nie jest dołączony.

#### **Odtwarzanie na komputerze:**

- 1. Aby odtwarzać filmy i zdjęcia na komputerze, należy najpierw przesłać te pliki do komputera.
- 2. Transfer zwalnia również miejsce na karcie micro-SD na nowe treści.
- 3. Aby przesłać pliki do komputera za pomocą czytnika kart (sprzedawanego oddzielnie) i eksploratora plików w komputerze, należy podłączyć czytnik kart do komputera, a następnie włożyć kartę micro SD.
- 4. Możesz teraz przenosić pliki na swój komputer lub usuwać wybrane pliki na swojej karcie.

#### **Podpowiedź:**

- 4K wymaga dużej szybkości transmisji danych. Podczas odtwarzania pliku wideo 4K przy użyciu czytnika kart pamięci może nie być możliwe odtwarzanie dźwięku. Aby uzyskać lepsze wyniki odtwarzania, zaleca się skopiowanie filmu 4K bezpośrednio do komputera w celu jego odtworzenia.
- Quick Time Player oferuje dobrą kompatybilność z plikami wideo w formacie MOV. Zdecydowanie zalecamy korzystanie z Quick Time Player do odtwarzania plików wideo na komputerze.

## **Usuwanie filmów/zdjęć**

W trybie odtwarzania wideo lub zdieć, naciśnii przycisk  $\blacktriangle$  lub  $\nabla$ , aby wybrać plik, który chcesz usunać. Naciśnii i przytrzymaj przycisk przez 3 sekundy. Na ekranie wyświetlany jest komunikat "Delete File". Wybierz żądaną opcję "Pojedynczy plik" lub "Wszystkie pliki", a następnie naciśnij przycisk "OK" [⊙], aby wybrać żądaną opcję. Wybierz "Tak" i naciśnij przycisk "OK" [⊙] lub wybierz "Nie", aby anulować operację.

## **Tryb WIFI / aplikacja do kamery**

podgląd na żywo, odtwarzanie i udostępnianie wybranych treści i wiele innych. Za pomocą aplikacji WIFI można zdalnie sterować aparatem za pomocą smartfona lub tabletu. Funkcje obejmują pełne sterowanie kamerą,

W pierwszej kolejności konieczna jest instalacja aplikacji na smartfonie. W tym celu w Google Play Store należy wyszukać "iSmart DV". Naciśnij i przytrzymaj przycisk "" aparatu przez 3 do 5 sekund, aby aktywować WIFI w aparacie. Następnie należy połączyć kamerę ze smartfonem (w tym celu należy wybrać odpowiednią sieć z wyświetlonej w kamerze listy "iSmart DV"). Później należy wpisać podane hasło, zazwyczaj jest to "1234567890". Następnie należy uruchomić aplikację. "Dodaj nową kamerę" a następnie "Podłączenie WIFI".

#### **Ustawienia**

Aby uzyskać dostęp do ustawień, naciśnij kilkakrotnie przycisk **[ ]**, aż zostanie wybrana ikona odtwarzania wideo [ ]. Naciskaj przycisk ▼, aż zostanie wybrany symbol ustawień [۞]. Teraz naciśnij "OK" [ⓒ], aby otworzyć menu.

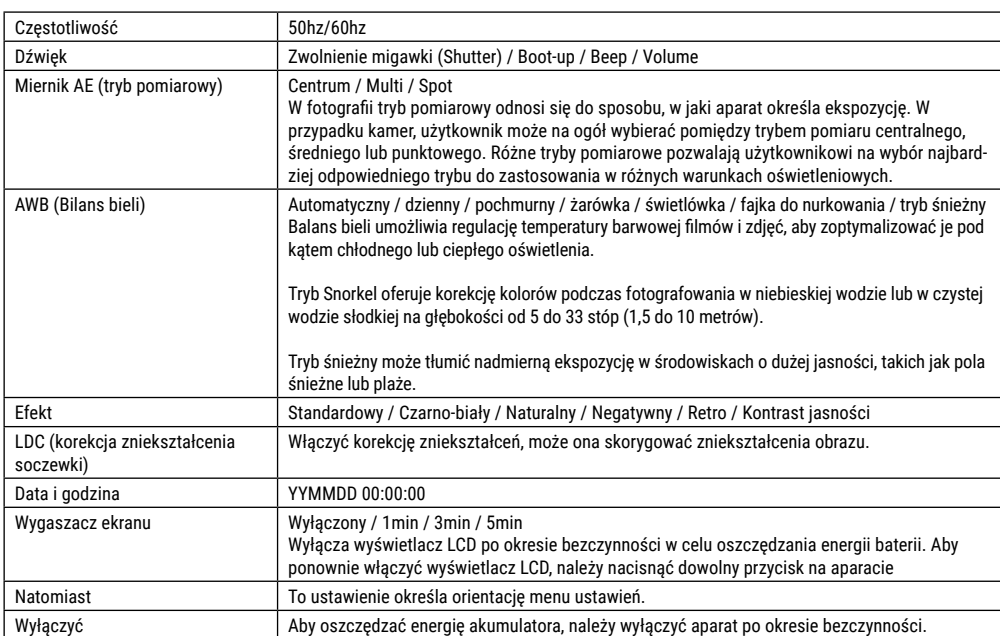

NATIONAL<br>GEOGRAPHIC<sup>®</sup>

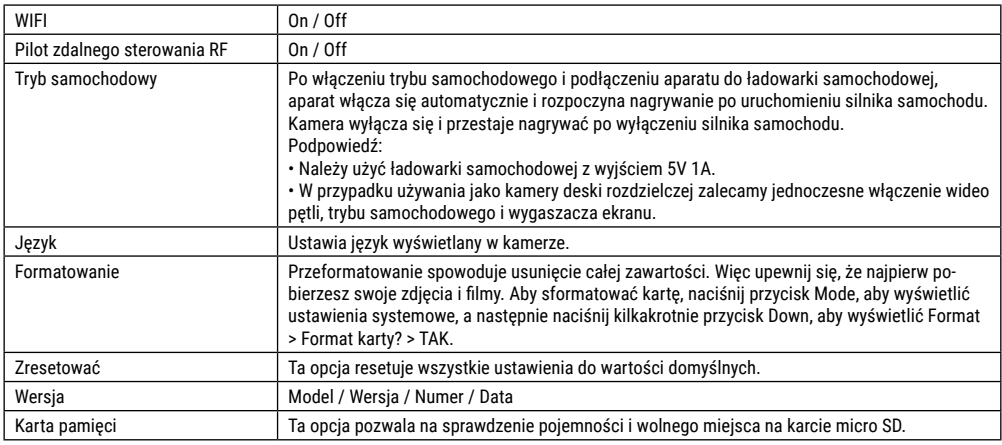

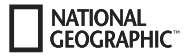

## **Dane techniczne**

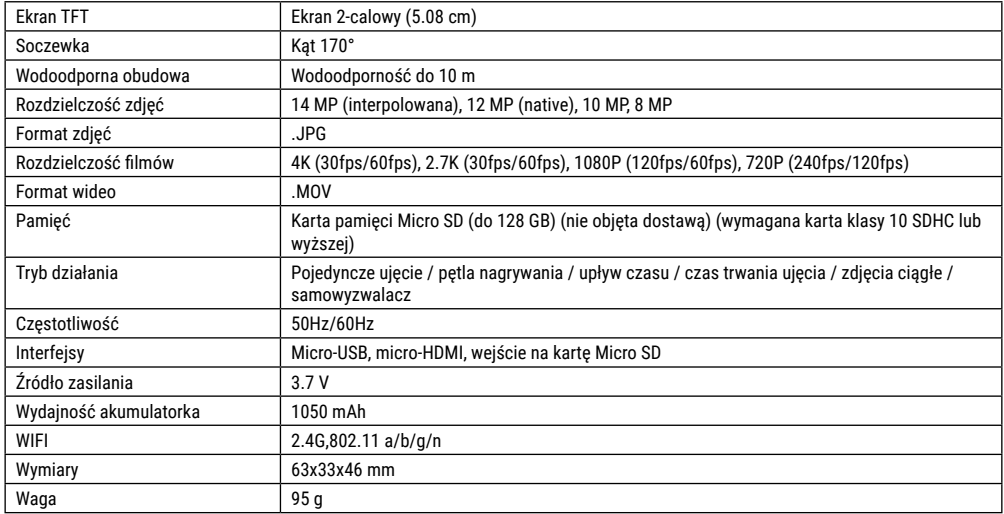

Wskazówka: Dane techniczne mogą ulec zmianie ze względu na zmianę wyposażenia lub aktualizację. Początkowy produkt uznawany jest za główny punkt odniesienia.

**PL**

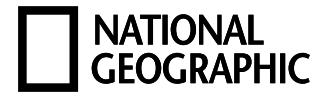

# YOUR PURCHASE<br>HAS PURPOSE

WHEN YOU SHOP WITH US. YOU HELP FURTHER THE WORK OF OUR SCIENTISTS, EXPLORERS, AND EDUCATORS AROUND THE WORLD.

To learn more, visit natgeo.com/info

© National Geographic Partners LLC. All rights reserved. NATIONAL GEOGRAPHIC and Yellow Border Design are trademarks of National Geographic Society, used under license.

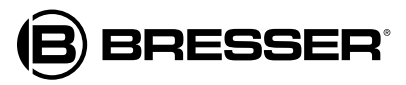

#### **Bresser GmbH**

Gutenbergstr. 2 · DE-46414 Rhede www.bresser.de · service@bresser.de

Irrtümer und technische Änderungen vorbehalten. • Errors and technical changes reserved.